**Science made** smarter

# Naudojimo instrukcijos - LT

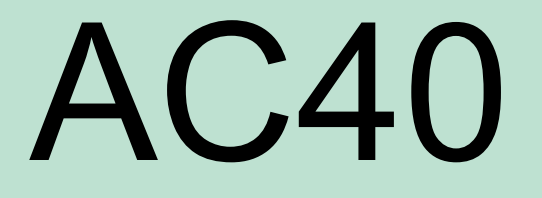

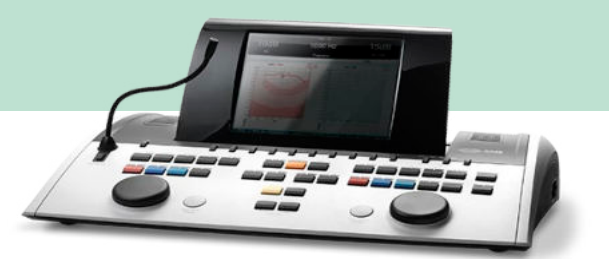

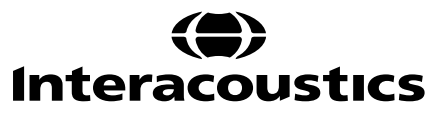

# **Turinys**

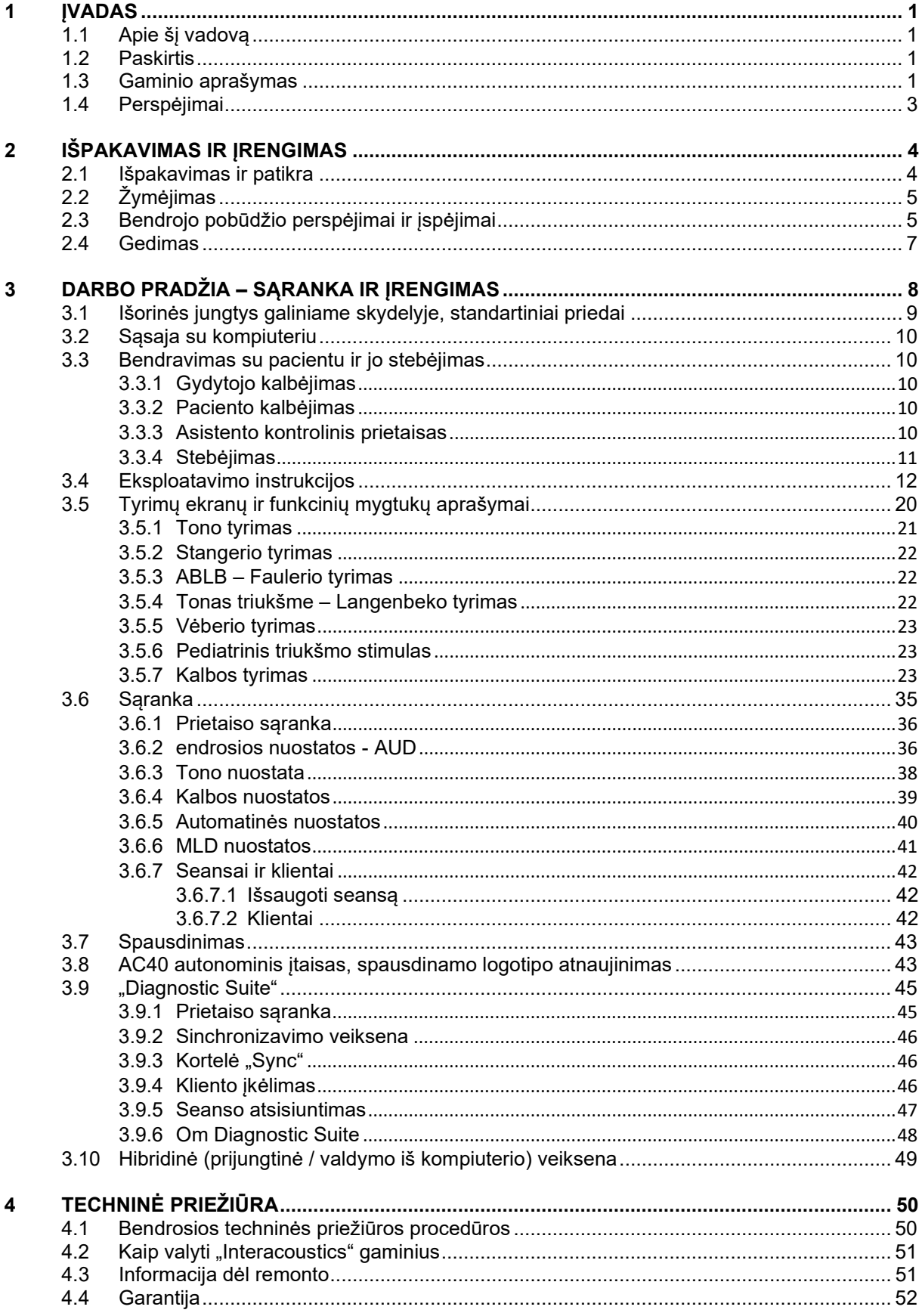

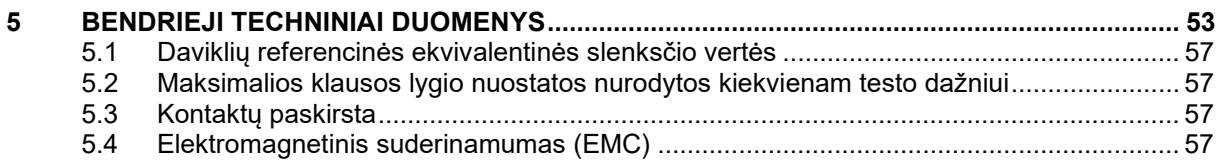

# WIMMM

## <span id="page-3-0"></span>1 **Ivadas**

## <span id="page-3-1"></span>**1.1 Apie šį vadovą**

Šis vadovas skirtas AC40 prietaisui. Šių gaminių gamintojas:

**Interacoustics A/S** Audiometer Allë 1 5500 Middelfart Danija Tel.: +45 6371 3555<br>Faksas: +45 6371 3522 Faksas: +45 6371 3522<br>El. paštas: info@interacou El. paštas: info@interacoustics.com<br>Svetainė: www.interacoustics.com [www.interacoustics.com](http://www.interacoustics.com/)

## <span id="page-3-2"></span>**1.2 Paskirtis**

Audiometras AC40 – tai prietaisas, skirtas klausos praradimui diagnozuoti. Šio tipo prietaisų efektyvumas ir specifiškumas priklauso nuo naudotojo nustatytų tyrimo charakteristikų – jie gali skirtis atsižvelgiant į aplinkos ir eksploatavimo sąlygas. Klausos praradimo diagnozavimas naudojantis šio tipo diagnostiniu audiometru priklauso nuo bendravimo su pacientu. Tačiau pacientų, kurie negali gerai atsakyti, atveju, galimybė atlikti įvairius tyrimus leidžia gauti tam tikrą bendrą įvertinimą. Tad tokiu atveju rezultatas "normali klausa" neturėtų būti priežastis ignoruoti kitas kontraindikacijas. Jei yra įtarimų dėl klausos jautrumo, pacientui turi būti atliktas pilnas audiologinis tyrimas.

Audiometras AC40 skirtas naudoti audiologams, klausos sveikatos specialistams arba kvalifikuotiems technikams itin tylioje aplinkoje laikantis ISO standarto 8253-1. Šis prietaisas skirtas visų grupių pacientams neatsižvelgiant į lygį, amžių ir sveikatos būklę. Labai svarbu bendraujant su pacientu prietaisu naudotis atsargiai. Kad tyrimas būtų kuo tikslesnis, jo metu prietaisas turi būti saugioje ir stabilioje padėtyje.

## <span id="page-3-3"></span>**1.3 Gaminio aprašymas**

AC40 yra universalus 2 kanalų klinikinis audiometras, kuriuo galima atlikti orine, kaulinę, kalbinę audiometriją, jame integruotas laisvo lauko stiprintuvas. Jis pasižymi dideliu skaičiumi klinikinių tyrimų savybių, pavyzdžiui, didelio dažnio, kelių dažnių, veberio vienetų, SISI ir kt. savybėmis.

# whenhave

AC40 sudaro toliau išvardytos pridedamos ir papildomai pasirenkamos dalys:

## **Pridedamos dalys**

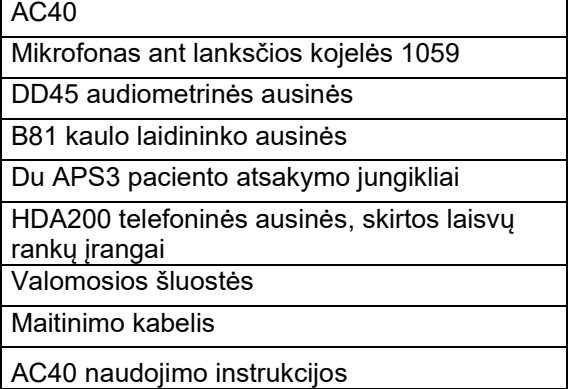

Kontrolinės ausinės su pakabinamu mikrofonu

### **Papildomai pasirenkamos dalys**

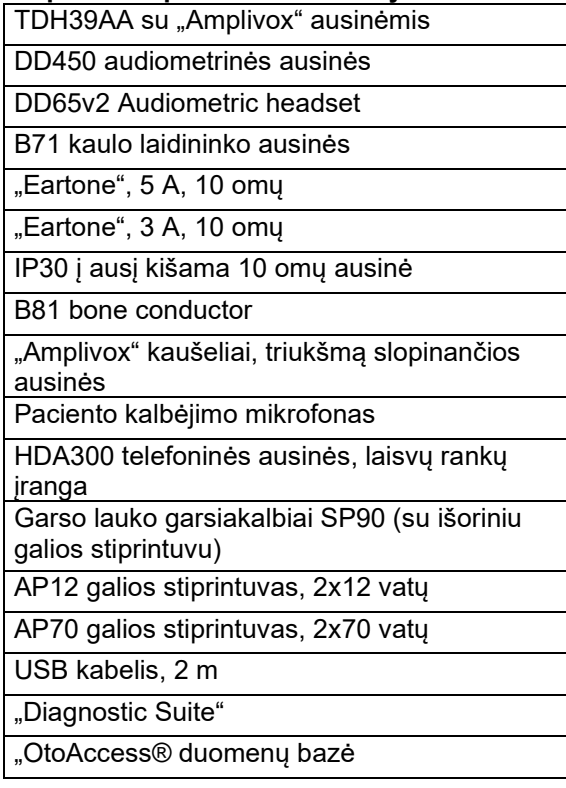

## <span id="page-5-0"></span>**1.4 Perspėjimai**

Šiame vadove naudojamų perspėjimų, įspėjimų ir pastabų reikšmės:

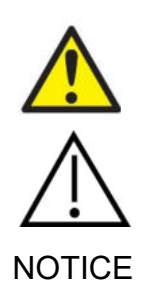

**PERSPĖJIMAS** – nurodo pavojingą situaciją; jei jos nevengsite, asmuo gali žūti arba patirti rimtą traumą.

**ĮSPĖJIMAS** – naudojamas su saugos įspėjamuoju simboliu ir nurodo pavojingą situaciją; jei jos nevengsite, asmuo gali patirti sugadinti įrangą.

NOTICE **PASTABA** – naudojamas nurodyti darbo praktiką, dėl kurios traumos tikimybės nėra arba sugadinti įrangą..

# <span id="page-6-0"></span>2 Išpakavimas ir įrengimas

## <span id="page-6-1"></span>**2.1 Išpakavimas ir patikra**

### **Patikrinkite, ar nepažeista dėžė ir turinys**

Gavę prietaisą patikrinkite, ar siuntimo dėžė nebuvo apgadinta ir pažeista. Jei dėžė pažeista, ją reikia saugoti tol, kol jos turinys bus patikrintas ir įsitikinta, kad nėra jokių mechaninių ir elektrinių pažeidimų. Jei prietaisas sugedęs, kreipkitės į vietos platintoją. Išsaugokite siuntimo pakuotę, kad ją galėtų patikrinti vežėjas ir draudikas.

### **Išsaugokite dėžę vėlesniam siuntimui**

AC40 pristatomas siuntimo dėžėje, specialiai pagamintoje šiam AC40 prietaisui. Išsaugokite šią dėžę – jos prireiks, jei prietaisą teks išsiųsti remontui.

Jei reikia atlikti techninę priežiūrą, kreipkitės į vietos platintoją.

### **Pranešimas apie trūkumus**

### **Patikrinimas prieš prijungiant**

Prieš prijungiant gaminį prie elektros tinklo reikia dar kartą patikrinti, ar jis nepažeistas. Reikia atidžiai apžiūrėti prietaiso korpusą ir visus priedus, ar jie nesubraižyti ir ar netrūksta kokių nors dalių.

### **Apie broką nedelsiant praneškite**

Jei trūksta kokių nors dalių arba prietaisas veikia blogai, apie tai reikia nedelsiant pranešti prietaiso tiekėjui pateikiant sąskaitos ir serijos numerius bei išsamų problemos apibūdinimą. Šio vadovo gale yra grąžinimo aktas, kuriame galite aprašyti problemą.

### **Naudokite grąžinimo aktą**

Supraskite, kad jei techninės priežiūros inžinierius nežinos, kokios trikties ieškoti, jis jos gali nerasti, todėl mums padėsite, jei naudosite grąžinimo aktą, be to taip užtikrinsite, kad būsite patenkinti trikties pašalinimu.

#### **Saugojimas**

Jei AC40 reikia kurį laiką sandėliuoti, pasirūpinkite, kad jis būtų sandėliuojamas tokiose sąlygose, kokios nurodytos techninių specifikacijų skyriuje.

# whenhave

## <span id="page-7-0"></span>**2.2 Žymėjimas**

Ant prietaiso esančių simbolių paaiškinimas:

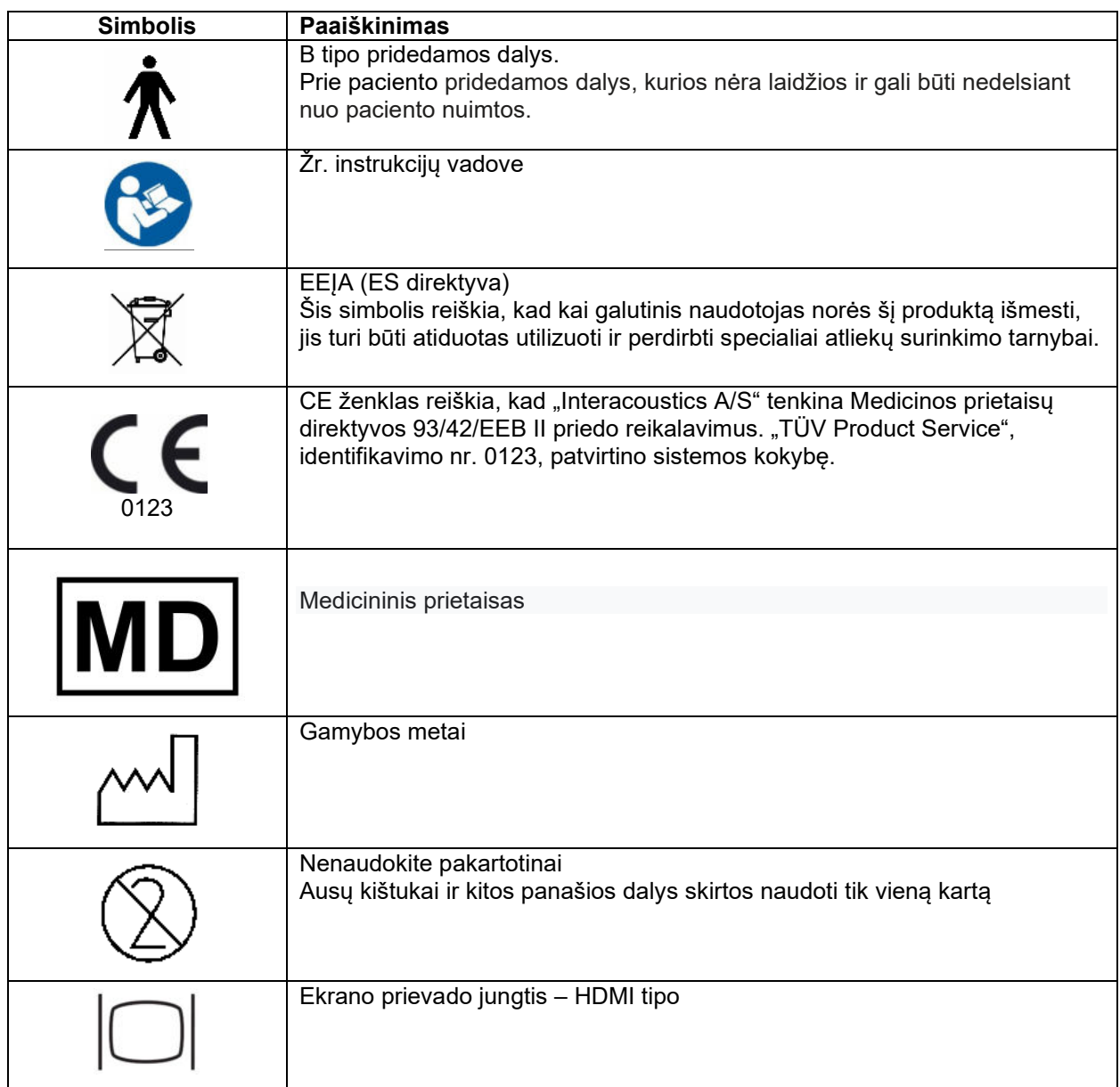

## <span id="page-7-1"></span>**2.3 Bendrojo pobūdžio perspėjimai ir įspėjimai**

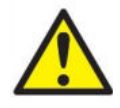

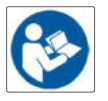

Išorinė įranga, kuri bus jungiama prie signalo įvesties, signalo išvesties ir kitų jungčių, turi atitikti atitinkamą IEC standartą (pvz., IEC 60950 informacinių technologijų įrangai). Esant tokioms aplinkybėms, kad būtų tenkinami reikalavimai rekomenduojama naudoti optinį izoliatorių. IEC 60601-1 standarto neatitinkanti įranga turi būti laikoma atokiai nuo paciento, kaip nurodo šis standartas (įprastai 1,5 metro atstumu). Jei kyla klausimų, kreipkitės į kvalifikuotą medicinos techniką arba vietos atstovą.

Šiame prietaise ties kompiuterių, spausdintuvų, aktyviųjų garsiakalbių ir kitų įtaisų jungtimis nėra jokių atjungiamųjų įtaisų (medicininė elektros sistema).

Jei prietaisas jungiamas prie kompiuteri ar kitokių medicininės elektros sistemos įrangos komponentų, užtikrinkite, kad bendroji nuotėkio srovė neviršytų saugos ribų ir kad atjungiamųjų įtaisų nelaidininko elektrinis atsparumas, nuotėkio srovės kelio atstumas ir oro tarpas tenkintų IEC/ES 60601-1 standarto reikalavimus. Jei prietaisas jungiamas prie kompiuteri ar kitokių panašių komponentų, vienu metu nelieskite kompiuterio ir paciento.

Kad nekiltų elektros smūgio pavojus, šį prietaisą leidžiama jungti tik į elektros tinklą su apsauginiu įžeminimu.

Šiame prietaise naudojama plokščiojo tipo ličio baterija. Elementą leidžiama keisti tik techninės priežiūros darbuotojams. Išardomos, suspaustos arba nuo liepsnos ar aukštos temperatūros poveikio baterijos gali sprogti arba nudeginti. Nesudarykite trumpo jungimo.

Neturint "Interacoustics" leidimo, įrangą modifikuoti draudžiama.

"Interacoustics" pagal užsakymą gali pateikti grandinių schemas, detalių sarašus, aprašus, kalibravimo instrukcijas ir kitą informaciją, reikalingą techninės priežiūros darbuotojams pataisyti tas audiometro dalis, kurias "Interacoustics" laiko galimomis taisyti techninės priežiūros darbuotojams.

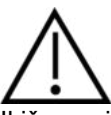

Įkišamąsias ausines leidžiama įkišti arba kitaip naudoti tik su nauju, švariu ir nepažeistu tyrimo antgaliu. Būtinai pasirūpinkite, kad porolonas arba ausų kištukai būti tinkamai uždėti. Ausų kištukai ir porolonas yra vienkartinės dalys.

Prietaisas nėra pritaikytas naudoti aplinkoje, kur išsilieja skysčių.

Rekomenduojama, kad vienkartiniai poroloniniai ausų kištukai, pateikiami kartu su "EarTone5A" įkišamais davikliais (papildoma įranga), būtų keičiami baigus tirti kiekvieną pacientą. Vienkartiniai kaišteliai taip pat užtikrina geras higienines sąlygas kiekvienam pacientui, ir juos naudojant nereikia reguliariai valyti ausinių lankelio ir pagalvėlių.

- Iš poroloninio ausų kištuko kyšantis juodas vamzdelis yra prijungtas prie įkišamojo daviklio garso vamzdelio antgalio.
- Poroloninį antgalį suvyniokite taip, kad jo skersmuo būtų kuo mažesnis.
- Įkiškite jį į paciento ausies kanalą.
- Laikykite poroloninį antgalį, kol jis išsiplės, ir ausis bus sandariai užkimšta.
- Atlikus tyrimą poroloninis antgalis su juodu vamzdeliu atjungiamas nuo garso vamzdelio atgalio.
- Prieš uždedant naują poroloninį antgalį, įkišamą daviklį reikia patikrinti.

Prietaisas nėra pritaikytas naudoti aplinkoje, kurioje yra daug deguonies arba kartu su degiomis medžiagomis.

Kad prietaisas būtų tinkamai aušinamas, iš visų jo pusių turi nekliudoma pratekėti oro srovė. Niekas negali užstoti aušinimo juostų. Patartina prietaisą statyti ant kieto paviršiaus.

### **NOTICE**

Kad sistema veiktų be trikčių, imkitės tinkamų priemonių apsisaugoti nuo kompiuterių virusų ir panašių pavojų.

Naudokite tik tokius daviklius, kurie sukalibruoti naudoti su konkrečiu prietaisu. Jei ant daviklio nurodytas prietaiso serijos numeris, tai reiškia, kad kalibravimas yra tinkamas.

## WIRMMOU

Nors prietaisas tenkina atitinkamus EMS reikalavimus, reikia imtis atsargumo priemonių, kad būtų išvengta bereikalingo elektromagnetinių laukų poveikio, pavyzdžiui, nuo mobiliųjų telefonų ir t. t. Jei prietaisas naudojamas greta kitų prietaisų, reikia stebėti, ar nėra tarpusavio trukdžių. Papildomai apie EMC skaitykite priede.

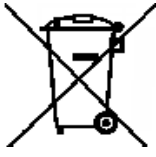

Europos Sąjungoje draudžiama elektrinės ir elektroninės įrangos atliekas išmesti kaip nerūšiuotas komunalines atliekas. Elektrinės ir elektroninės įrangos atliekose gali būti pavojingų medžiagų, todėl jos turi būti surinktos atskirai. Tokie produktai žymimi šalia pateiktu perbrauktos šiukšlių dėžės su ratais simboliu. Siekiant užtikrinti aukštą elektrinės ir elektroninės įrangos atliekų pakartotinio naudojimo ir perdirbimo lygį, svarbu, kad tuo rūpintųsi

ir vartotojai. Vengimas tvarkyti tokias atliekas tinkamu būdu gali kelti grėsmę aplinkai ir kartu žmonių sveikatai.

Kad sistema veiktų be trikčių, imkitės tinkamų priemonių apsisaugoti nuo kompiuterių virusų ir panašių pavojų.

### <span id="page-9-0"></span>**2.4 Gedimas**

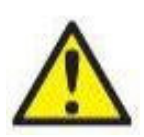

Sugedus gaminiui, svarbu apsaugoti pacientus, vartotojus ir kitus asmenis nuo žalos padarymo. Todėl, jei dėl šio gaminio buvo padaryta arba galimai galėjo būti padaryta žala, šis gaminys turi būti nedelsiant izoliuotas.

Apie žalą sukeliančius ir nekenksmingus gedimus, susijusius su pačiu gaminiu ar jo naudojimu, reikia nedelsiant pranešti jo platintojui, pas kurį šis produktas buvo įsigytas. Nepamirškite pateikti kuo daugiau informacijos tokios kaip, pvz., žalos rūšis, gaminio serijos numeris, programinės įrangos versija, prijungti priedai ir kita svarbi informacija.

Mirties ar rimto incidento, susijusio su prietaiso naudojimu, atveju apie įvykį reikia nedelsiant pranešti "Interacoustics" ir valstybinei kompetentingai vietos institucijai.

# whenhwh

## <span id="page-10-0"></span>3 Darbo pradžia – sąranka ir įrengimas

Prietaiso AC40 apžvalga:

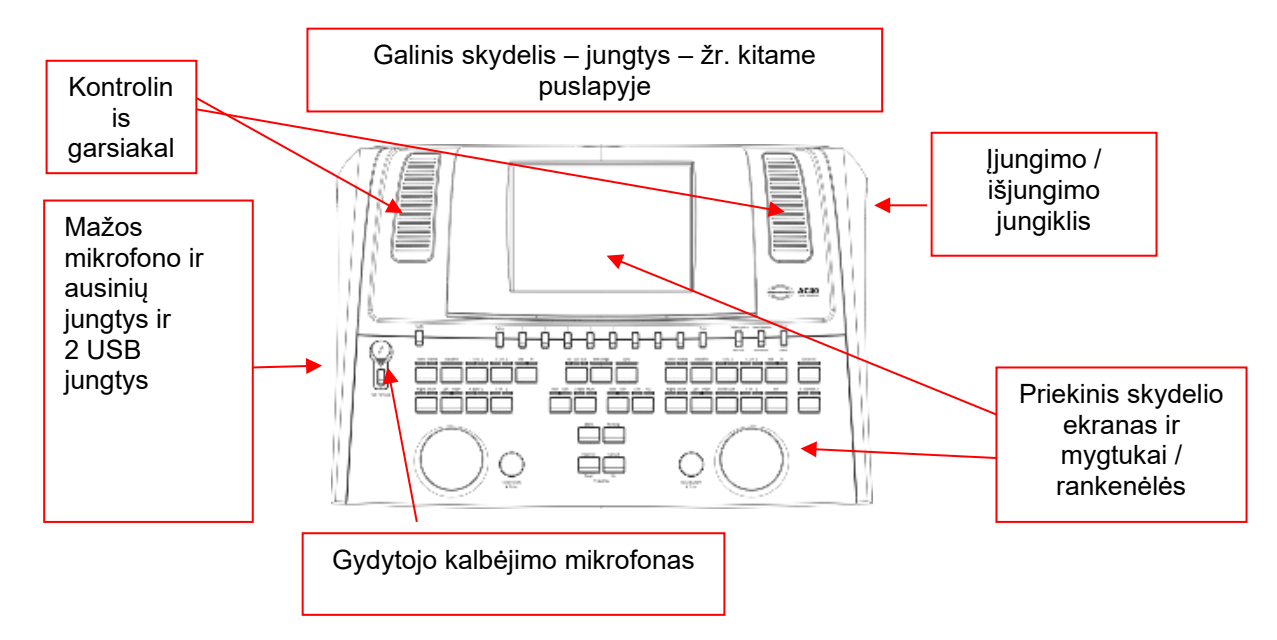

Prietaiso ADAC40 viršuje kairėje pusėje (ekrano korpuse) yra kontroliniai garsiakalbiai. Kairiajame prietaiso šone yra du maži lizdai mikrofonui ir ausinėms. Jie skirti paciento kalbėjimo ausinėms / garsiakalbiui (TB) ir gydytojo kalbėjimo mikrofonui (TF). Šalie yra dvi USB jungtys. Prie jų galima jungti išorinius spausdintuvus / klaviatūras, taip pat USB atmintukus programinei aparatinei įrangai įdiegti / garso failams perkelti.

Prietaiso viršuje virš gydytojo kalbėjimo mygtuko yra lizdas, prie kurio galima jungti mikrofonas ant lanksčios kojelės. Jį galima naudoti gydytojo kalbėjimui. Jei mikrofonas su lanksčia kojele nenaudojamas, jį galima laikyti po ekranu. Daugiau informacijos pateikta skyriuje apie bendravimą su pacientu. Dešiniajame prietaiso šone, viršuje, yra prietaiso įjungimo / išjungimo jungiklis.

Pasirūpinkite, kad audiometras būtų padėtas taip, kad pacientas negalėtų matyti ir girdėti, kaip gydytojas naudoja prietaisą.

# WINMMU

## <span id="page-11-0"></span>**3.1 Išorinės jungtys galiniame skydelyje, standartiniai priedai**

Visos kitos jungtys (lizdai) yra galiniame skydelyje:

• HLS (klausos praradimo imitatoriaus) jungtis šiuo metu nenaudojama. Su HLS prietaisu naudokite standartines ausines ir laisvų rankų įrangos ausines. Prietaisas jam parengtas naudoti ateityje.

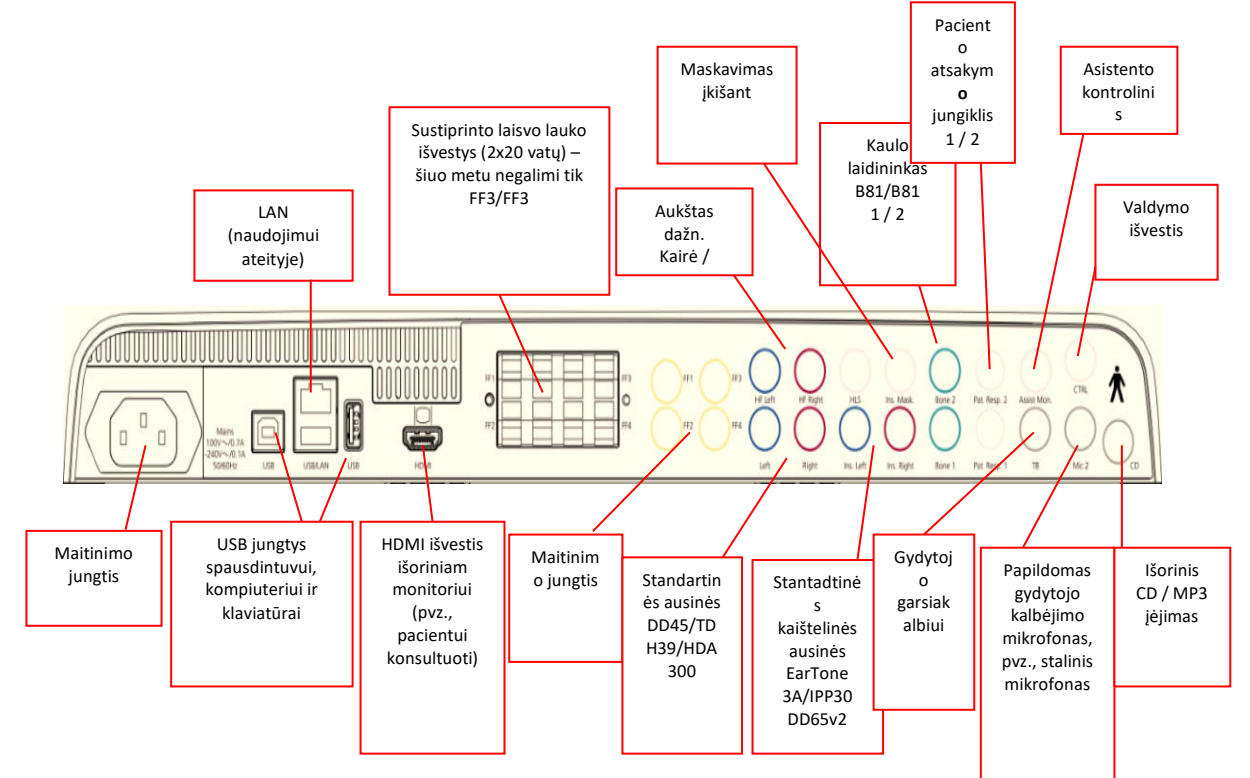

- Be standartinių DD45 ausinių, galima naudoti tris kitus oro laidumo daviklius (visi jie jungiami prie konkrečių AC40 išvesčių):
	- HDA300: aukštam dažniui reikalingos laisvų rankų įrangos ausinės.
	- CIR33 maskavimui įkišant: maskavimui įkišant skirtos įkišamosios ausinės CIR33 pasižymi ribota garso kokybe, todėl jos tinkamos naudoti tik triukšmui maskuoti.
	- Universalios ikišamosios ausinės "EAR-Tone" 3 A arba 5 A: Ikišamosios ausinės "EAR-Tone" 3 A arba 5 A – tai kokybiški davikliai, kuriuos galima naudoti vietoje DD45/TDH39. Jos pagerina kryžminį girdimumą nuo standartinio apytikriai 40 dB (TDH39) iki apytikriai 70 dB. Todėl naudojant šio tipo ausines lengviau maskuoti ir išvengti per didelio maskavimo.
	- IP30 į ausį kišama ausinė tai tipinė į ausį kišama ausinė, pasižyminti tokiomis pat savybėmis, kaip EAR-Tone 3A
- Šiuo metu FF3/FF4 (ir elektrinis, ir neelektrinis) nenaudojamas. Prietaisas jam parengtas naudoti ateityje.
- Asistento kontrolinis prietaisas: visada yra tiesioginė jungtis per mikrofoną ant lanksčios kojelės prie asistento su ausinėmis, prijungtomis prie asistento kontrolinio prietaiso išvesties.
- LAN jungtis šiuo metu nenaudojama jokiai paskirčiai (tik imonės viduje gamybos paskirčiai).
- Mic 2: skaitykite skyrių apie bendravimą su pacientu (gydytojo kalbėjimas ir paciento kalbėjimas)
- Kai naudojama HDMI išvestis, išvesties skiriamoji geba bus tokia, kokia yra išsaugota įmontuotame 8,4 colių ekrane: 800x600.
- CD įvestis: būtina, kad prijungtas CD leistuvas pasižymėtų linijine dažnine charakteristika, kad būtų tenkinamai IEC 60645-2 standarto reikalavimai.
- USB jungtis naudojama šiems tikslams:
	- Kompiuteriui prijungti prie "Diagnostic Suite" (didžiausia USB jungtis)
	- Tiesioginiam spausdinimui Kompiuterio klaviatūrai (klientų vardams įvesti)

## <span id="page-12-0"></span>**3.2 Sąsaja su kompiuteriu**

Apie hibridinę veikseną (prijungtinę / valdymo iš kompiuterio veiksenas) ir paciento / seanso duomenų persiuntimą skaitykite programos "Diagnostic Suite" naudojimo vadove.

**PASTABA.** Pagal duomenų apsaugos reikalavimus užtikrinkite, kad būtų laikomasi visų šių punktų:

- 1. Naudokite "Microsoft" palaikomas operacines sistemas<br>2. Isitikinkite, kad operacinės sistemos vra pataisvtos
- 2. Įsitikinkite, kad operacinės sistemos yra pataisytos<br>3. liunkite duomenu bazės šifravima
- 3. Įjunkite duomenų bazės šifravimą<br>4. Naudokite individualias vartotojo p
- 4. Naudokite individualias vartotojo paskyras ir slaptažodžius<br>5. Apsaugokite fizine (ir per tinkla) prieiga prie kompiuteriu pa
- 5. Apsaugokite fizinę (ir per tinklą) prieigą prie kompiuterių pasinaudodami vietine duomenų saugykla<br>6. Naudokite atnaujinta antivirusine ir užkarda bei apsaugos nuo kenkėjišku programų programine
- Naudokite atnaujintą antivirusinę ir užkardą bei apsaugos nuo kenkėjiškų programų programinę iranga
- 7. Įgyvendinkite tinkamą atsarginio kopijavimo politiką
- Idiekite tinkamą registro išsaugojimo politiką

## <span id="page-12-1"></span>**3.3 Bendravimas su pacientu ir jo stebėjimas**

### <span id="page-12-2"></span>**3.3.1 Gydytojo kalbėjimas**

Gydytojo kalbėjimo funkcija aktyvinama gydytojo kalbėjimo mygtuku (24). AC40 yra trys mikrofonų jungtys, kurios veikia pagal toliau nurodytus prioritetus (atsižvelgiant į tai, kuris (kurie) prijungtas (-i)):

- 1 prioritetas: mažas lizdas kairėje prietaiso pusėje ji galima naudoti su ausinėmis kartu su ausinių jungtimi. Šio lizdo prioritetas yra aukščiausias.
- 2 prioritetas: AC40 prietaiso mikrofonas ant lanksčios kojelės (1) yra virš gydytojo kalbėjimo mygtuko (24). Jis bus naudojamas tuo atveju, jei prie 1 prioriteto mikrofono nėra prijungto mikrofono.

Toliau pavaizduotas langelis rodomas tada, kai aktyvi (kai nuspaudžiamas mygtukas) gydytojo kalbėjimo funkcija. Šiame langelyje galima reguliuoti bendravimo su pacientu kalibravimo (stiprinimo) lygį ir intensyvumo lygį. Kad pakeistų kalibravimo lygį, gydytojas HL dB sukamuoju ratuku (57) nustato tinkamą lygį. Intensyvumo lygiui nustatyti naudojamas sukamasis ratukas 2 kanale (58).

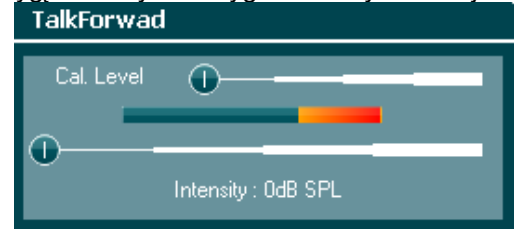

### <span id="page-12-3"></span>**3.3.2 Paciento kalbėjimas**

Operatorius paciento kalbėjimo funkciją (38) gali naudoti vienu iš toliau nurodytų būdų:

- Jei prie paciento kalbėjimo jungties (kairioji jungtis) ausinės neprijungtos, balsas sklis iš paciento kalbėjimo garsiakalbių, kurie yra šalia ekrano (2)(3).
- Jei ausinės prijungtos prie prietaiso, paciento kalbėjimas bus girdimas pro ausines.

Norėdami reguliuoti TB, laikykite nuspaustą TB mygtuką ir kairiuoju arba dešiniuoju sukamuoju ratuku reguliuokite lygį.

### <span id="page-12-4"></span>**3.3.3 Asistento kontrolinis prietaisas**

visada yra tiesioginė jungtis per mikrofoną ant lanksčios kojelės prie asistento su ausinėmis, prijungtomis prie asistento kontrolinio prietaiso išvesties.

### <span id="page-13-0"></span>**3.3.4 Stebėjimas**

Vieną, du arba tris kartus nuspaudus kontrolinio prietaiso mygtuką (52), galima stebėti 1, 2 arba abu kanalus. Mygtuką paspaudus ketvirtą kartą, stebėjimo funkcija išjungiama. Norėdami reguliuoti stebėjimo lygį, laikykite nuspaustą kontrolinio prietaiso mygtuką ir kairiuoju arba dešiniuoju sukamuoju ratuku reguliuokite lygį.

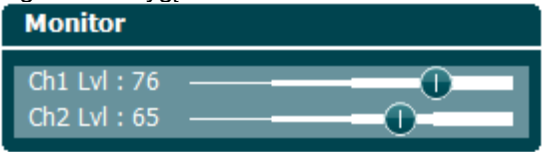

### **Norimo klausymo būdo parinkimas**

Kontrolinio prietaiso signalas bus gaunamas per kontrolines ausines, jei jos prijungtos, vidinį kontrolinį garsiakalbį arba galios kontrolinio prietaiso išvestį, iš kurio energiją gauna išorinis garsiakalbis.

## <span id="page-14-0"></span>**3.4 Eksploatavimo instrukcijos**

Toliau pateiktame paveikslėlyje vaizduojamas priekinis AC40 skydelis su mygtukais, rankenėlėmis ir ekranu.

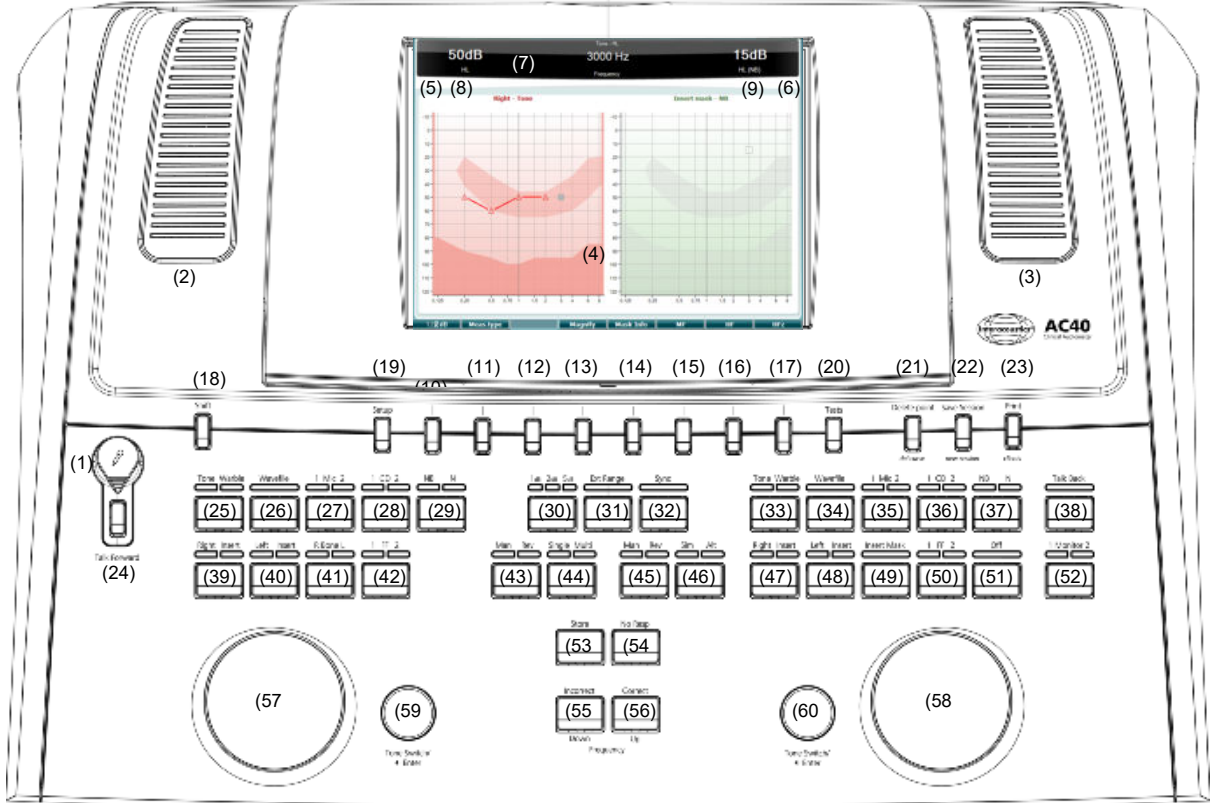

Šioje lentelėje pateikiamas įvairių mygtukų ir rankenėlių funkcijų aprašymas.

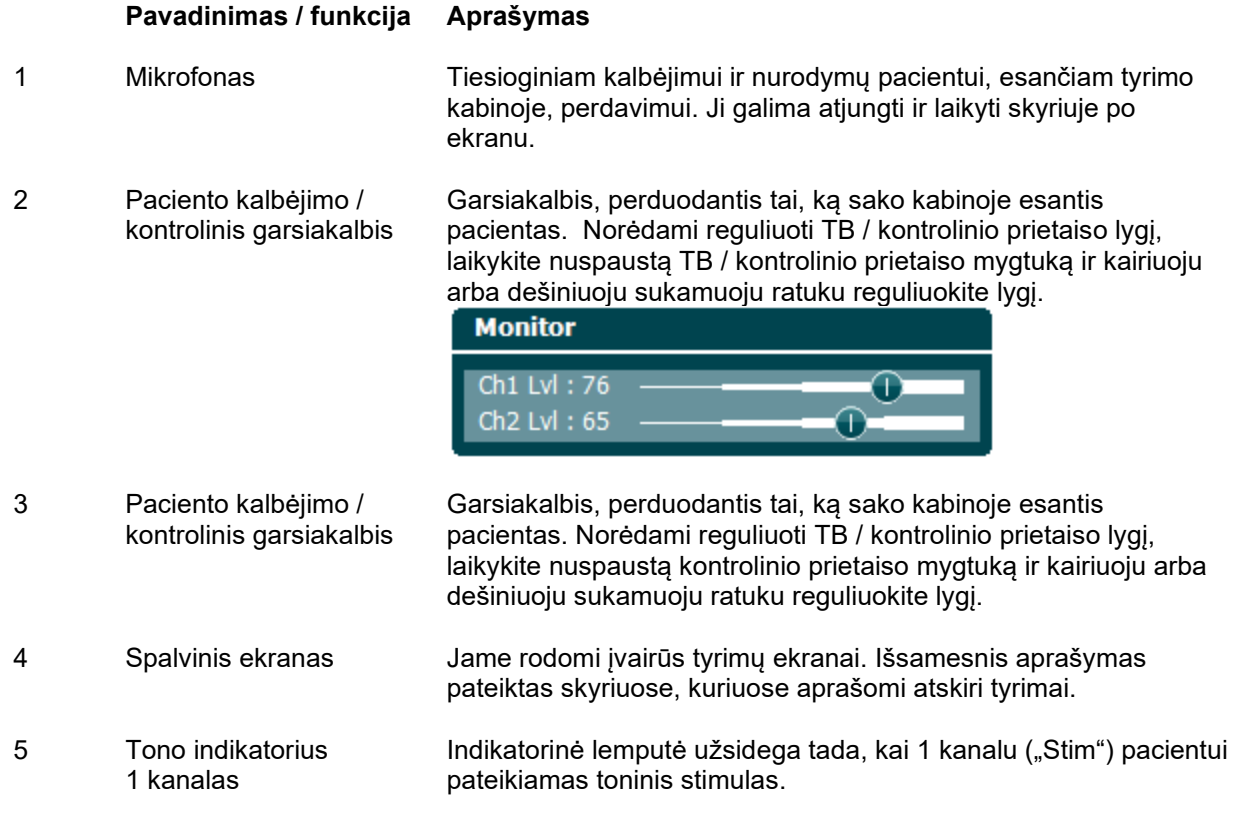

# WINMMM

6 Tono indikatorius 2 kanalas

Indikatorinė lemputė užsidega tada, kai 2 kanalu ("Stim") pacientui pateikiamas toninis stimulas.

7 Atsakymo indikatorius / garsumo lygio matuoklis Indikatorinė lemputė užsidega tada, kai pacientas atsakydamas aktyvina paciento signalą. Raudonas indikatorius naudojamas 1 paciento atsakymui, o mėlynas – 2 paciento atsakymui:

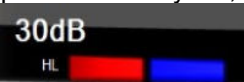

Garsumo lygio matuoklio indikatorius:

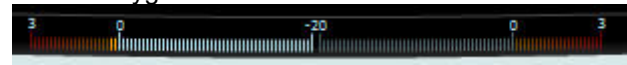

Laikykite nuspaustus mygtukus "Mic" (27) ir CD (28), kad reguliuotumėte tiesioginio kalbėjimo arba CD įvesties lygį, naudodami kairįjį ir dešinįjį sukamuosius ratukus. Lygį reguliuokite tol, kol pasieksite

vidutiniškai apytikriai 0 dB garsumo lygį garsumo lygio matuoklyje.

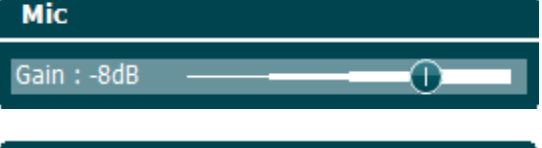

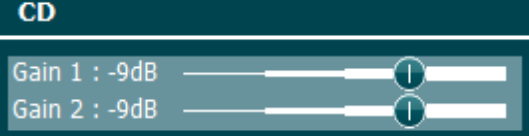

8 1 kanalas 1 Nurodo intensyvumo lygį kanale 1, pvz.:

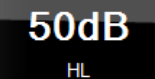

 $\overline{\phantom{a}}$ 

9 2 kanalas / maskavimas Nurodo kanalo 2 intensyvumo lygį arba maskavimo lygį, pvz.:

I5dB HL (NB)

10–17 Funkciniai mygtukai Šių mygtukų funkcijos priklauso nuo konteksto, t. y. pasirinkto testo ekrano. Šių mygtukų funkcijos aprašomos tolesniuose skyriuose.

18 Shift Shift Gydytojas, naudodamas funkcinį mygtuką "shift", gali aktyvinti subfunkcijas, kurios *kursyvu* užrašytos po mygtukais.

> Jį taip pat galima naudoti toliau nurodytoms svarbioms operacijoms:

- Aktyvinti binauralinį dviejų kanalų tono / kalbos tyrimą, pvz., binauraliniu būdu toną / kalbą siųsti ir dešiniuoju, ir kairiuoju kanalais. Tokių atveju švies ir dešiniojo, ir kairiojo mygtukų lemputės.
- Kai rankiniu būdu leidžiamas garso failas, šiuo mygtuku galima parinkti (t. y. laikant nuspaustą mygtuką "shift" ir kartu naudojant kairįjį sukamąjį ratuką (57)), kurį žodį leisti. Naudokite tono jungiklį (59), kad leistumėte parinktą žodį, prieš jį įvertindami.
- Aktyvinti parinktį "Uninstall" (Pašalinti programą), kuri yra lange "Common settings" (Bendrosios nuostatos).

19 Setup Čia gydytojas gali keisti tam tikras nuostatas per kiekvieną tyrimą, taip pat keisti prietaiso bendrąsias nuostatas. Pagal numatytąjį nustatymą mygtuką paspaudus vieną kartą atveriamas parinktas meniu "Test Settings" (Tyrimo nuostatos). Norėdami įeiti į kitus nuostatų meniu, laikykite nuspaudę mygtuką "Setup" ir sukamaisiais ratukais (57) / (58) parinkite:

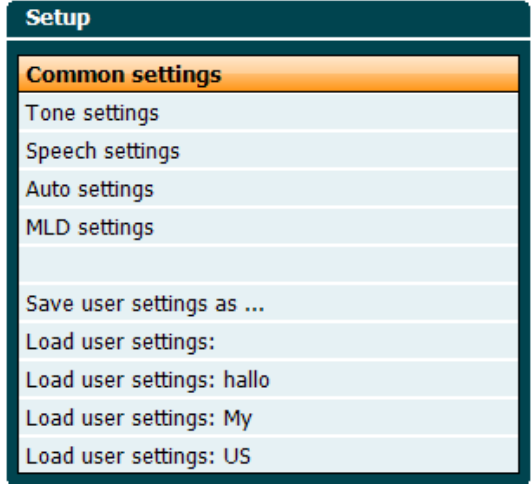

Nuostatas išsaugokite parinktimi "Save all settings as..." (Visas nuostatas išsaugoti kaip...).

Norėdami naudoti kito naudotojo nuostatą (protokolas / profilis), naudokite "Load user settings: ...." (Įkelti naudotojo nuostatas:...).

Nuostatų meniu įvairias nuostatas pasirinkite dešiniuoju sukamuoju ratuku (58). Atskiras nuostatas keiskite kairiuoju sukamuoju ratuku (57). Pateikiamas pavyzdys iš dialogo lango "Tone settings" (Tono nuostatos), kuriame pažymėta parinktis "Aided" (Pusiau automatinis):

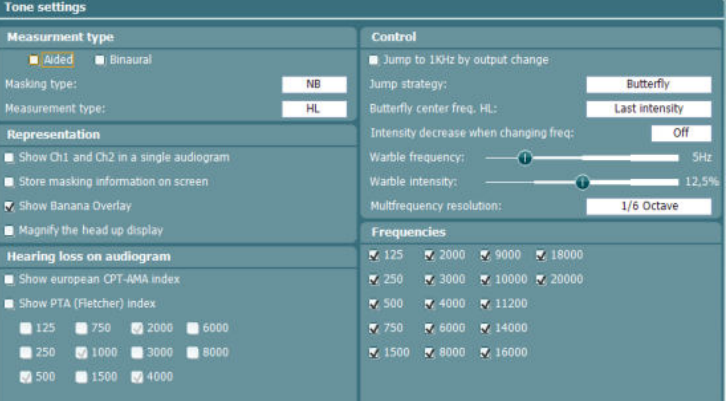

20 Tests Juo gydytojas gali pasiekti specialiuosius tyrimus. Laikydami nuspaudę mygtuką "Tests" sukamaisiais ratukais (57) / (58) parinkite atskirus tyrimus.

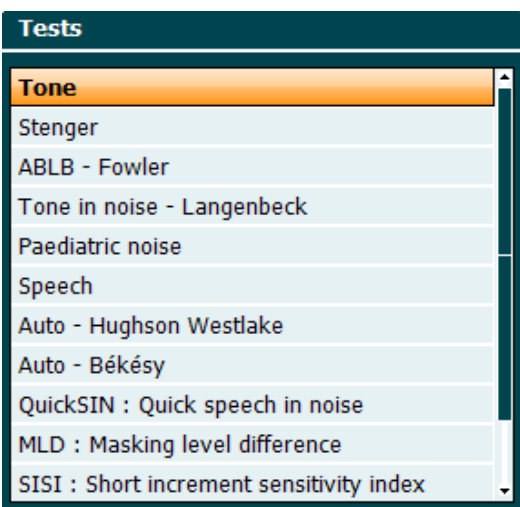

Atkreipkite dėmesį, kad sąraše pateikiami tyrimai priklauso nuo prietaise įdiegtų tyrimų licencijų. Be to, šis sąrašas gali būti kitoks įvairiose šalyse.

- 21 Del Point / *del curve* Per tyrimą mygtukais "Down" (55) ir "Up" (56) pasirinkę tašką ir paspausdami mygtuką "Delete Point" galite ištrinti taškus. Laikydami nuspaudę mygtuką "Shift" (18) ir paspausdami mygtuką "Del Point" ištrinti visą grafiko tyrimo kreivę..
- 22 Save Session / *New Session* Laikydami nuspaudę mygtuką "Shift" (18) ir paspausdami mygtuką "Save Session" po tyrimo išsaugosite seansą arba sukursite naują seansą.

Meniu "Save Session" (Išsaugoti seansą) galima išsaugoti seansus, ištrinti klientus ir jų pridėti bei redaguoti klientų vardus.<br>Save session - Select client

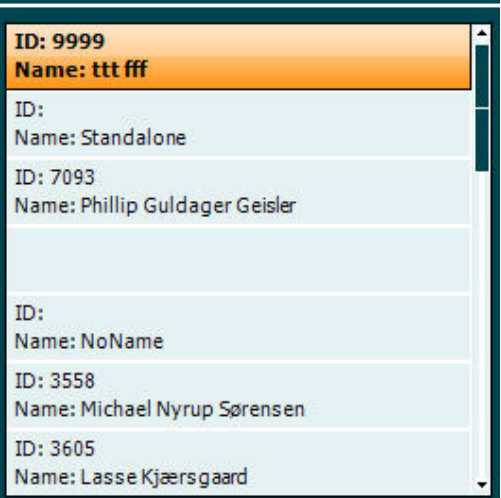

Maksimali talpa – 1 000 klientų. Dialogo lango "Save Session" vaizdas pateiktas tolesniame skyriuje.

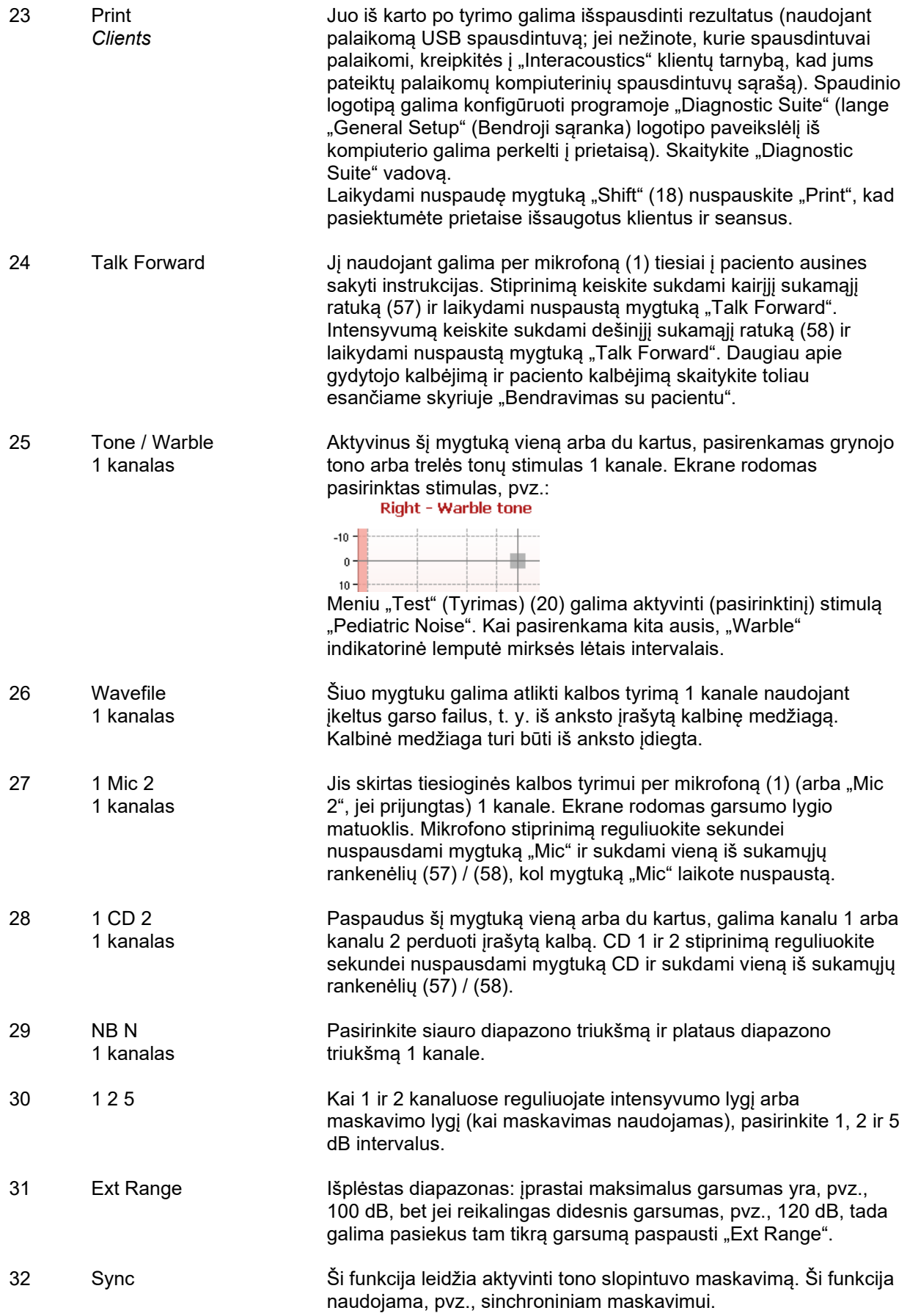

# whwhwh

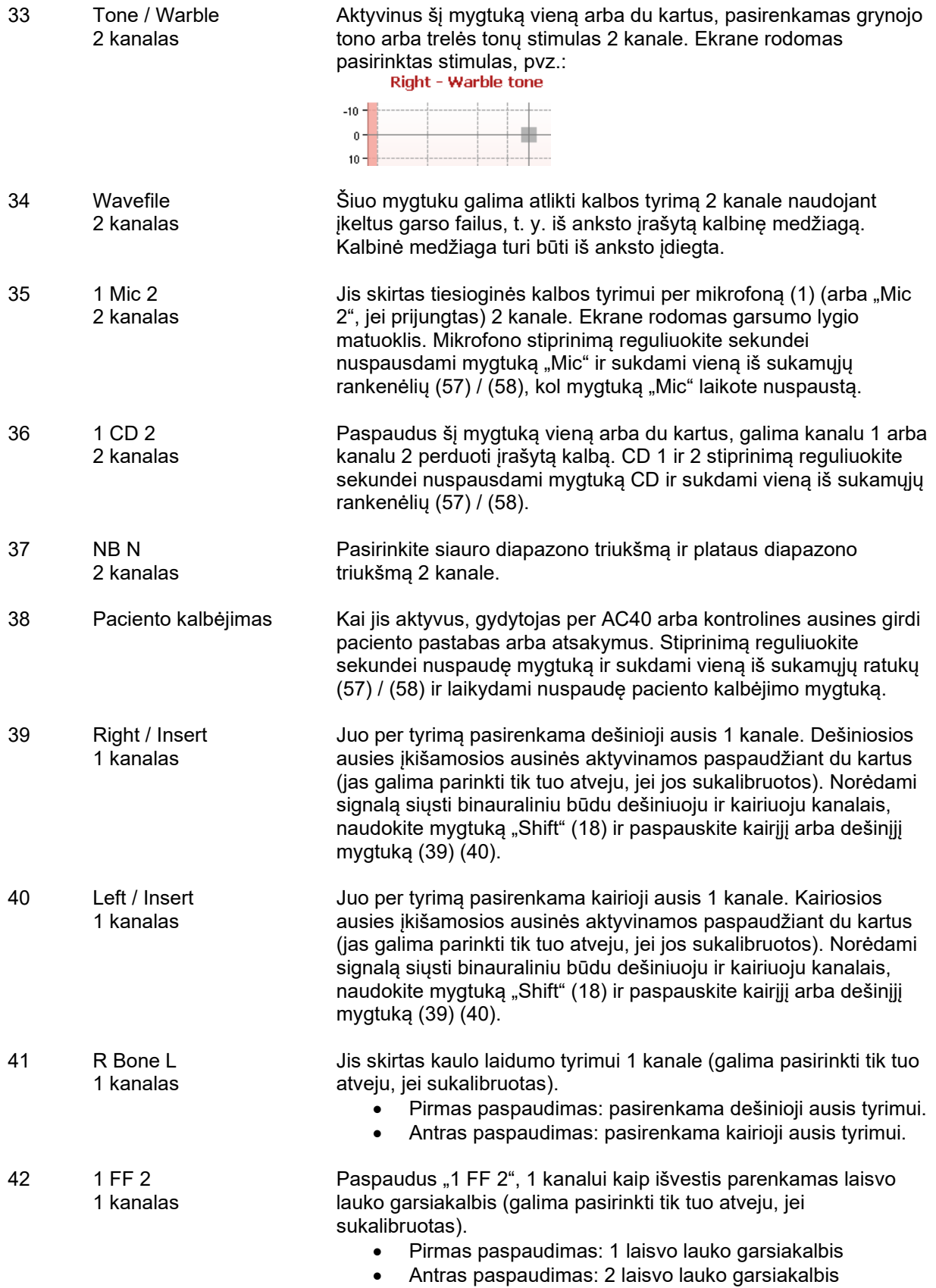

# womme

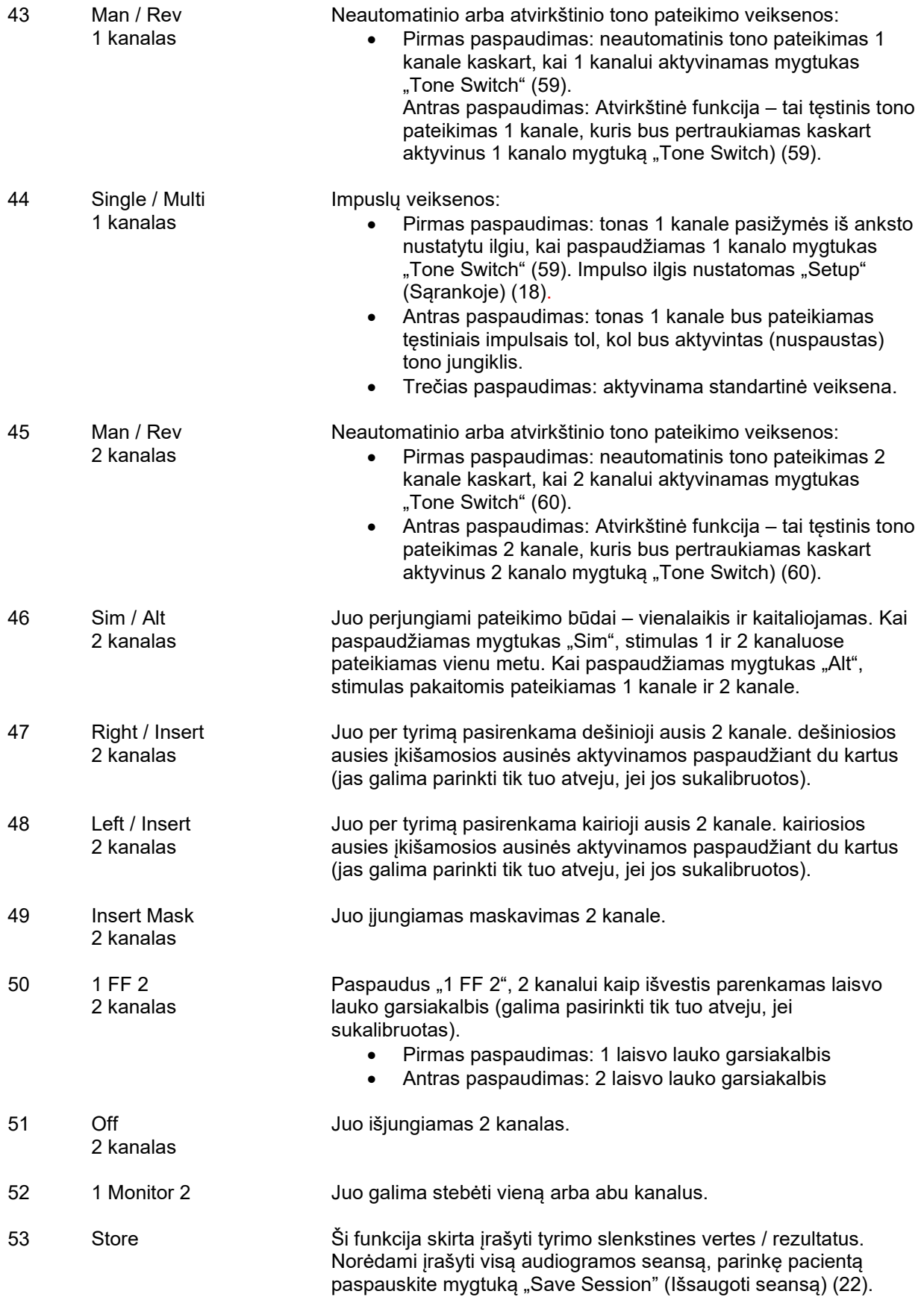

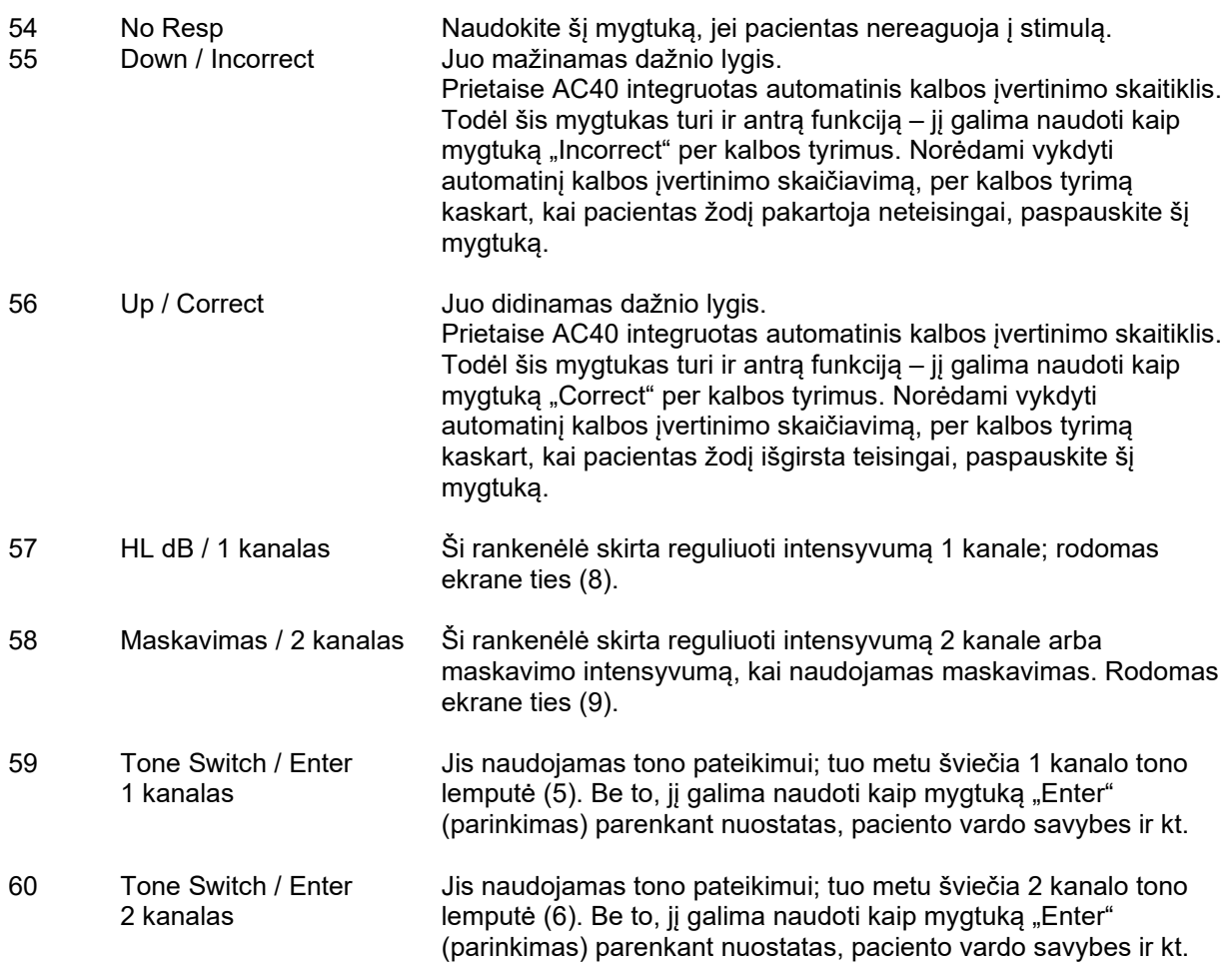

## <span id="page-22-0"></span>**3.5 Tyrimų ekranų ir funkcinių mygtukų aprašymai**

Toliau aprašomi tyrimai pasiekiami paspaudus mygtuką "Test" (20). Sukamaisiais ratukais (57) / (58) pasirinkite atskirą tyrimo ekraną:

- "Tone" (Tonas)
- "Stenger" (Stangerio)
- "ABLB Fowler" (ABLB Faulerio tyrimas)
- "Tone in noise Langenbeck" (Tonas triukšme Langenbeko tyrimas)
- Weber
- "Pediatric Noise Stimuli" (Pediatrinis triukšmo stimulas)
- "Speech" (Kalba)
- "Auto Hughson Westlake" (Automatinis Hugsono Vestleiko tyrimas)
- "Auto Békésy" (Automatinsi Békésy tyrimas)
- "QuickSIN Quick speech in noise" ("QickSIN" sparti kalba triukšme)
- "MLD Masking level difference" (MLD maskavimo lygio skirtumas)
- "SISI Short increment sensitivity index" (SISI mažo sustiprėjimo jautrumo rodiklis)
- "MHA Master Hearing Aid" (MHA pagrindinės klausos pagalbinės priemonės tyrimas)
- .HLS Hearing Loss Simulater (HLS klausos praradimo imitatorius)
- Tono silpnėjimas

(Pasirinktinius) "Multi Frequency" (MF) ir HF ("High Frequency") / "HFz" ("High Frequency Zoom") tyrimus galima aktyvinti iš ekrano "Tone" (Tonas) – t. y. kaip audiogramos tyrimo ekrano "Tone" (Tonas) pratęsimus.

Atkreipkite dėmesį, kad sąraše pateikiami tyrimai priklauso nuo prietaise įdiegtų tyrimų licencijų. Be to, šis sąrašas gali būti kitoks įvairiose šalyse.

# whenhanh

## <span id="page-23-0"></span>**3.5.1 Tono tyrimas**

Tono tyrimo ekranas naudojamas grynojo / trelės tono audiometrijai naudojant standartines arba įkišamąsias ausines, kaulo laidumo, laisvo lauko audiometrijai, kelių dažnių tyrimams (pasirinktinis tyrimas), taip pat aukštam dažniui / aukšto dažnio didinimui (pasirinktis). Kai naudojamas kaulo laidumas, būtina taikyti maskavimą, kad rezultatai būtų teisingi.

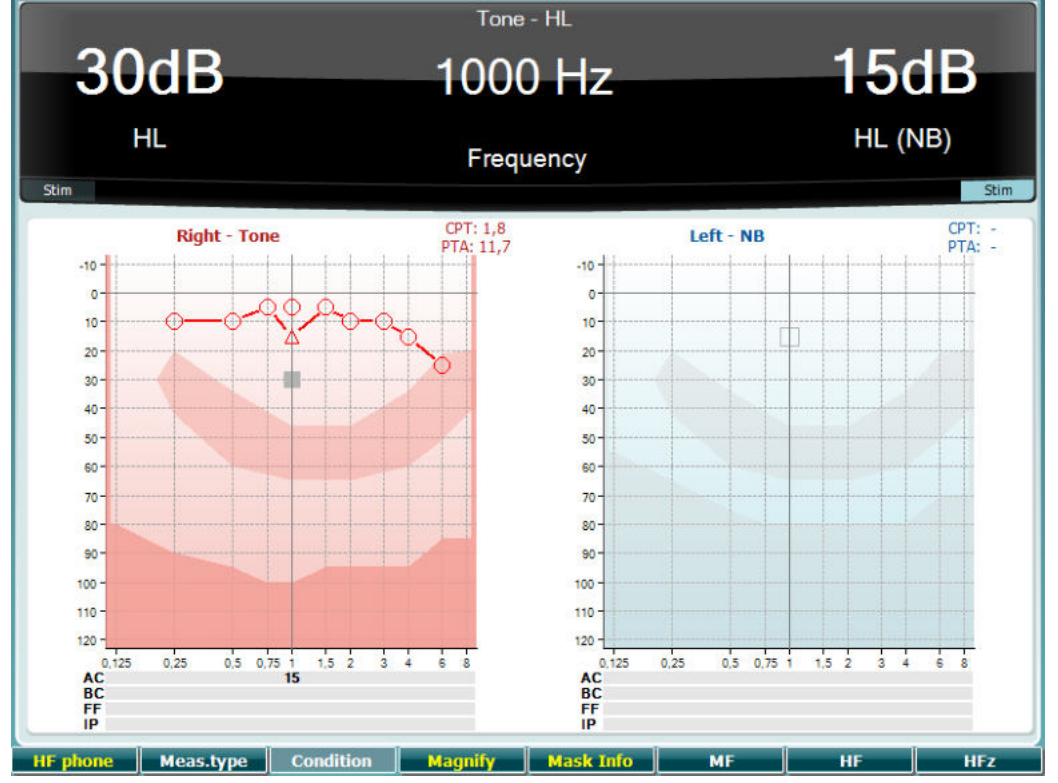

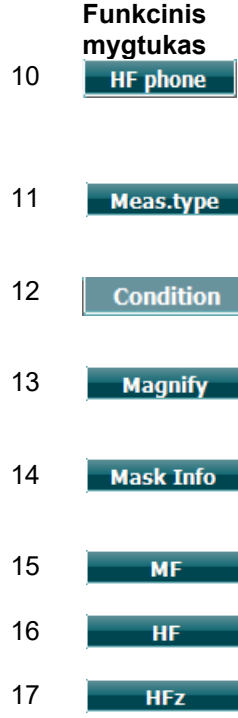

### **Aprašymas**

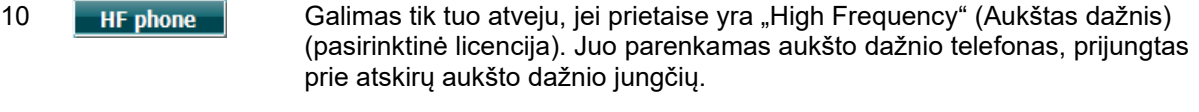

Laikydami nuspaustą funkcinį mygtuką (10) šiuo mygtuku pasirinkite HL, MCL arba UCL ir vienu iš sukamųjų ratukų (56) / (57) pasirinkite reikalingą matavimo tipą.

> Šiame tyrimo ekrane nenaudojamas. Juo aktyvinama padidinta viršutinė juostą arba standartinio dydžio viršutinė juosta.

Juo peržiūrėkite maskavimo lygį (tik esant aktyviai dvigubos diagramos veiksenai).

Keli dažniai (pasirinktinė MF licencija).

Aukštas dažnis (pasirinktinė HF licencija).

Aukšto dažnio didinimas (pasirinktinė HF licencija).

# whenhanh

### <span id="page-24-0"></span>**3.5.2 Stangerio tyrimas**

Stangerio tyrimas – tai tyrimas, kai įtariama, kad pacientas imituoja / falsifikuoja klausos praradimą. Tyrimas pagrįstas klausos fenomenu, vadinamu Stangerio principu, pagal kurį abiems ausims pateikus panašius tonus, bus suvokiamas tik garsesnis tonas. Kaip taisyklė Stangerio tyrimą rekomenduojama atlikti esant vienos pusės klausos praradimų arba žymios asimetrijos atvejais.

Funkcinių mygtukų (10), (13), (14), (15), (16), (17) aprašymai pateikti ankstesniame skyriuje "Tono tyrimas".

### <span id="page-24-1"></span>**3.5.3 ABLB – Faulerio tyrimas**

ABLB (Alternate Binaural Loudness Balancing (pakaitinė binauralinė garsumo pusiausvyra)) – tai tyrimas, skirtas nustatyti suvokiamą garsumo skirtumą vienoje ir kitoje ausyje. Tyrimas skirtas žmonėms, turintiems vienos pusės klausos praradimą. Jis naudojamas kaip galimas tyrimas klausai atstatyti. Tyrimas atliekamas tokiu dažniu, kuriam esant klausos atstatymas yra numanomas. Tas pats tonas pamainiui pateikiamas abiem ausims. Intensyvumas ištaisomas pažeistoje ausyje (20 dB virš grynojo tono slenksčio). Paciento užduotis yra reguliuoti signalo lygį sveikesnėje ausyje, kol signalas abiejose ausyse bus vienodo intensyvumo. Atkreipkite dėmesį, kad šis tyrimas taip pat gali būti atliekamas ištaisant intensyvumą normalią klausą turinčioje ausyje ir paprašant pacientą nustatyti toną pažeistai ausiai.

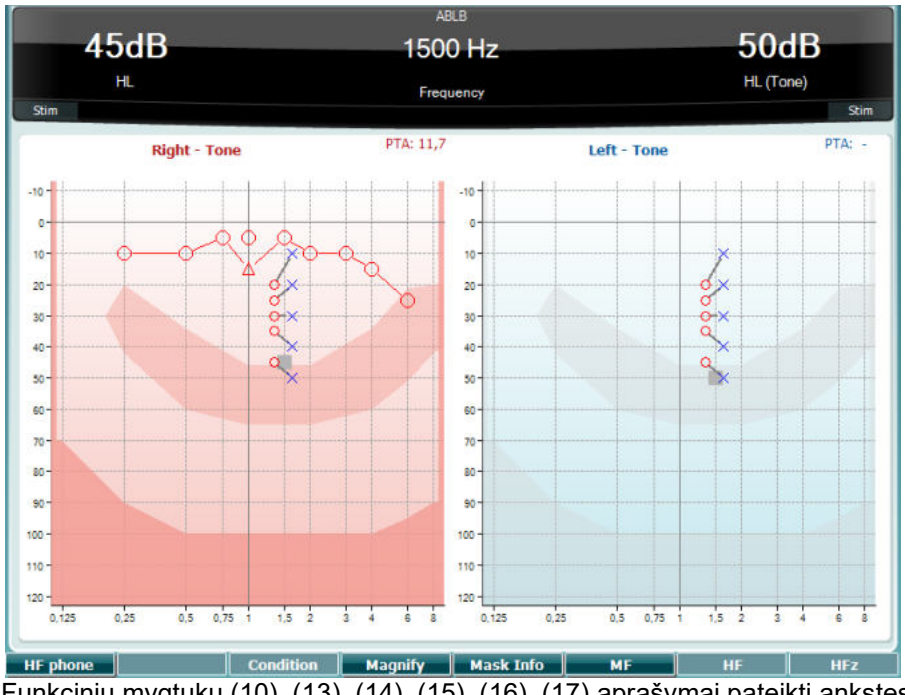

Funkcinių mygtukų (10), (13), (14), (15), (16), (17) aprašymai pateikti ankstesniame skyriuje "Tono tyrimas".

### <span id="page-24-2"></span>**3.5.4 Tonas triukšme – Langenbeko tyrimas**

Funkcinių mygtukų (10), (13), (14), (15), (16), (17) aprašymai pateikti ankstesniame skyriuje "Tono tyrimas".

### <span id="page-25-0"></span>**3.5.5 Vėberio tyrimas**

Vėberio tyrime kondukcinis ir sensoneuralinis kurtumas atskiriamas naudojant kaulo laidininką. Naudokite ženklus, kad parodytumėte, kur suvokiamas tonas. Jei pacientas toną geriau girdi prastesnėje ausyje, tai reiškia, kad kurtumas yra kondukcinis, o jei jis toną geriau girdi geresnėje ausyje, tai reiškia, kad kurtumas yra sensoneuralinis šiame dažnyje.

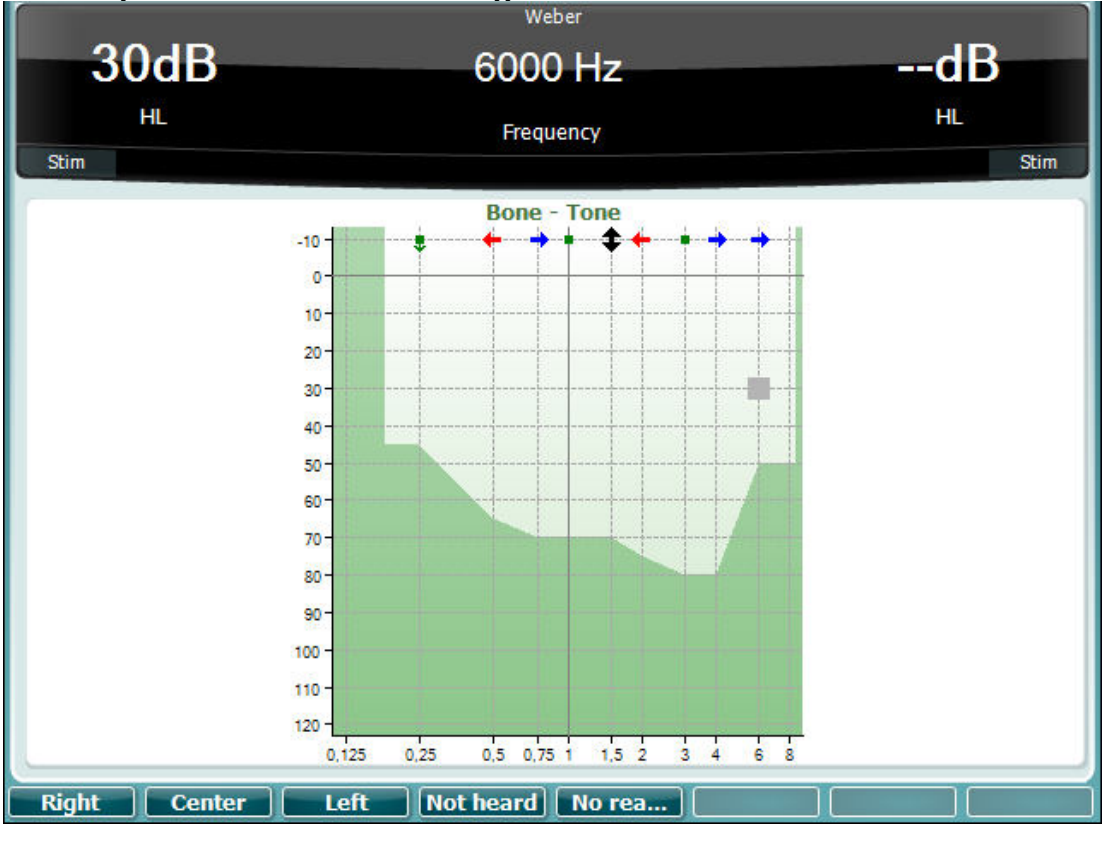

Vėberio tyrimo simboliai atitinka programinius mygtukus:

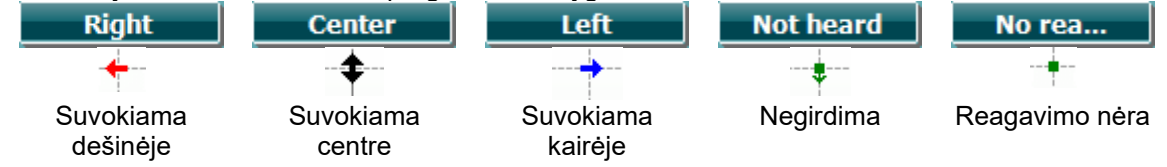

## <span id="page-25-1"></span>**3.5.6 Pediatrinis triukšmo stimulas**

Pediatrinis triukšmo stimulas yra siauro diapazono triukšmo signalas, kurį sudaro labai statūs filtro nuolydžiai. Pediatrinis triukšmo stimulas naudojamas vietoje siauro diapazono maskavimo triukšmo kaip stimulo slenksčio įvertinimui – ypač pediatriniam tyrimui ir garso lauke (pvz., naudojant VRA). Kai parenkamas pediatrinis triukšmo stimulas, pradeda mirksėti "Warble" indikatorinė lemputė (25).

### <span id="page-25-2"></span>**3.5.7 Kalbos tyrimas**

Kalbos tyrimas gali būti atliekamas naudojant iš anksto įrašytus garso failus (26) (jei įdiegti), mikrofoną (27) arba CD įvestį (28).

Dauguma žmonių klausos pagalbinių priemonių įsigyja todėl, kad patys arba jų giminės pastebi, kad jiems kyla sunkumų išgirsti kalbą. Kalbos audiometrija pasižymi kalbos signalų panaudojimo privalumu, ji naudojama įvertinti paciento gebėjimą suprasti kasdienį bendravimą. Ji tiria paciento apdorojimo gebėjimą atsižvelgiant į paciento klausos praradimo laipsnį ir tipą – įvairių pacientų klausos praradimo konfigūracija gali būti tokia pati, bet laipsnis ir tipas gali labai skirtis.

æ.

## whenhou

Kalbos audiometriją galima atlikti naudojant įvairius tyrimus. Pavyzdžiui,, SRT ("Speech Reception Threshold" (Kalbos suvokimo slenkstis)) nurodo lygį, kuriam esant pacientas gali teisingai pakartoti 50 % pateikiamų žodžių. Jis atlieka grynojo tono audiogramos patikros funkciją, pateikia klausos jautrumo kalbai rodiklį ir padeda nustatyti pradinį tašką kitiems viršslenkstinėms priemonėms, pavyzdžiui, WR ("Word Recognition" (Žodžių atpažinimas)). WR kartais vadinamas SDS ("Speech Discrimination Scores" (Kalbos atpažinimo balai)), jį sudaro procentine verte pateikiamas teisingai pakartotų žodžių skaičius. Atkreipkite dėmesį, kad tarp paciento grynojo tono slenksčio ir kalbos slenksčio egzistuoja prognozuojamas ryšys. Todėl kalbos audiometrija gali būti naudinga kaip grynojo tono audiogramos kryžminis patikrinimas.

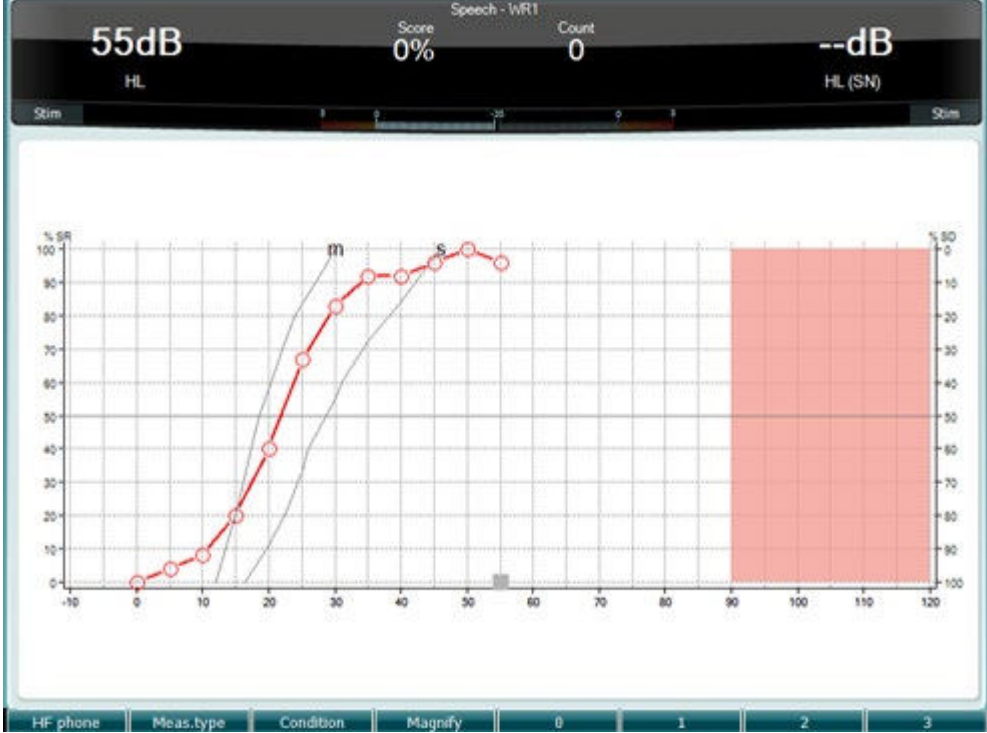

 Kalbos ekrano sąranka diagramos veiksena naudojant tiesioginį kalbėjimą / MIC (27) – lange "Setup" (Sąranka) (19).

Laikykite nuspaustus mygtukus "Mic" (27) ir CD (28), kad reguliuotumėte tiesioginio kalbėjimo arba CD įvesties lygį. "Mic" ir CD lygius reguliuokite tol, kol pasieksite vidutiniškai apytikriai 0 dB garsumo lygį garsumo lygio matuoklyje.

**Perspėjimas**: jei kalbos ir kalibravimo signalas nėra to paties lygio, jį būtina ištaisyti rankiniu būdu.

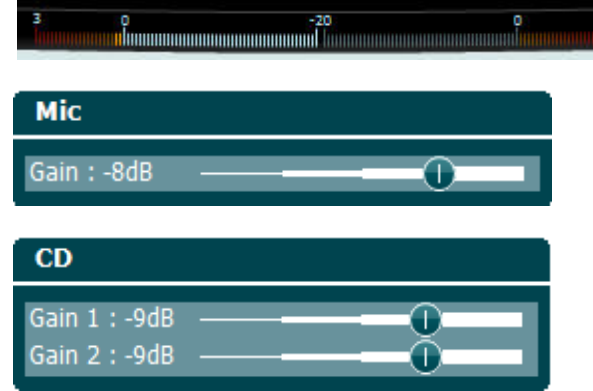

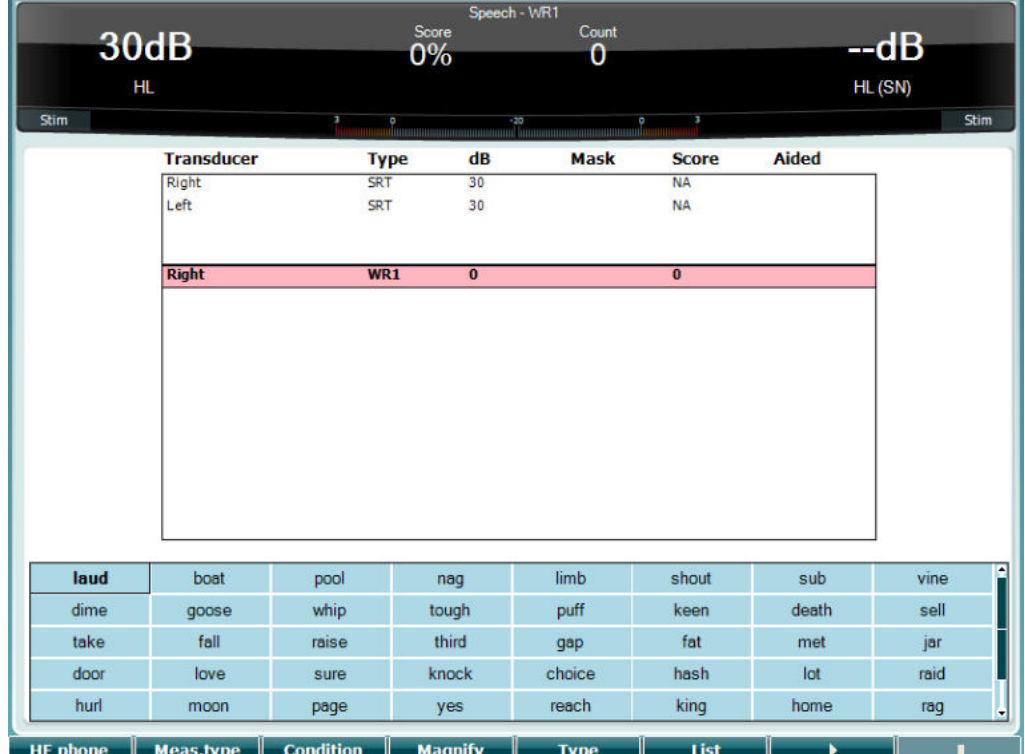

 Kalbos ekrano sąranka lentelės veiksena naudojant garso failus (26) – lange "Setup" (Sąranka) (19).

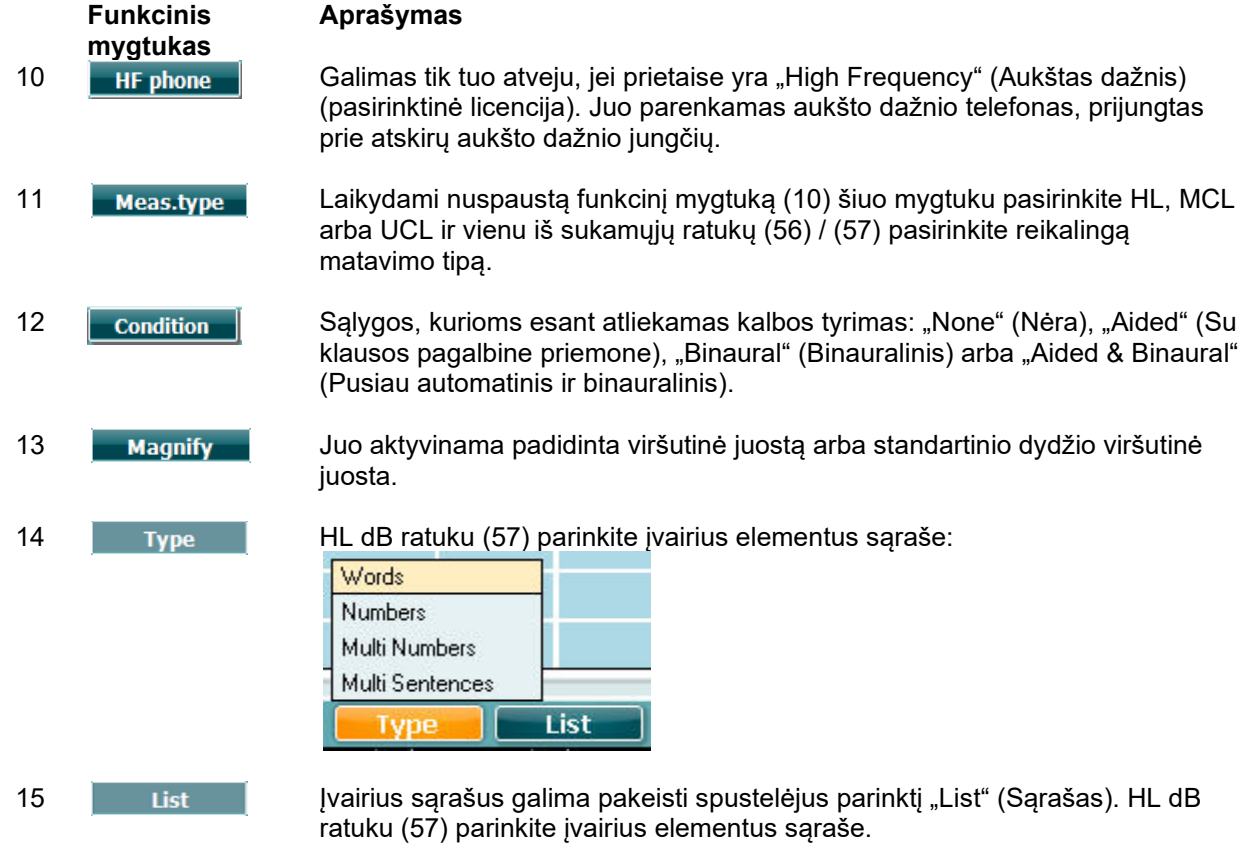

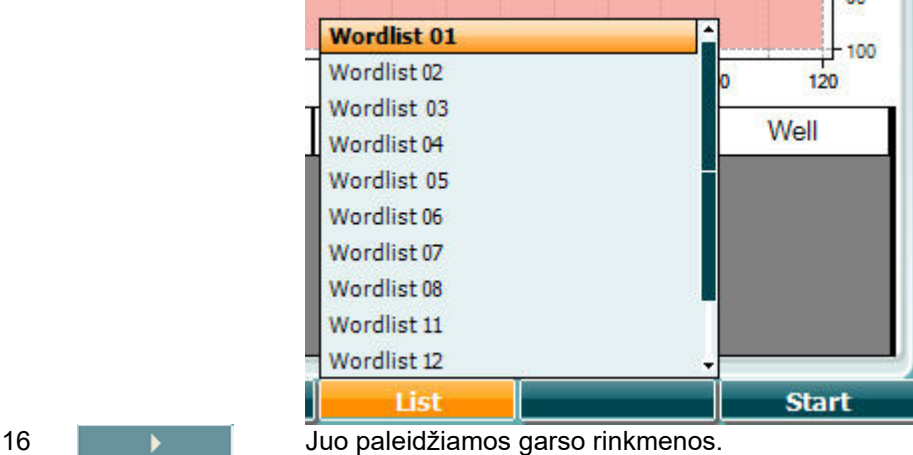

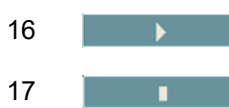

17 **Juo sustabdomos garso rinkmenos.** 

Pradėjus garso bangų failo testą, mygtukai F persijungia į įrašymo režimą.

Prietaisui veikiant įrašymo režimu, jeigu, paleidus žodį, protokolas nustatomas į "tęsti" arba "pasibaigė skirtasis laikas", žodis bus pilkos spalvos: laukiama operatoriaus įvesties.

Įvestis gali būti "Correct" (teisinga) (56) arba "Incorrect" (neteisinga) (55) klaviatūroje arba įraše "Phoneme" (fonema) F mygtukuose. Testavimą galima sustabdyti paspaudus mygtuką "play/pause" ("paleisti / pauzė").

Jeigu nustatytas rankinis įrašymo režimas, žodžius galima pasirinkti vieną po kito mygtuku "forward / reverse" (pirmyn / atgal) F mygtukuose, paspaudus "play" (leisti), norint leisti žodį.

Užbaigus žodžių sąrašą arba jeigu reikia pasirinkti kitą takelį, norint išeiti iš įrašymo režimo, reikia paspausti F mygtuką "End" (pabaiga).

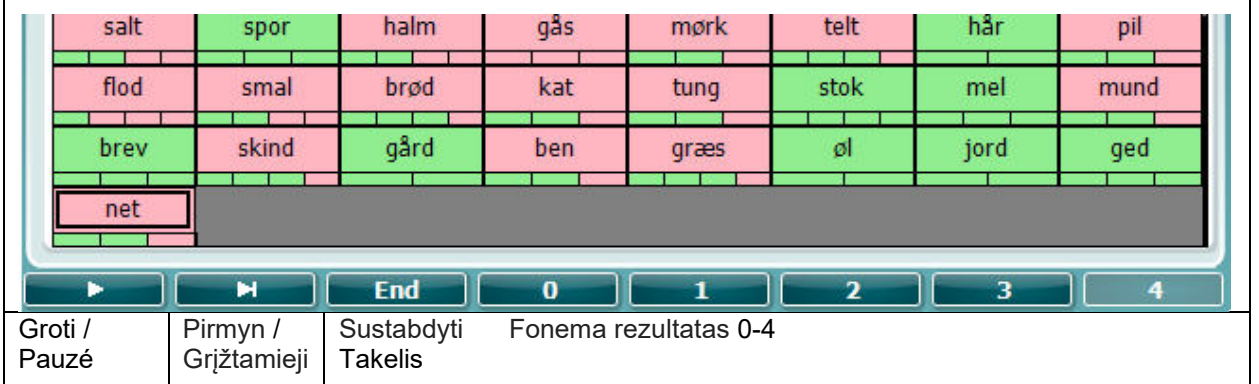

### **Hugsono-Vestleiko tyrimas**

Hugsono-Vestleiko tyrimas – tai automatinė grynojo tono tyrimo procedūra. Klausos slenkstis apibrėžiamas kaip 2 iš 3 (arba 3 iš 5) teisingų atsakymų esant tam tikram lygiui kai taikoma 5 dB didinimo 10 dB mažinimo tyrimo procedūra.

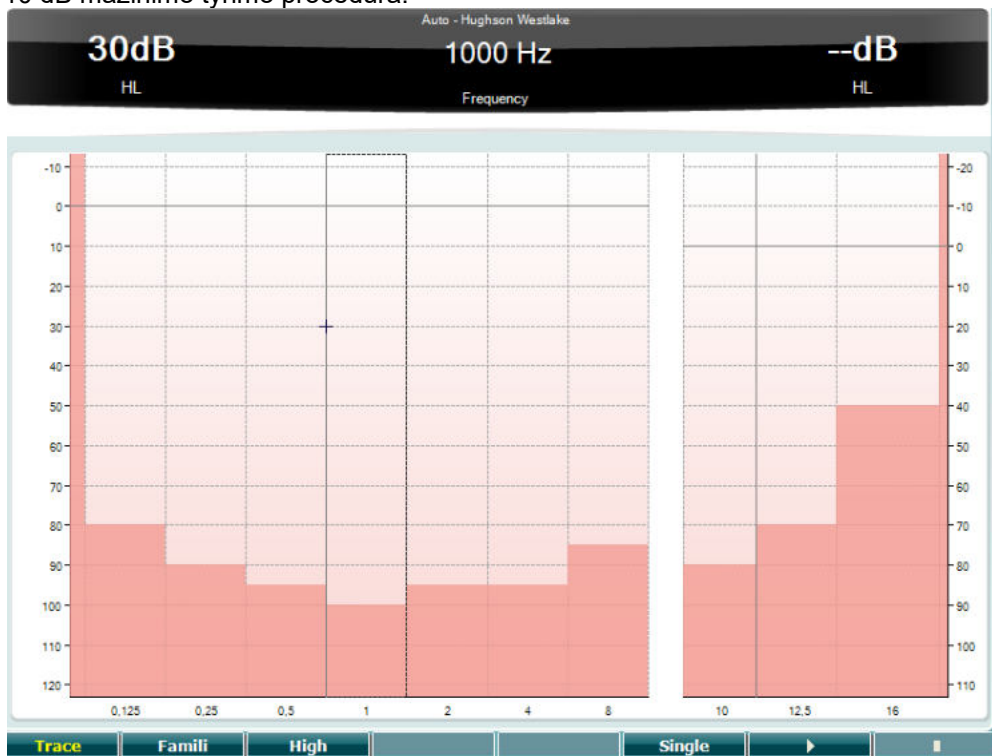

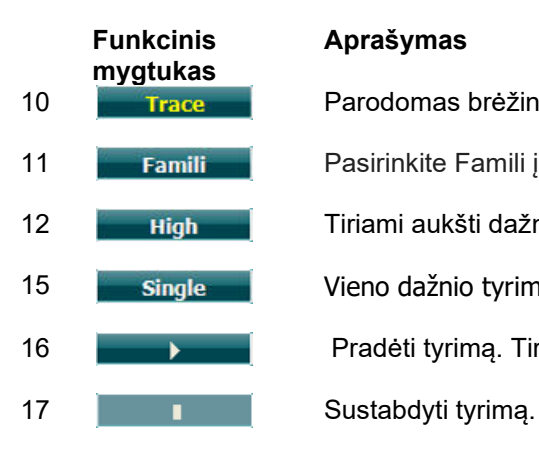

### **Aprašymas**

10 **Trace** Parodomas brėžinys.

11 **Pasirinkite Famili** į familize vartotojui įrašymo metodas

12 **High** Tiriami aukšti dažniai.

15 **Single Vieno dažnio tyrimas.** 

16 **Pradėti tyrimą. Tirti visus dažnius.** 

### **Békésy tyrimas**

Békésy tyrimas yra automatinės audiometrijos tipo. Kai palyginami atsakymai į tęstinį ir impulsinį tonus, diagnostiniu požiūriu svarbu rezultatus suskirstyti į penkis tipus (po "Jager" ir kt.). Békésy tyrimas ir fiksuoto dažnio tyrimas. Galima parinkti grynąjį toną arba siaurą diapazoną. Békésy tyrimui standartiškai parenkamas tęstinis tonas; jei norima naudoti impulsinius tonus, pakeisti galima paspaudžiant "Setup" (Sąranka) (19) ir tęstinį pakeičiant į impulsinį.

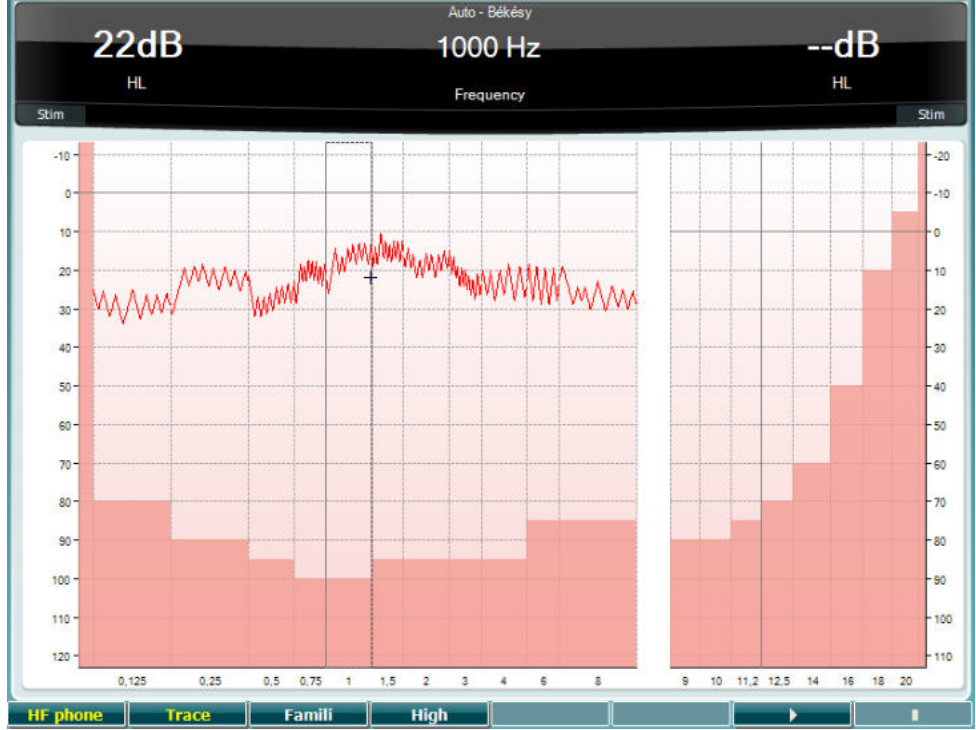

Funkcinių mygtukų (10), (11), (12), (16), (17) aprašymai pateikti ankstesniame skyriuje "HW tyrimas".

## whenhanh

### **"QuickSIN" tyrimas**

Klausos pagalbinių priemonių naudotojai dažnai skundžiasi sunkiai girdintys esant foniniam triukšmui. Todėl svarbus yra SNR praradimo (signalo/triukšmo santykio praradimo) matavimas, nes asmens gebėjimo suprasti kalbą triukšme neįmanoma patikimai nustatyti iš grynojo tono audiogramos. "QuickSIN" tyrimas sukurtas tam, kad būtų galima greitai įvertinti SNR praradimą. Keturių pašnekovų kalbėjimo triukšme pateikiami šeši sakiniai, kurių kiekvieną sudaro penki reikšminiai žodžiai. Šie sakiniai pateikiami esant iš anksto įrašyto signalo/triukšmo santykiui, kuris didinamas 5 dB žingsniais nuo 25 (labai lengvas) iki 0 (labai sunkus). SNR naudojami: 25, 20, 15, 10, 5 ir 0, apimant nuo normalios klausos iki itin smarkiai pažeistos klausos triukšme. Daugiau informacijos rasite "Etymotic Research" leidinyje "*QuickSINTM Speech-in-Noise Test* manual", 1.3 versija.

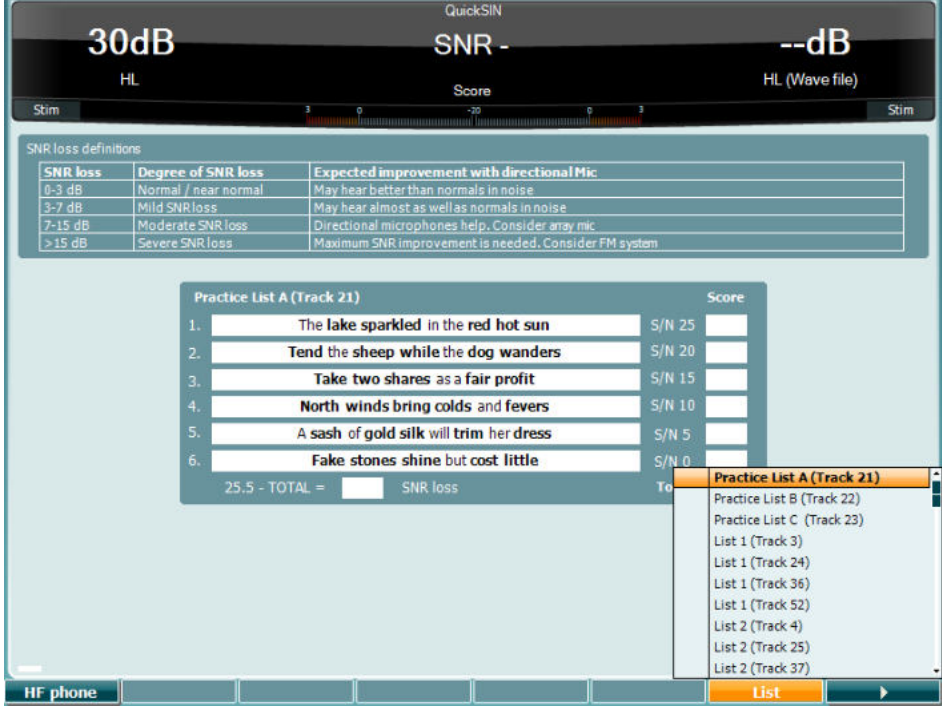

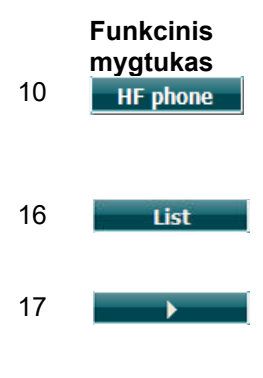

### **Aprašymas**

10 **Heruphone** Galimas tik tuo atveju, jei prietaise yra "High Frequency" (Aukštas dažnis) (pasirinktinė licencija). Juo parenkamos aukšto dažnio ausin4s, prijungtos prie atskirų aukšto dažnio jungčių.

16 **List karalistis ir bei pakeist**i spustelėjus parinktį "List" (Sąrašas). HL dB ratuku (57) parinkite įvairius elementus sąraše.

17 **Pradėti "QuickSIN" tyrimą** 

# whenhanh

### **Maskavimo lygio skirtumo tyrimas**

MLD nurodo kalbos suvokiamumo triukšme pagerėjimą, kai tonas pateikiamas atitinkamai esant normaliai fazei ir atvirkštinei fazei. Juo siekiama įvertinti centrinę klausos funkciją, bet MLD gali paveikti ir periferiniai pokyčiai.

Klausos sistema pasižymi gebėjimu suvokti laiko, kada garsas pasiekia dvi ausis, skirtumus. Tai padeda lokalizuoti žemo dažnio garsus, kurie ausis pasiekia skirtingu laiku, nes banga yra ilgesnė. Jis išmatuojamas vienu metu pateikiant 500 Hz pertraukiamą ir siauro diapazono 60 dB triukšmą abiem ausims esant normaliai fazei ir nustatant slenkstį. Tada vieno iš tonų fazė pateikiama kaip atvirkštinė fazė ir vėl nustatomas slenkstis. Jautrumo gerėjimas bus didesnis esant atvirkštinei fazei. MLD yra lygus skirtumui tarp normalios fazės ir atvirkštinės fazė slenksčių arba, kalbant formaliau, MLD gali būti apibrėžtas kaip skirtumas dB vertėmis tarp binauralinės (arba monauralinės) normalios fazės būsenos

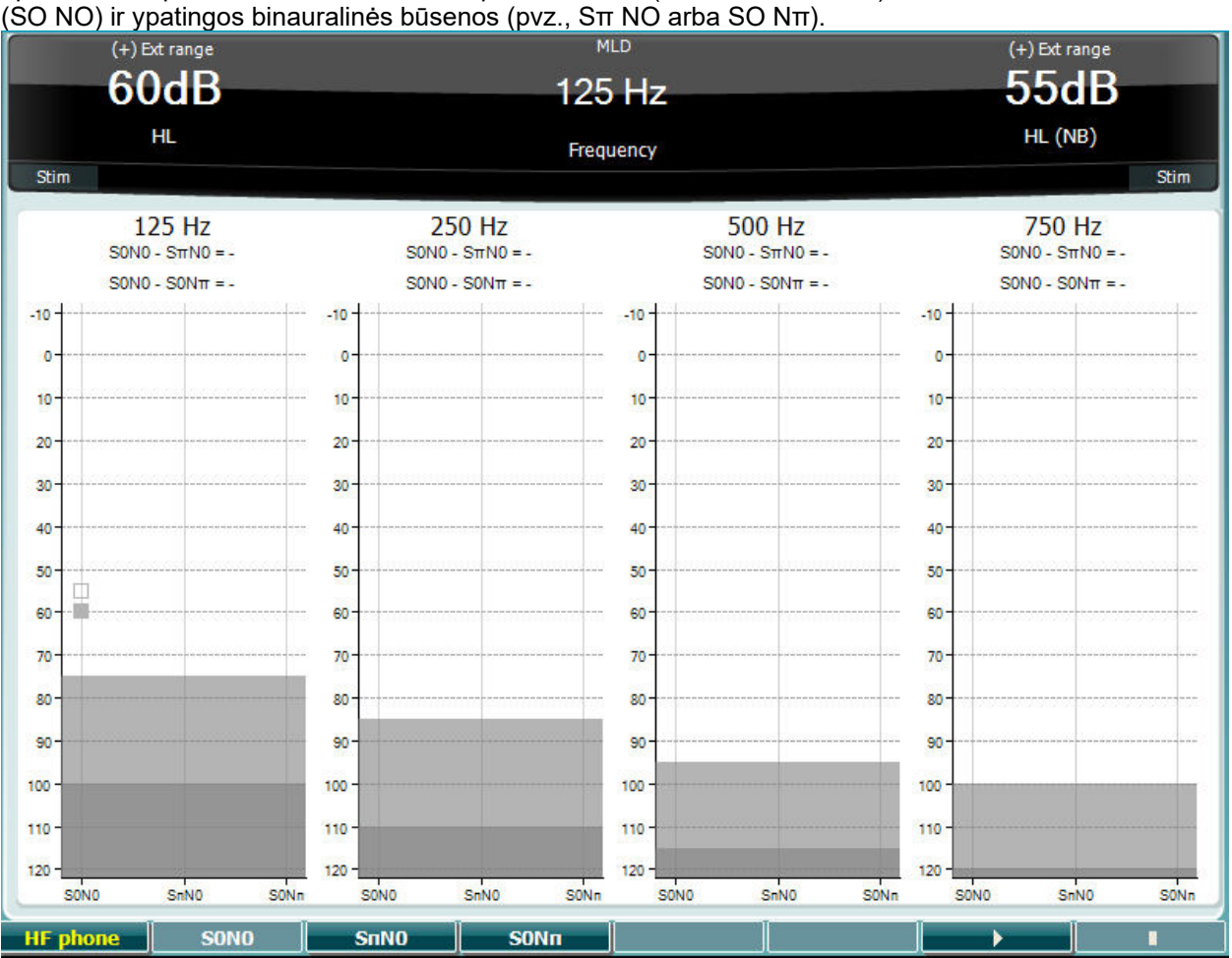

## **Funkcinis mygtukas**

#### **Aprašymas**

10 Triukšmas yra normalioje fazėje, o signalas yra fazėje.

11 Triukšmas yra normalioje fazėje, o signalas yra atvirkštinėje fazėje.

- 12 Signalas yra normalioje fazėje, o triukšmas yra atvirkštinėje fazėje.
- 16 **Pradėti "MLD" tyrimą**
- 17 **I** Sustabdyti MLD tyrimą.

æ.

# whenhou

### **SISI tyrimas**

SISI tyrimas skirtas ištirti gebėjimą atpažinti intensyvumo padidėjimą 1 dB per grynųjų tonų papliupų seriją, pateikiamą 20 dB virš tyrimo dažnio grynojo tono slenksčio. Jį galima naudoti siekiant atskirti kochlearinį ir retrokochlearinį sutrikimus, nes kochlearinį sutrikimą turintis pacientas galės suvokti 1 dB žingsnius, o retrokochlearinį sutrikimą turintis pacientas to negalės.

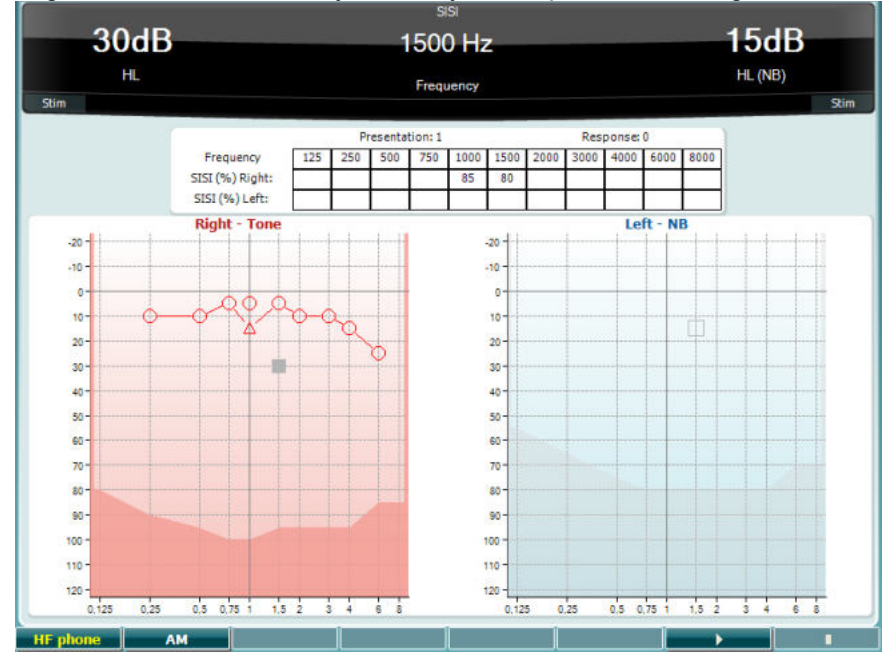

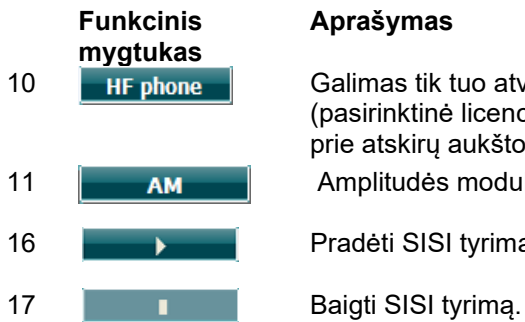

### **Aprašymas**

10 **Galimas tik tuo atveju, jei prietaise yra "High Frequency" (Aukštas dažnis)** (pasirinktinė licencija). Juo parenkamas aukšto dažnio telefonas, prijungtas prie atskirų aukšto dažnio jungčių.

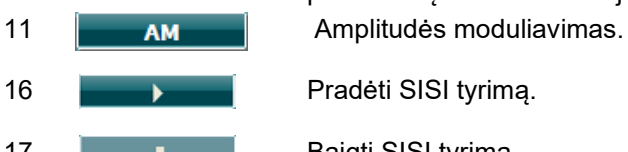

### **Pagrindinės klausos pagalbinės priemonės tyrimas**

MHA – tai klausos pagalbinės priemonės imitatorius, kurį sudaro trys didelės praeigos filtrai -6 dB, -12 dB, -18 dB oktavai ir HFE filtras (aukšto dažnio akcentavimo), tolygus -24 dB oktavai per audiometrines ausines. Šio tyrimu leidžiama pajusti klausos pagalbinių priemonių naudą ir ko galiausiai gaunama turint tinkamai pritaikytą klausos pagalbinę priemonę. Filtrus galima aktyvinti atskirai abiejuose kanaluose, todėl audiometras gali veikti kaip 2 kanalų pagrindinė klausos pagalbinė priemonė.

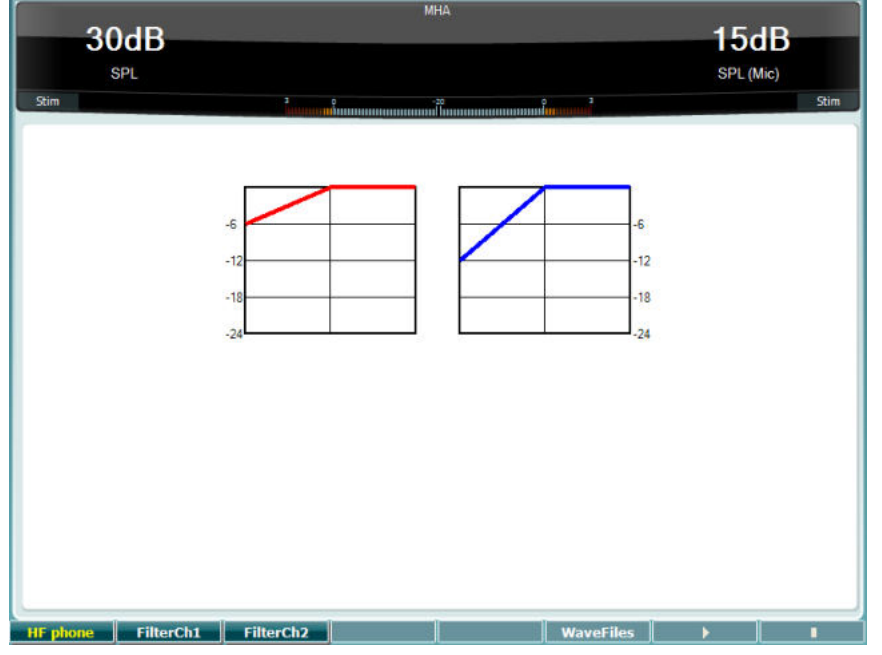

**Funkcinis** 

**mygtukas**

**Aprašymas**

10 **Galimas tik tuo atveju, jei prietaise yra "High Frequency" (Aukštas dažnis)** (pasirinktinė licencija). Juo parenkamas aukšto dažnio telefonas, prijungtas prie atskirų aukšto dažnio jungčių.

- 11 FilterCh1 1 kanalo filtras
- 12 Filterch<sub>2</sub> 2 kanalo filtras

15 Jei MHA/HIS garso failai įdiegti, čia juos galima pasirinkti.

16 **Pradėti "MHA" tyrima** 

### 17 **Baigti** "MHA" tyrimą.

### MHA/HIS garso failų įdiegimas:

- 1. Suarchyvuokite parinktus failus tokio pavadinimo archyvo failą: "update\_mha.mywavefiles.bin" (failo prievardis turi būti "bin", o ne "zip").
- 2. Failus nukopijuokite į FAT32 suformatuotą naują USB atmintuką.
- 3. Atmintuką įkiškite į vieną iš AC40 USB jungčių.
- 4. Eikite į "Common Settings" (Bendrosios nuostatos) ir paspauskite "Install" (Idiegti).
- 5. Palaukite, kol įdiegimas baigsis.
- 6. AC40 paleiskite iš naujo.

### **Klausos praradimo imitavimo tyrimas**

HLS tyrimu galima imituoti klausos praradimą naudojant audiometrines ausines arba aukšto dažnio ausines; šis tyrimas pirmiausiai skirtas klausos sutrikimą turinčio asmens šeimos nariams. Tai vertinga priemonė, nes klausos praradimas daugelyje šeimų gali sukelti pasimetimą ir nesusipratimų. Žinant, ką iš tiesų reiškia klausos praradimas, aplinkiniai supranta, ką išgyvena klausos sutrikimą turintis asmuo.

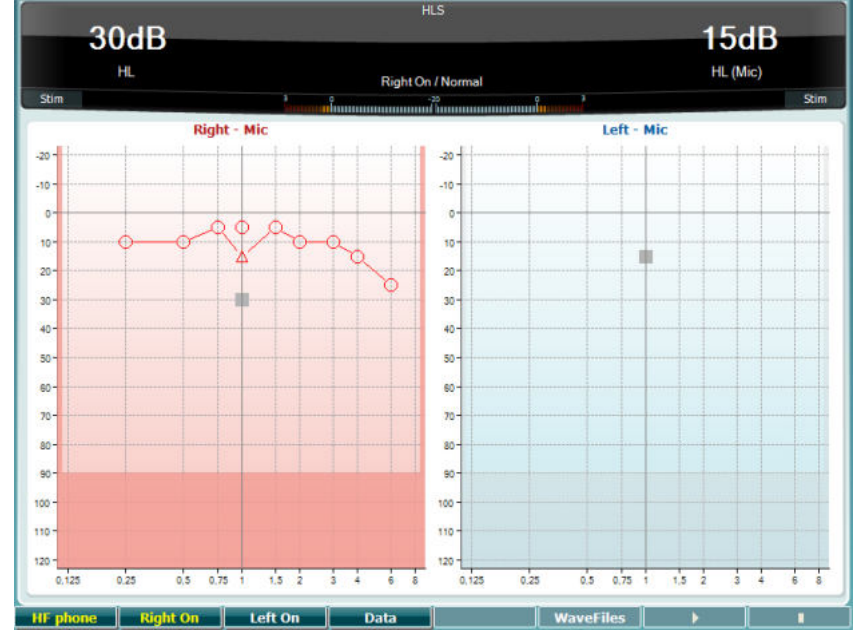

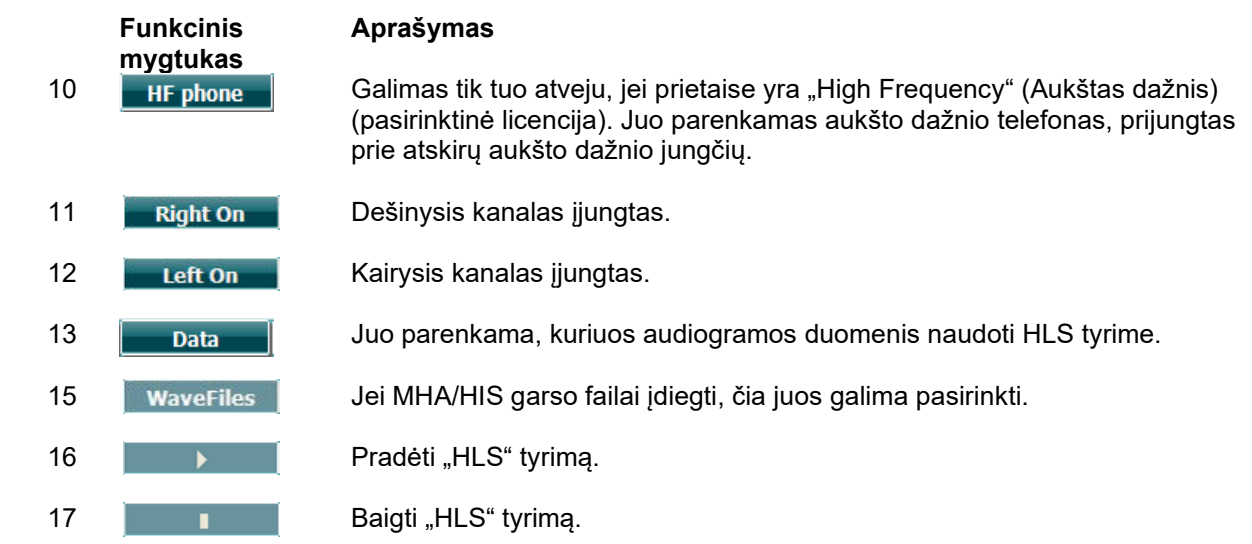

HIS tyrime naudojamos tie patys garso failai kaip ir MHA tyrimo ekrane, jie taip pat ir įdiegiami. Skaitykite pirmiau pateiktą informaciją.
## whenhand

#### **Tono silpnėjimas**

Šis tyrimas padeda nustatyti klausos sistemos adaptaciją (Carhart, 1957). Juo išmatuojamas tęstinio tono suvokimo lygio sumažėjimas laikui bėgant. Tai gali nurodyti kochlearinę arba neuralinę kurtumo priežastį.

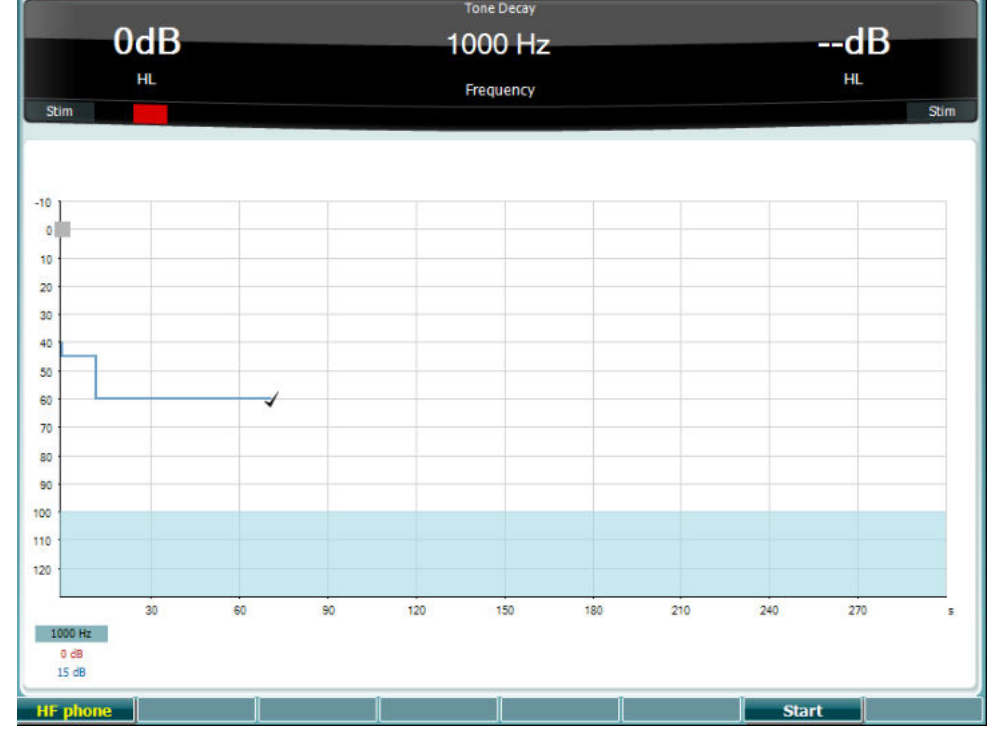

**Funkcinis mygtukas Start Stop HF** phone **Aprašymas**

Tyrimo pradžia

Vykdomo tyrimo sustabdymas

Galimas tik tuo atveju, jei prietaise yra "High Frequency" (Aukštas dažnis) (pasirinktinė licencija). Juo parenkama aukšto dažnio ausinė, prijungta prie atskirų aukšto dažnio jungčių.

## whenhand

### **3.6 Sąranka**

Čia gydytojas gali keisti tam tikras nuostatas per kiekvieną tyrimą, taip pat keisti prietaiso bendrąsias nuostatas. Pagal numatytąjį nustatymą mygtuką paspaudus vieną kartą atveriamas parinktas meniu "Test Settings" (Tyrimo nuostatos). Norėdami jeiti į kitus nuostatų meniu, laikykite nuspaudę mygtuką "Setup" ir sukamaisiais ratukais (57) / (58) parinkite:

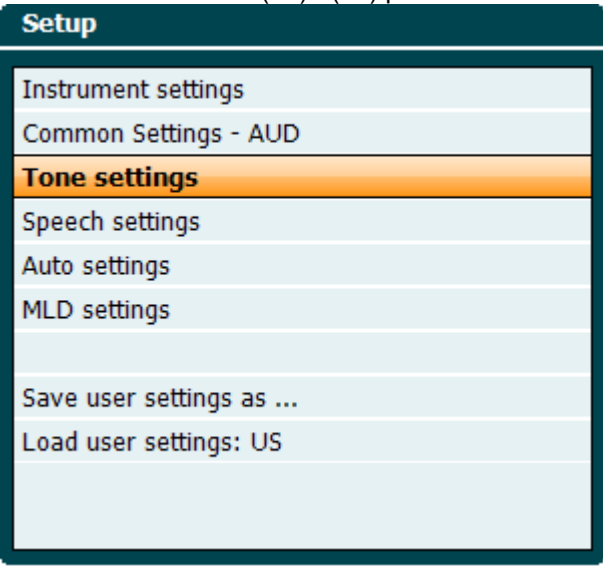

Nuostatas išsaugokite parinktimi "Save all settings as..." (Visas nuostatas išsaugoti kaip...). Norėdami naudoti kito naudotojo nuostatą (protokolas / profilis), naudokite "Load user settings: "naudotojo nuostatos pavadinimas".

Nuostatų meniu įvairias nuostatas pasirinkite dešiniuoju sukamuoju ratuku (58). Atskiras nuostatas keiskite kairiuoju sukamuoju ratuku (57). Pateikiamas pavyzdys iš dialogo lango "Tone settings" (Tono nuostatos), kuriame pažymėta parinktis "Aided" (Pusiau automatinis):

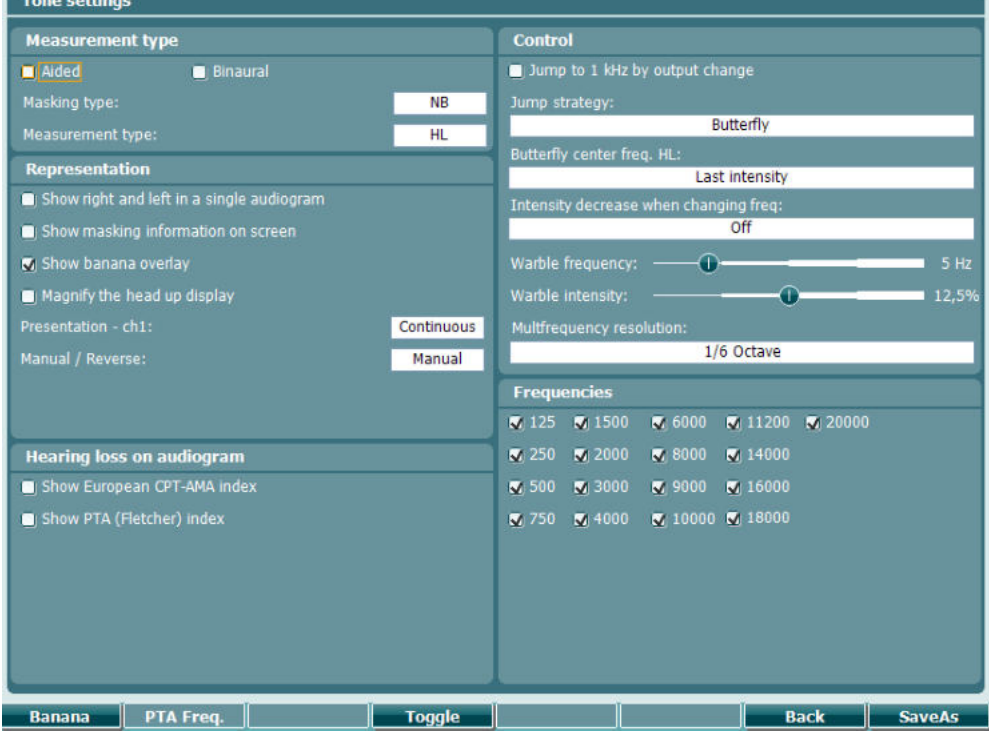

Nuostatų dialogo lango išsamus aprašymas pateikiamas AC40 glaustuose vadovuose, kuriuos rasite čia: <http://www.interacoustics.com/ac40>

## whenhave

### **3.6.1 Prietaiso sąranka**

Ekrano kopijoje toliau parodytas prietaiso parametrų nustatymų meniu:

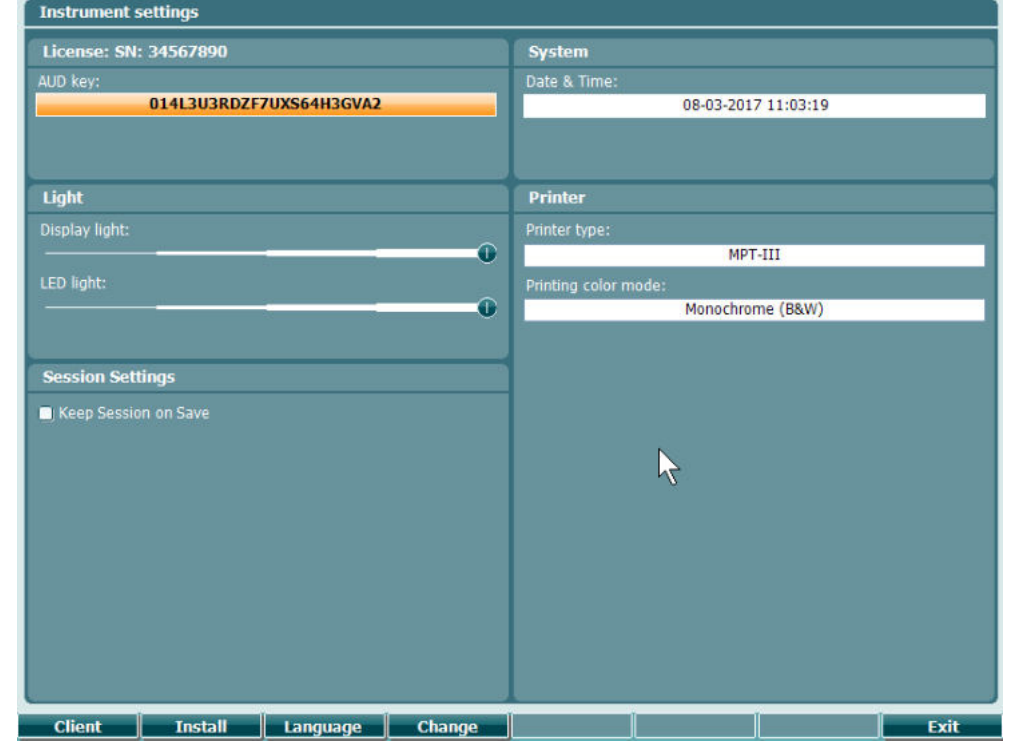

#### **3.6.2 endrosios nuostatos - AUD**

Toliau esančiame paveikslėlyje pavaizduotas bendrųjų nuostatų meniu:

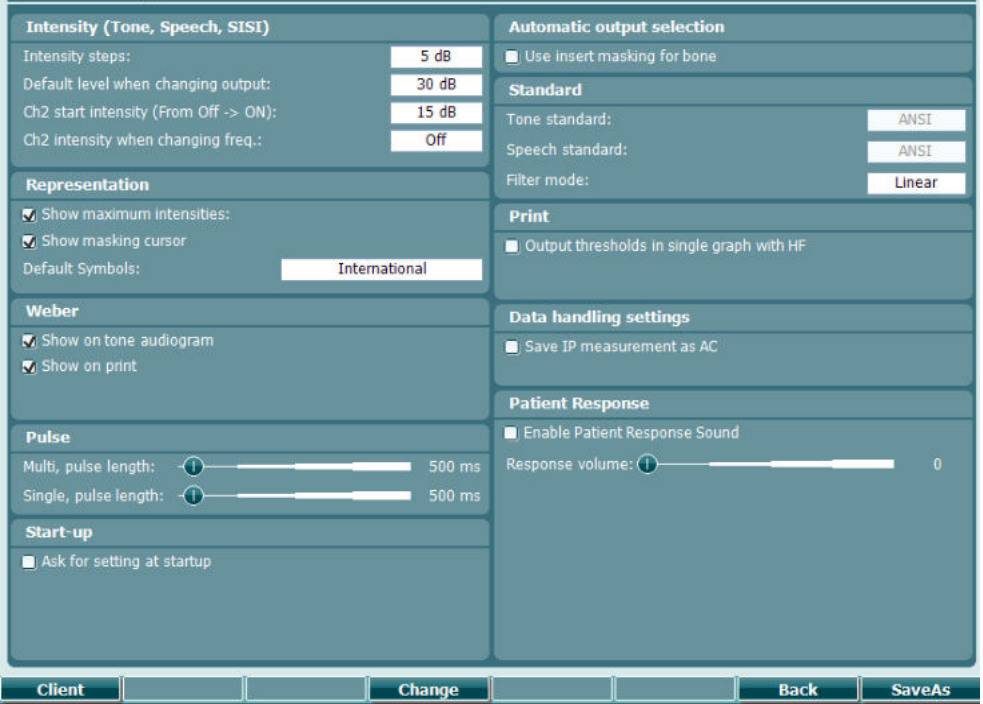

Esant lange "Common Settings" (Bendrosios nuostatos) ir paspaudus mygtukus "Shift" ir "Setup", atveriamas langas "About" (Apie):

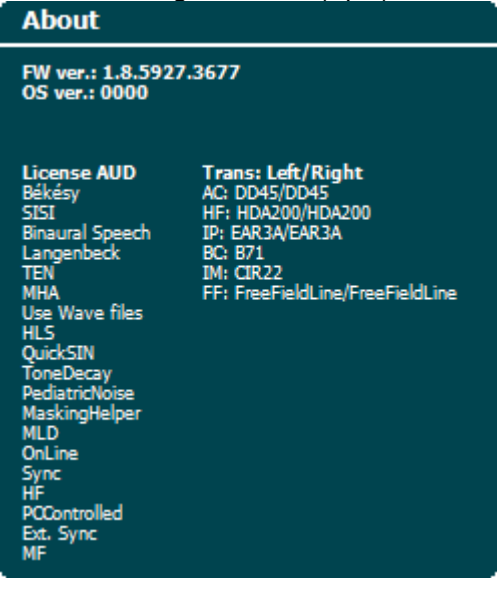

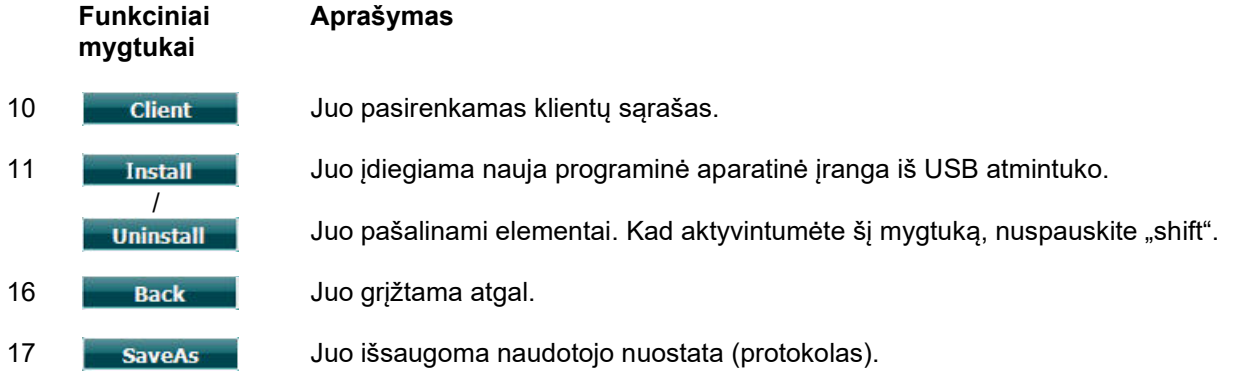

Naujos audiometrinių simbolių schemos jdiegiamos per "Diagnostic Suite", kuri yra lange "General Setup" (Bendroji sąranka). Tas pats taikoma klinikos logotipui, esančiame ant tiesioginio spaudinio.

## whenhanh

### **3.6.3 Tono nuostata**

Toliau esančiame paveikslėlyje pavaizduotos grynojo tono tyrimo nuostatos:

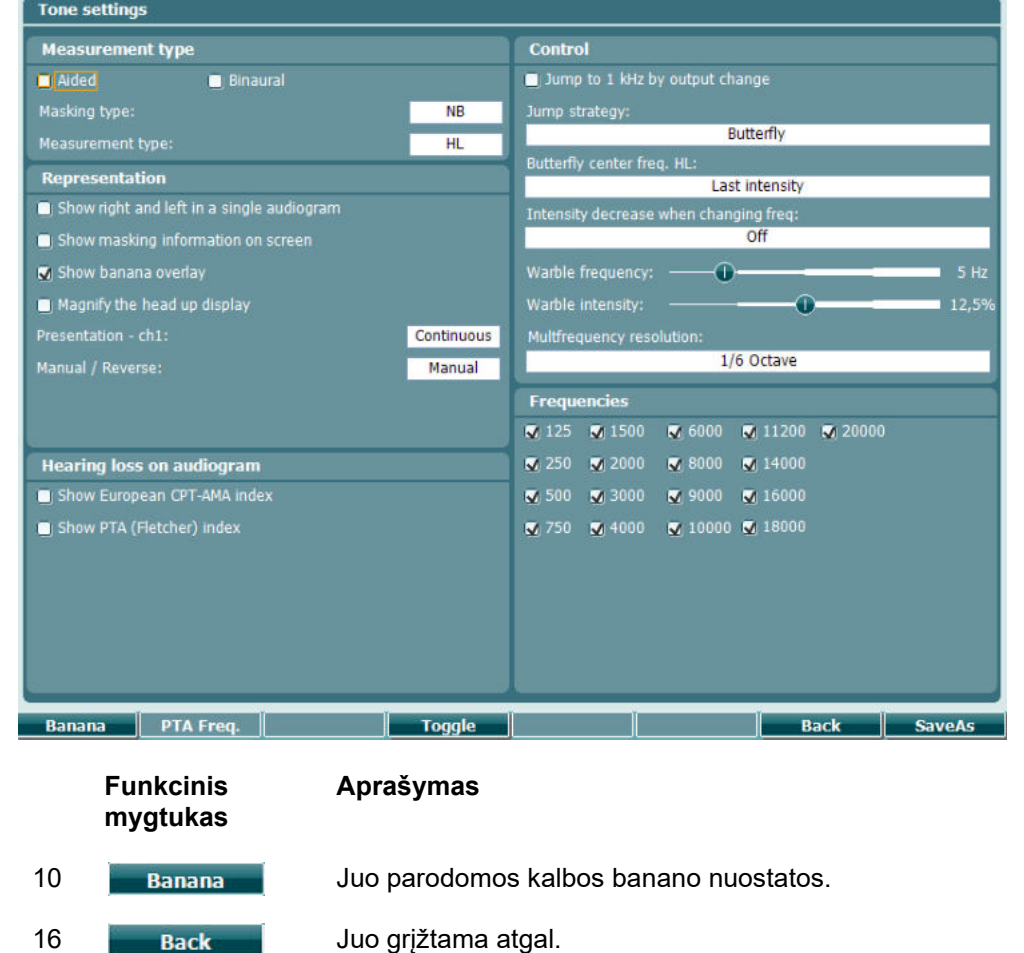

17 **SaveAs** Juo išsaugoma naudotojo nuostata (protokolas).

## whenhand

### **3.6.4 Kalbos nuostatos**

Toliau esančiame paveikslėlyje pavaizduotos kalbos tyrimo nuostatos:

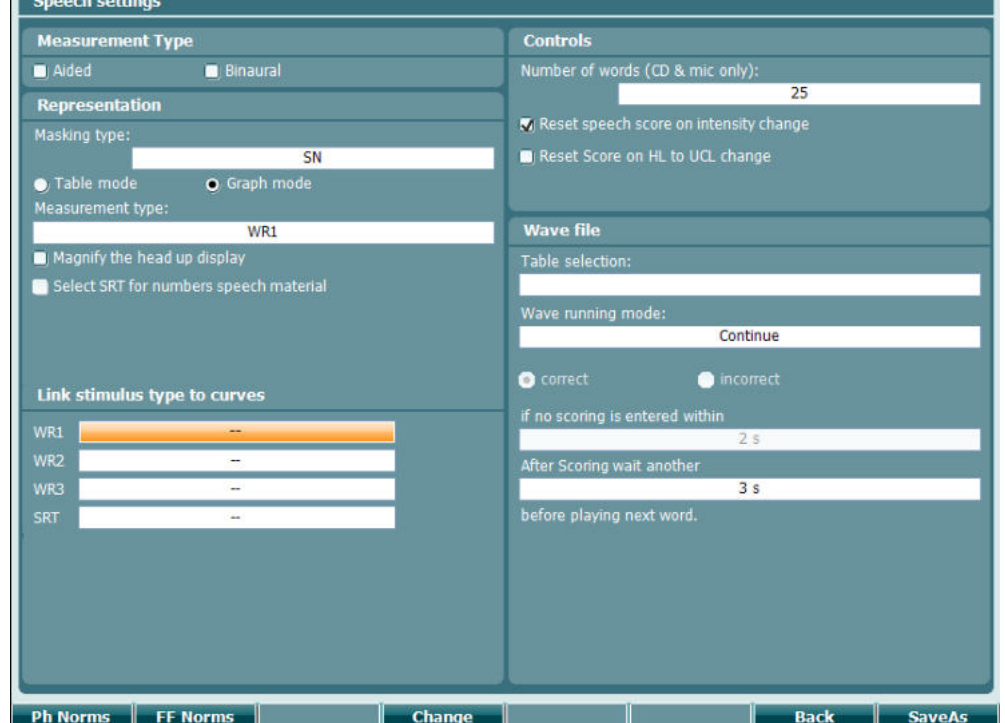

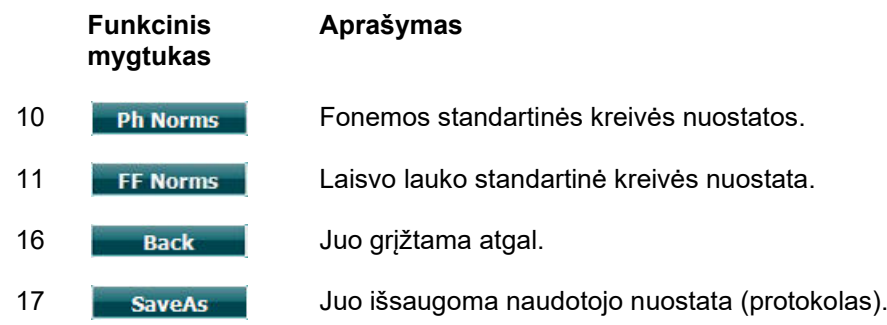

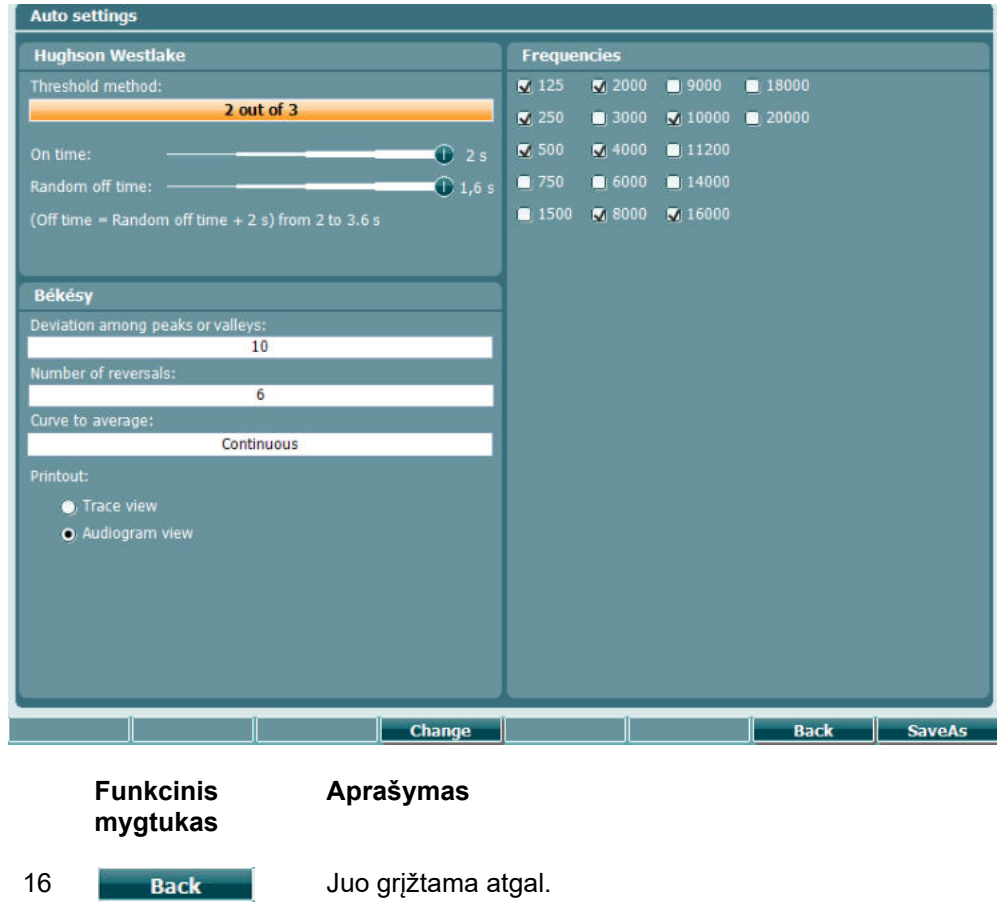

### **3.6.5 Automatinės nuostatos**

17 **SaveAs** Juo išsaugoma naudotojo nuostata (protokolas).

# whenhave

### **3.6.6 MLD nuostatos**

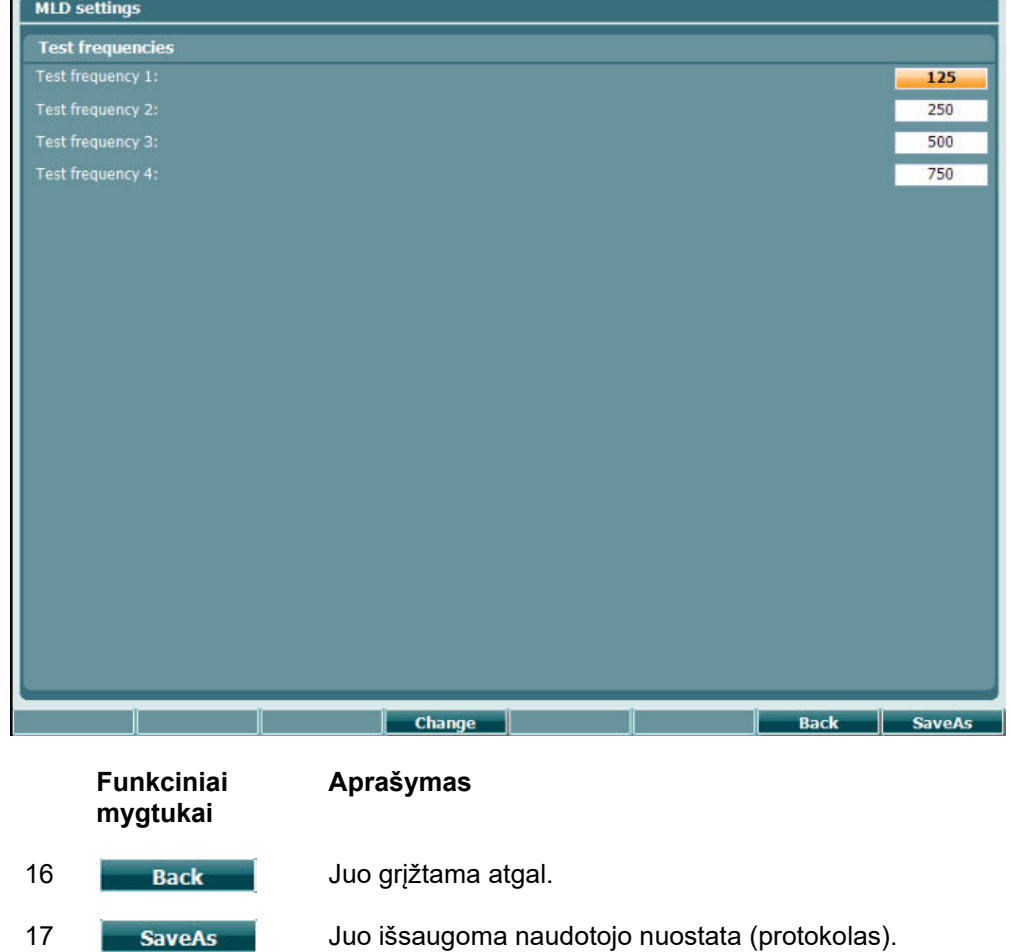

### **3.6.7 Seansai ir klientai**

Laikydami nuspaudę mygtuką "Shift" (18) ir paspausdami mygtuką "Save Session" (22) po tyrimo išsaugosite seansą arba sukursite naują seansą.

Meniu "Save Session" (Išsaugoti seansą) (22) galima išsaugoti seansus, ištrinti klientus ir jų pridėti bei redaguoti klientų vardus.

#### **3.6.7.1 Išsaugoti seansą**

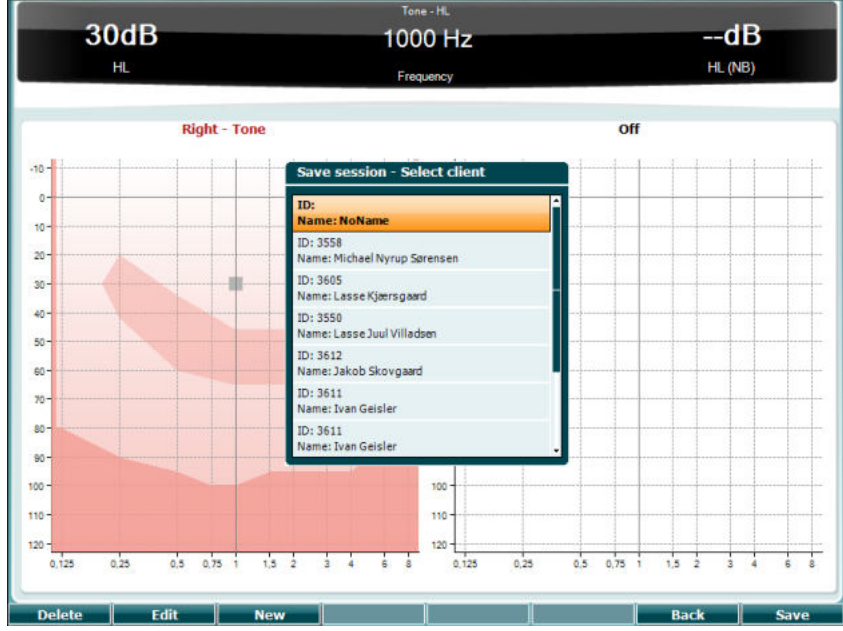

**Funkciniai mygtukai**

#### **Aprašymas**

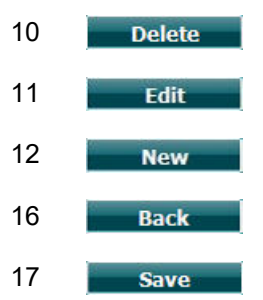

10 **Delete** Juo ištrinamas parinktas klientas.

- 11 **Juo redaguojamas parinktas klientas.**
- 12 **Kuo sukuriamas naujas klientas.**
- 16 Back Juo grįžtama į seansą.
- 17 **Save Juo jrašoma parinkto kliento seansas.**

#### **3.6.7.2 Klientai**

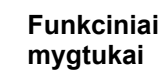

#### **Aprašymas**

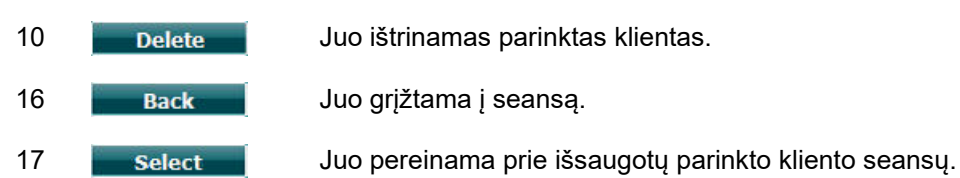

## whenhanh

### **3.7 Spausdinimas**

AC40 esančius duomenis galima išspausdinti dviem būdais:

- **Tiesioginis spausdinimas:** Juo iš karto po tyrimo galima išspausdinti rezultatus (naudojant palaikomą USB spausdintuvą; jei nežinote, kurie spausdintuvai palaikomi, kreipkitės į "Interacoustics" klientų tarnybą, kad jums pateiktų palaikomų kompiuterinių spausdintuvų sąrašą). Spaudinio logotipą galima konfigūruoti per patį audiometrą programoje "Diagnostic Suite" (lange "General Setup" (Bendroji sąranka) logotipo paveikslėlį iš kompiuterio galima perkelti į prietaisą).
- **Kompiuteris**: matavimus galima persiųsti į kompiuterio programą "Diagnostic Suite" (žr. atskirą eksploatavimo vadovą) ir išspausdinti iš jos. Tokiu atveju, naudojant spausdinimo vediklį spaudinius galima visiškai pritaikyti poreikiams. Be to galima spausdinti suderintus spaudinius, pvz., kartu su AT235 arba "Titan Middle Ear Anlyzers".

### **3.8 AC40 autonominis įtaisas, spausdinamo logotipo atnaujinimas**

- 1. Paleiskite programą "Paint".
- 2. Paspausdami klavišus "Ctrl" ir "E" atverkite "Image Properties" (Vaizdo ypatybės).

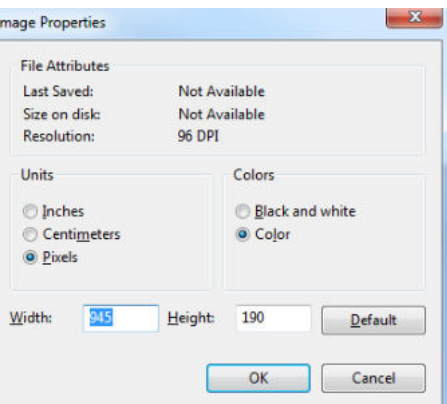

- 3. Nustatykite tokias nuostatas: "Width" (Plotis) 945; "Hight" (Aukštis) 190, kaip pavaizduota. Spustelėkite OK (Gerai).
- 4. Redaguokite vaizdą ir įmonės duomenis, kad tilptų į nustatytą plotą.
- 5. Sukurtą failą išsaugokite tokiu pavadinimu: PrintLogo.bmp.
- 6. Faila "PrintLogo.bmp" suarchyvuokite ir archyvo failą pavadinkite "update user.logo.bin". Dabar failą "update\_user.logo.bin" galima naudoti.
- 7. Į kompiuterį įkiškite mažiausiai 32 MB talpos USB atmintuką.
- 8. Eikite į "My Computer" (Mano kompiuteris), dešiniuoju pelės klavišu spustelėkite USB atmintuką ir pasirinkite "Format" (Formatuoti). \*\*Atkreipkite dėmesį, kad visi duomenys USB atmintuke bus ištrinti.
- 9. Parinktis "File System" (Failų sistema) turi būti FAT32. Kitų nuostatų nekeiskite.

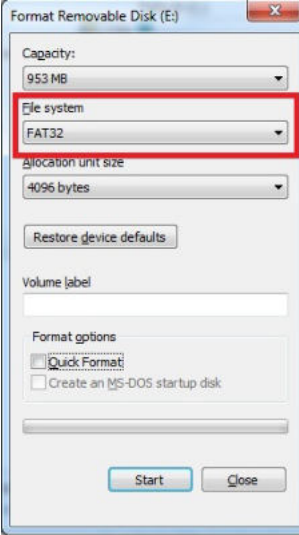

- 10. Spustelėkite "Start" (Paleisti); procesas gali kuri laiką užtrukti tai priklauso nuo atmintuko talpos. Kai formatavimas baigsis, pasirodys iššokantysis langas, patvirtinantis, kad suformatuota sėkmingai.
- 11. Failą "update user.logo.bin" nukopijuokite į suformatuotą atmintuką.
- 12. Labai svarbu, kad USB atmintuke būti tik šis failas.
- 13. Audiometrui esant išjungtam, atmintuką įkiškite į laisvą USB prievadą.
- 14. Prietaisą junkite ir ekrane "Tone test" (Tono tyrimas) paspauskite mygtuką "Temp/Setup".
- 15. Paspauskite mygtuką "Setup/Tests", kad atvertumėte langą "Common Settings" (Bendrosios nuostatos).
- 16. Į klausimą "Do you want to install" (Ar norite įdiegti) atsakykite paspausdami mygtuką "Yes" (Taip).
- 17. Kai įdiegimas baigsis, paspauskite mygtuką "Back" (Atgal), kad grįžtumėte į tyrimo ekraną.

### **3.9 "Diagnostic Suite"**

Šiame skirsnyje aprašomas duomenų persiuntimas ir hibridinė veiksena (prijungtinė / valdymo iš kompiuterio veiksenos), kurias palaiko naujasis AC40.

#### **3.9.1 Prietaiso sąranka**

Sąranka yra panaši į sąranką, aprašytą ankstesniame skyriuje apie audiometrinių duomenų persiuntimą.

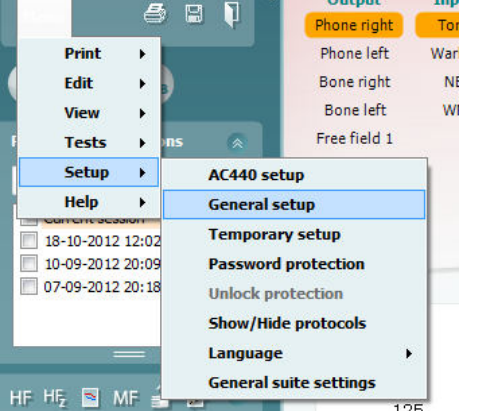

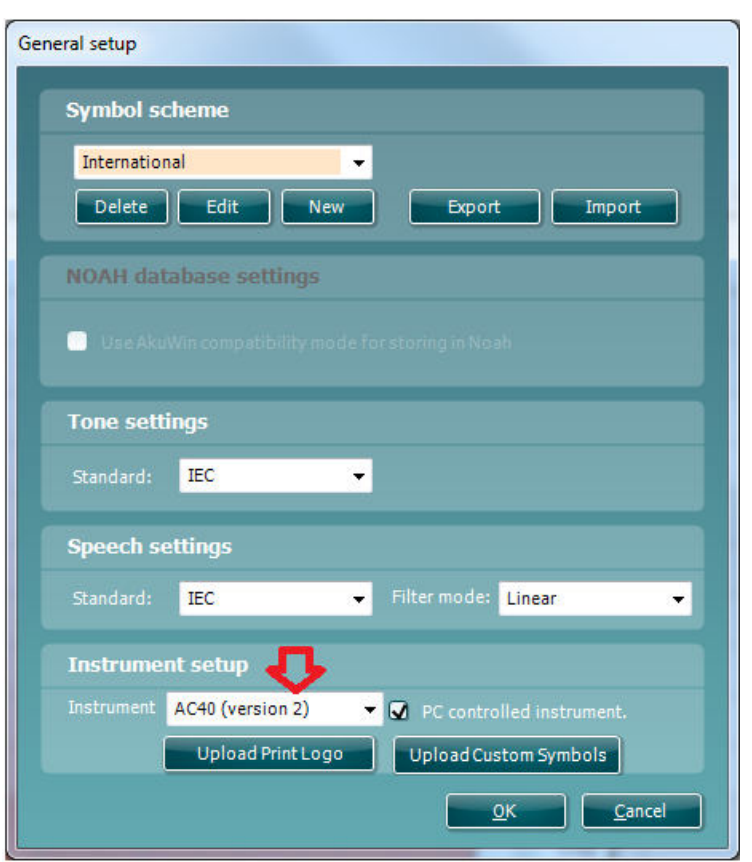

Svarbu: būtinai pasirinkite "AC40 (version 2)" (o ne parinktį "AC40", kuri nurodo seną versiją).

**"PC controlled instrument" (Kompiuterio valdomas prietaisas)**: panaikinkite šio laukelio žymėjimą, jei AC40 norite naudoti kaip autonominį audiometrą (t. y. ne kaip hibridinį audiometrą), bet jei jis vis tiek prijungtas prie "Diagnostic Suite". Prietaise paspaudus *Save Session* (*Išsaugoti seansą*), šis seansas bus automatiškai persiunčiamas į "Diagnostic Suite". Skaitykite toliau esantį skirsnį "Sinchronizavimo veiksena".

## Manana

**Spaudinių logotipų ir audiogramos simbolių įkėlimas į AC40:** tiesioginių spaudinių logotipą į AC40 galima persiųsti naudojant mygtuką " Up Print Logo" (Įkelti spaudinių logotipą). "Diagnostic Suite" programoje naudojamą simbolių schemą į AC40 (peržiūrint darinį audiogramoje) galima persiųsti naudojant mygtuką "Upload Custom Symbols" (Įkelti tinkintus simbolius). Informacija apie tai, kaip pakeisti simbolių schemą AC40, pateikiama AC40 eksploatavimo vadove.

#### **3.9.2 Sinchronizavimo veiksena**

**Duomenų persiuntimas vienu spustelėjimu (hibridinio veikimo veiksena pasyvinta)**

Jei nuostatos "PC controlled instrument" (Kompiuterio valdomas prietaisas), kuri yra lange "General Setup" (Bendroji sąranka) (žr. pirmiau), žymėjimas panaikintas, dabartinė audiograma į "Diagnostic Suite" bus persiųsta tokiu būdu: prietaise paspaudus *Save Session* (*Išsaugoti seansą*), šis seansas bus automatiškai persiunčiamas į "Diagnostic Suite". Programą paleiskite prietaisui esant prijungtam.

#### 3.9.3 **Kortelė "Sync"**

Jei prietaise AC40 išsaugoti keli seansai (vieno ar kelių pacientų), būtina naudoti kortelę "Sync". Toliau esančiame paveikslėlyje pavaizduota "Diagnostic Suite" kortelei SYNC esant atidarytai (po kortelėmis AUD ir IMP, viršuje, dešiniajame kampe).

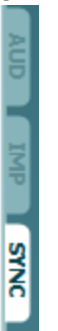

Kortelėje SYNC yra tokios funkcijos:

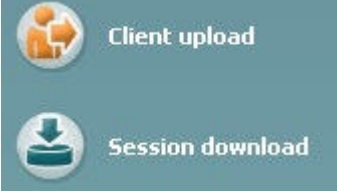

**Client upload** (Kliento įkėlimas) naudojamas klientams iš duomenų bazės ("Noah" arba "OtoAccess") įkelti į AC40. AC40 vidinėje atmintyje telpa iki 1 000 klientų ir 50 000 seansų (audiogramos duomenų). **Session download** (Seanso atsisiuntimas) naudojamas AC40 atmintyje išsaugotiems seansams (audiogramos duomenims) atsisiųsti į "Noah", "OtoAccess" arba XML (kai "Diagnostic suite" naudojamas be duomenų bazės).

#### **3.9.4 Kliento įkėlimas**

Toliau pateiktas kliento įkėlimo langas:

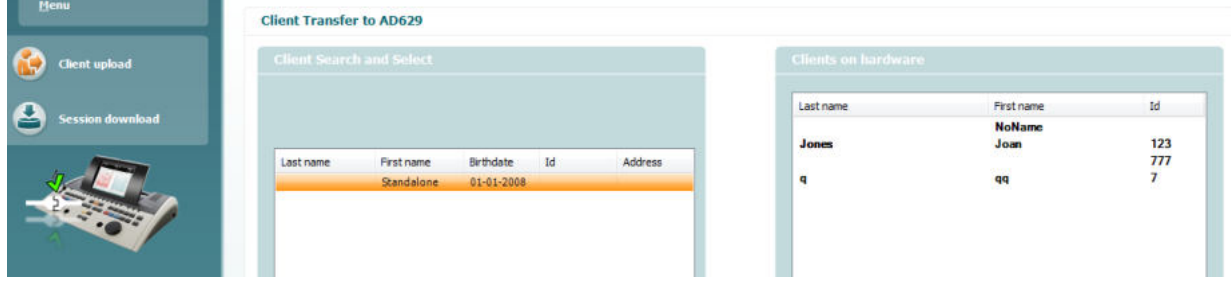

- Kairėje pusėje naudojant įvairius paieškos kriterijus galima ieškoti kliento duomenų bazėje, kad jį būtų galima persiųsti į duomenų bazę. Klientą iš duomenų bazės į AC40 vidinę atmintį persiųskite (įkelkite) mygtuku "Add" (Pridėti). AC40 vidinėje atmintyje telpa iki 1 000 klientų ir 50 000 seansų (audiogramos duomenų).
- Dešinėje pusėje pateikti klientai, šiuo metu saugomi AC40 vidinėje atmintyje (aparatinėje jrangoje). Mygtukais "Remove all" (Šalinti visus) arba "Remove" (Šalinti) galima pašalinti visus klientus arba atskirus klientus.

#### **3.9.5 Seanso atsisiuntimas**

Toliau pateikiamas seanso atsisiuntimo langas:

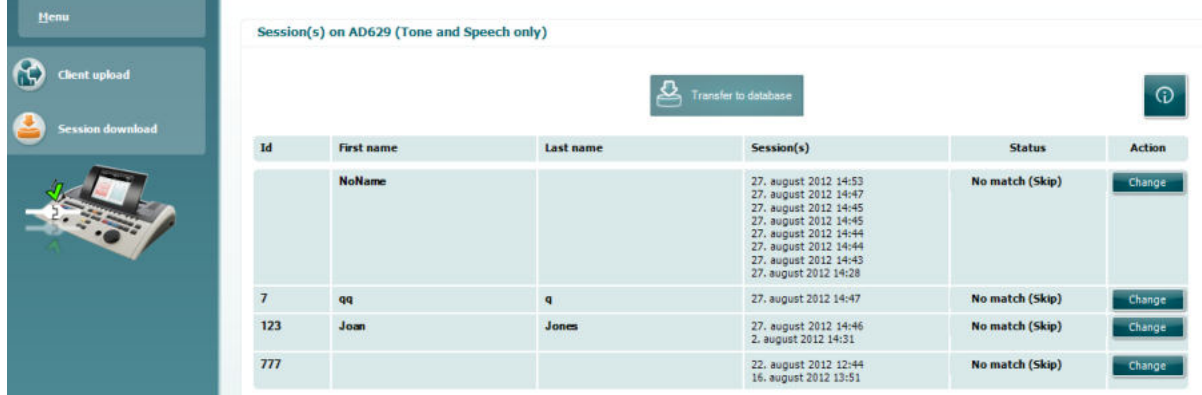

 $\odot$ 

Paspaudus piktogramą, pateikiamas lango "Session download" (Seanso atsisiuntimas)

aprašymas:

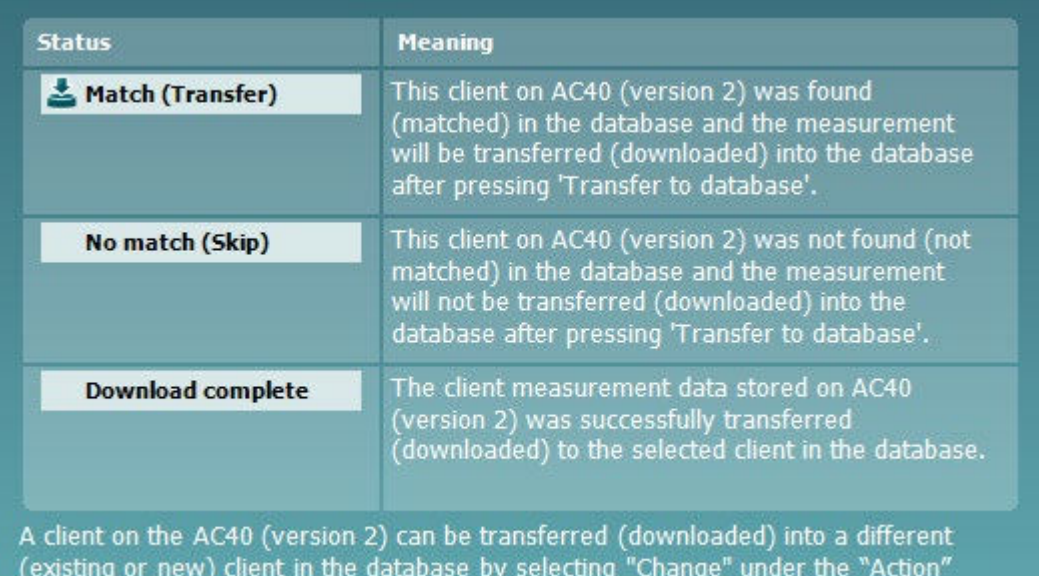

column. This will open a new dialog for changing the client selection.

## whenhave

### **3.9.6 Om Diagnostic Suite**

Hvis du går til Menu > Help (Hjælp) > About (Om), ser du nedenstående vindue. Dette er det område af softwaren, hvor du kan administrere licensnøgler og kontrollere dine Suite-, Firmware- og Build-versioner.<br>X

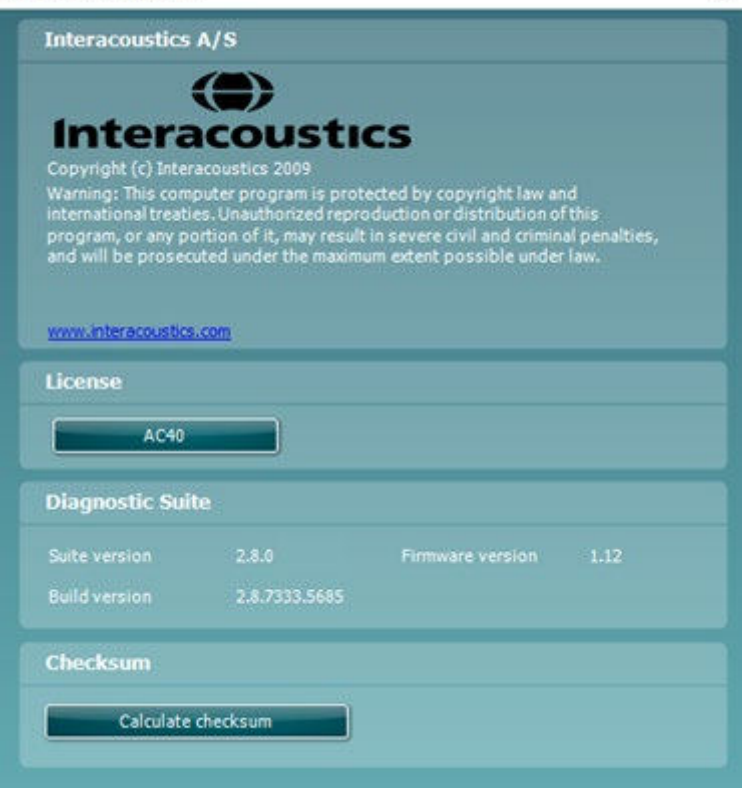

I dette vindue finder du også kontrolsumsektionen, som er en funktion designet til at hjælpe dig med at identificere softwarens integritet. Den fungerer ved at kontrollere fil- og mappeindholdet i din softwareversion. Dette gøres ved brug af en SHA-256-algoritme.

Når du åbner kontrolsumsektionen, ser du en streng med tegn og tal. Du kan kopiere den ved at dobbeltklikke på den.

## whenhou

### **3.10 Hibridinė (prijungtinė / valdymo iš kompiuterio) veiksena**

Toliau pateiktas "Diagnostic Suite" kortelės AUD vaizdas AC40 veikiant "hibridine veiksena".

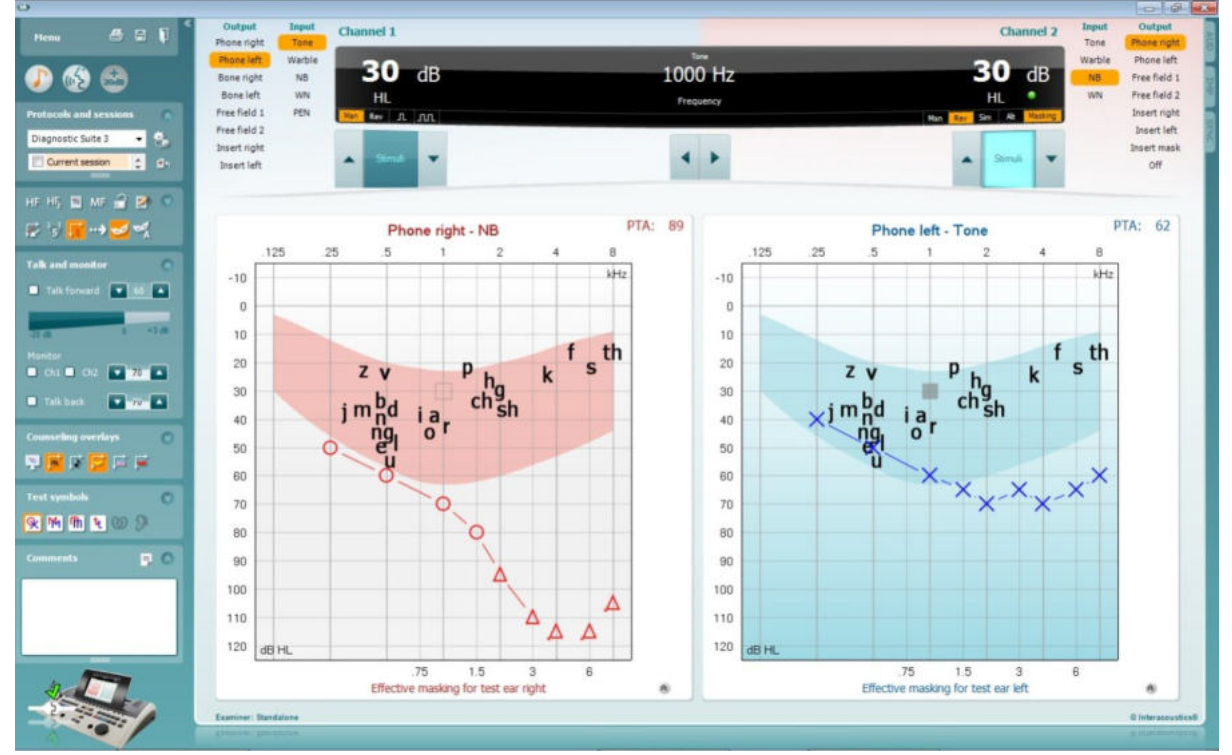

Esant aktyviai šiai veiksenai, AC40 gali būti "prijungtas" prie kompiuterio, t. y. audiometras tampa visiškai hibridiniu:

- Įrenginį valdykite iš kompiuterio ir
- Kompiuterį valdykite iš įrenginio

AC440 eksploatavimo vadove (jis yra įdiegimo kompaktiniame diske) pateikiama išsamesnė informacija, kaip veikia AUD modulis, kai aktyvi hibridinė veiksena. Atkreipkite dėmesį, kad AC440 vadove aprašomas visas klinikinisAC440 modulis, skirtas "Equinox" ir "Affinity" kompiuteriniams audiometrams, todėl AC40 "Diagnostic Suite" AUD modulyje kai kurių funkcijų nebus.

"Diagnostic Suite" AUD modulio protokolo nuostatas galima modifikuoti AC440 sąrankoje:<br><mark>® Diagnostic Suite</mark>

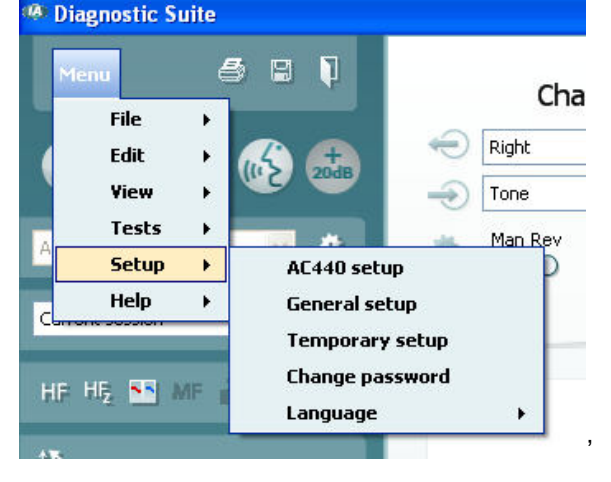

## 4 Techninė priežiūra

### **4.1 Bendrosios techninės priežiūros procedūros**

Rekomenduojama visos naudojamos įrangos įprastinės patikros procedūras atlikti kiekvieną savaitę. Toliau aprašytas 1–9 patikras reikia atlikti kiekvieną eksploatavimo dieną.

Įprastinės patikros tikslas – užtikrinti, kad įranga tinkamai veikia, kad jos kalibravimas pastebimai nepasikeitė ir kad davikliai bei jungtys yra be defektų, kurie galėtų pakenkti tyrimo rezultatui. Patikros procedūras derėtų atlikti audiometrui esant parengtam naudoti įprastinėje eksploatavimo vietoje. Svarbiausi kasdienių veikimo patikrų elementai yra subjektyvūs tyrimai ir tokius tyrimus sėkmingai gali atlikti tik operatorius, kurio klausa yra gera ir pageidautina, kad tai būtų patvirtinta. Jei naudojama kabina arba atskira tyrimų patalpa, įrangos patikrą reikia atlikti jai esant įrengtai kaip įprasta; šioms procedūroms atlikti gali tekti pasitelkti padėjėją. Tada patikrų metu reikės patikrinti sujungimus tarp audiometro ir įrangos kabinoje, taip pat kaip potencialias atsijungimo ar neteisingo sujungimo vietas reikia patikrinti visus jungiamuosius laidus, kištukus ir lizdus laidų sujungimo dėžutėje (garso patalpos sienoje). Per tyrimus esančios aplinkos triukšmo sąlygos neturėtų būti daug blogesnės nei sąlygos, kurios būna naudojant įrangą.

- 1) Nuvalykite ir patikrinkite audiometrą ir visus priedus.
- 2) Patikrinkite ausinių pagalvėles, kištukus, maitinimo laidus ir priedų laidus, ar nėra susidėvėjimo arba pažeidimo požymių. Pažeistas arba smarkiai susidėvėjusias dalis reikia pakeisti.
- 3) Įrangą įjunkite ir palikite veikti rekomenduojamam įšilimo laikui. Kaip nurodyta atlikite visus parengimo eksploatuoti reguliavimus. Jei įranga maitinama akumuliatoriaus, gamintojo nurodytu būdu patikrinkite akumuliatoriaus būklę. Įrangą įjunkite ir palikite veikti rekomenduojamam įšilimo laikui. Jei įšilimo periodas nenurodytas, palikite 5 minutėms, kad stabilizuotųsi grandinės. Kaip nurodyta atlikite visus parengimo eksploatuoti reguliavimus. Jei įranga maitinama akumuliatoriaus, patikrinkite akumuliatoriaus būklę.
- 4) Patikrinkite, ar ausinių ir kaulo vibratoriaus serijos numeriai yra tinkami, kad šios priemonės būtų tinkamos naudoti su audiometru.
- 5) Patikrinkite, ar audiometro galia yra apytikriai tinkama ir oro, ir kaulo laidininkui atlikite supaprastintą audiogramą su žinomu tyrimo subjektu, kurio klausos lygis yra žinomas; patikrinkite, ar nėra jokių pokyčių.
- 6) Patikrinkite esant aukštam lygiui (pavyzdžiui, klausos lygiui esant 60 dB oro laidininke ir 40 dB kaulo laidininke) visas atitinkamas funkcijas (ir abiejose ausinėse) naudojant visus dažnius; paklausykite, ar veikimas yra tinkamas, ar nėra iškraipymų, tiksėjimų ir kt.
- 7) Patikrinkite visas ausines (įskaitant maskavimo daviklį) ir kaulo vibratorių, ar nėra iškraipymų ir pertrūkių; patikrinkite kištukus ir laidus, ar nėra pertrūkių.
- 8) Patikrinkite, ar visos jungiklių rankenėlės tvirtai laikosi ir ar tinkamai veikia indikatoriai.
- 9) Patikrinkite, ar tinkamai veikia subjekto signalų sistema.
- 10) Esant mažam lygiui paklausykite, ar nėra triukšmo, ūžimo, pašalinių garsų (lūžių, kai signalas pateikiamas į kitą kanalą) arba tono kokybės pokyčių pateikiant maskavimą.
- 11) Patikrinkite, ar slopintuvai signalus slopina per visą diapazoną ir ar slopintuvuose, kurie turi būti valdomi pateikiant toną, nėra elektrinio arba mechaninio triukšmo.
- 12) Patikrinkite, ar valdikliai veikia tyliai ir ar subjekto vietoje nesigirdi audiometro skleidžiamo triukšmo.
- 13) Patikrinkite subjekto bendravimo kalbos grandines (jei tokios yra) taikydami procedūras, panašias į grynojo tono veikimo tikrinimo procedūras.
- 14) Patikrinkite ausinių ir kaulo vibratoriaus galvos lankelių įtempimą. Užtikrinkite, kad šarnyriniai sujungimai laisvai grįžtų į pradinę padėtį per daug neatsilaisvindami.
- 15) Patikrinkite garsą naikinančių ausinių galvos lankelius ir šarnyrinius sujungimus, ar nėra ištempimo arba metalo nuovargio požymių.

Prietaisas sukonstruotas taip, kad patikimai veiktų daug metų, tačiau dėl galimo poveikio davikliams rekomenduojama jį kasmet sukalibruoti.

Taip pat prietaisą kalibruoti iš naujo būtina, jei kuri nors jo dalis patiria stiprų poveikį (pvz., ausinės arba kaulų laidininkas nukrenta ant kieto paviršiaus).

## Manana

Kalibravimo procedūra aprašyta techninės priežiūros vadove; jį galima gauti pateikus prašymą.

#### **NOTICE**

Su ausinėmis ir kitais keitikliais būtina elgtis itin atsargiai, nes dėl mechaninio smūgio gali pakisti jų kalibravimas.

### **4.2 Kaip valyti "Interacoustics" gaminius**

Sutepus prietaiso arba jo dalių paviršių, valykite minkštu audiniu, suvilgytu nestipraus poveikio vandens ir indų plovimo ar panašaus pobūdžio priemonių mišiniu. Draudžiama naudoti organinius tirpiklius ir aromatinius aliejus. Prieš valydami būtinai atjunkite USB kabelį ir pasirūpinkite, kad į prietaiso ar priedų vidų nepatektų skysčio.

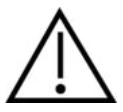

- Prieš valydami prietaisą būtinai išjunkite ir atjunkite nuo maitinimo šaltinio
- Visus atvirus paviršius valykite minkštu audiniu, šiek tiek sudrėkintu valomuoju tirpalu
- Pasirūpinkite, kad skysčio nepatektų ant ausinėse esančių metalinių dalių
- Prietaiso ar priedų neautoklavuokite, nesterilizuokite, nenardinkite į jokį skystį
- Jokių prietaiso ar priedų dalių nevalykite kietais arba smailiais daiktais
- Prieš valydami, dalims, kurios turėjo sąlytį su skysčiais, neleiskite išdžiūti
- Guminiai ausų kištukai arba poroloniniai ausų kištukai yra vienkartinės dalys

#### **Rekomenduojami valomieji ir dezinfekavimo tirpalai:**

• Šiltas vanduo su nestipraus poveikio, neabrazyvinis valomasis tirpalas (muilas)

#### **Procedūra:**

- Prietaisą valykite išorinį korpusą nušluostydami audiniu be pūkelių, šiek tiek sudrėkintu valomuoju tirpalu
- Prietaisą valykite pagalvėles ir paciento rankinį jungiklį nušluostydami audiniu be pūkelių, šiek tiek sudrėkintu valomuoju tirpalu
- Pasirūpinkite, kad ausinių garsiakalbio elementą ir kitas panašias dalis nepatektų drėgmės

#### **4.3 Informacija dėl remonto**

Bendrovė "Interacoustics" už įrangos CE ženklo galiojimą, poveikį saugai, patikimumą ir veikimo charakteristikas atsakinga tik tuo atveju, jei tenkinamos šios sąlygos:

- 1. surinkimą, išplėtimą, pakartotinį reguliavimą, modifikavimą ir remontą vykdo įgalioti asmenys;
- 2. paisoma 1 metų techninės priežiūros intervalo;
- 3. elektros tinklo atitinkamoje patalpoje įrengimo sistema tenkina atitinkamus reikalavimus;
- 4. jrangą naudoja įgalioti asmenys paisydami "Interacoustics" pateikiamos dokumentacijos.

Klientas turi susisiekti su vietiniu platintoju, kad sužinotų apie techninės priežiūros / remonto galimybes, įskaitant techninę priežiūrą / remontą vietoje. Svarbu, kad klientas (per vietinį platintoją) užpildytų **GRĄŽINIMO ATASKAITĄ** kaskart, kai komponentas / gaminys yra siunčiamas techninei priežiūrai / remontui į "Interacoustics".

## whenhanh

### **4.4 Garantija**

INTERACOUSTICS garantuoja, kad:

- prietaisas AC40 įprastinėmis naudojimo ir techninės priežiūros sąlygomis neturės medžiagų ir gamybos defektų 24 mėnesius nuo tos dienos, kai "Interacoustics" pristatė prietaisą pirmajam pirkėjui
- prietaiso priedai įprastinėmis naudojimo ir techninės priežiūros sąlygomis neturės medžiagų ir gamybos defektų devyniasdešimt (90) dienų nuo tos dienos, kai "Interacoustics" pristatė juos pirmajam pirkėjui

Jei bet kuriam gaminiui prireiktų remonto nurodytu garantiniu laikotarpiu, pirkėjas turi kreiptis tiesiai į vietinį "Interacoustics" techninės priežiūros centrą, kuris nustatys, kur prietaisas turi būti remontuojamas. Pagal šios garantijos sąlygas taisymo darbus apmokės arba gaminį savo lėšomis pakeis "Interacoustics". Gaminys, kurį reikia taisyti, turi būti grąžintas tiekėjui nedelsiant, tinkamai supakuotas ir apmokant pašto išlaidas. Gaminio praradimo arba pažeidimo grąžinant jį "Interacoustics" riziką turi prisiimti pirkėjas.

Jokiu atveju "Interacoustics" neprisiima atsakomybės už jokią atsitiktinę, netiesioginę ar pasekmių sukeltą žalą, patirtą dėl bet kurio "Interacoustics" gaminio įsigijimo arba naudojimo.

Tai galioja tik pirmajam pirkėjui. Ši garantija negalioja jokiam vėlesniam gaminio savininkui arba naudotojui. Be to, ši garantija negalioja, ir "Interacoustics" neprisiima atsakomybės dėl jokių nuostolių, susijusių su bet kurio "Interacoustics" gaminio įsigijimu arba naudojimu, jei jis buvo:

- remontuotas ne įgaliotojo "Interacoustics" techninės priežiūros atstovo;
- pakeistas taip, kad, "Interacoustics" nuomone, tai turėjo įtakos jo stabilumui ir patikimumui;
- naudojamas netinkamai, nerūpestingai arba pateko į nelaimingą įvykį, arba buvo pakeistas, sunaikintas arba pašalintas jo serijos arba partijos numeris, arba
- netinkamai prižiūrimas, arba naudojamas kitu būdu, nei aprašyta "Interacoustics" pateiktoje instrukcijoje.

Ši garantija pakeičia visas kitas garantijas, išreikštas arba numanomas, bei visus kitus "Interacoustics" jsipareigojimus ir prievoles, ir "Interacoustics" nei tiesiogiai, nei netiesiogiai neduoda ir nesuteikia įgaliojimo jokiam atstovui arba kitam asmeniui "Interacoustics" vardu prisiimti jokios atsakomybės, susijusios su "Interacoustics" gaminių pardavimu.

"INTERACOUSTICS" ATSISAKO VISŲ KITŲ IŠREIKŠTŲ ARBA NUMANOMŲ GARANTIJŲ, ĮSKAITANT BE KOKIAS GARANTIJAS DĖL PAKLAUSOS, FUNKCIONALUMO ARBA TINKAMUMO IR TAIKYMO KONKRETIEMS TIKSLAMS.

## 5 Bendrieji techniniai duomenys

## **AC40 techniniai duomenys**

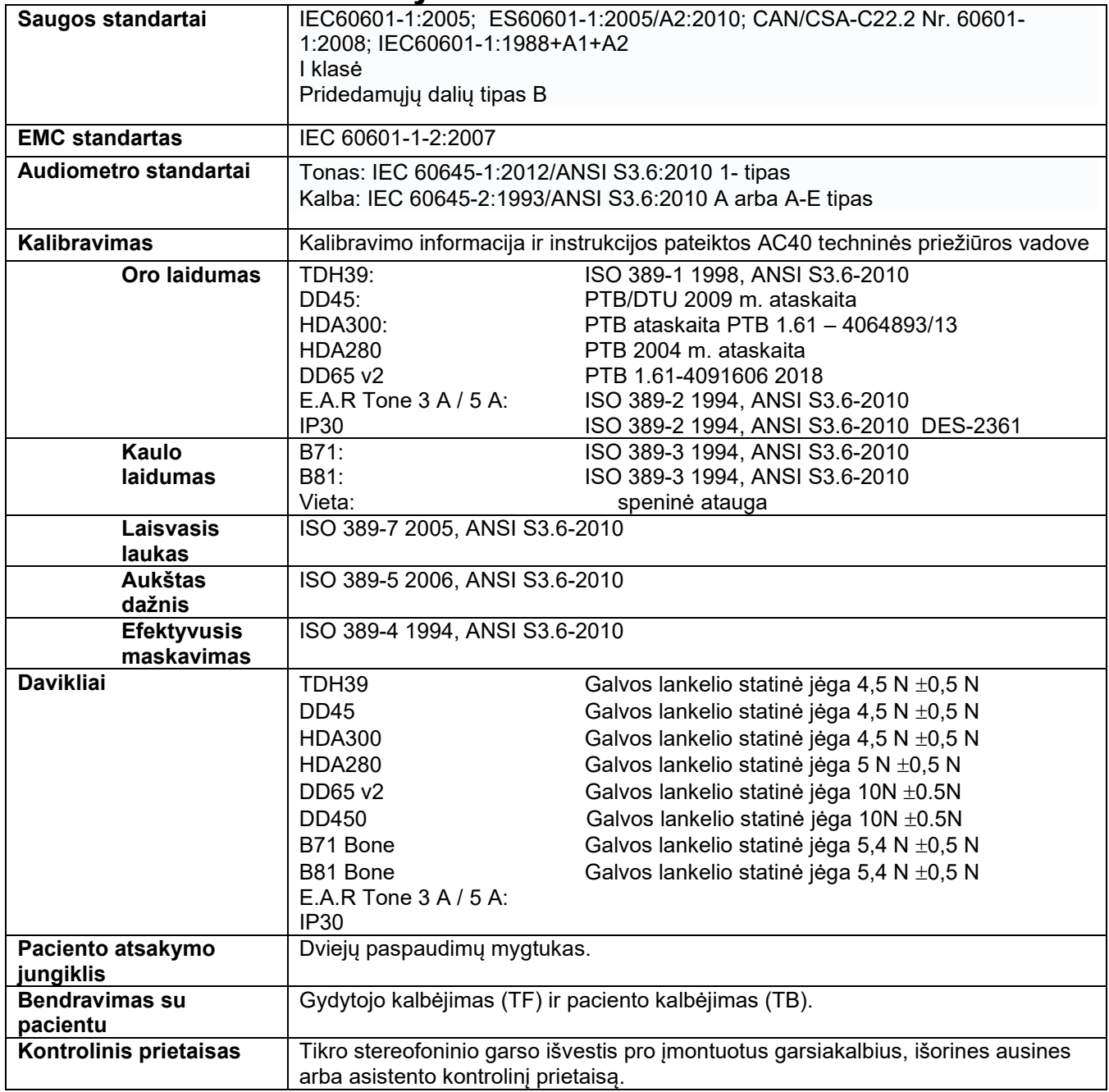

# whenhe

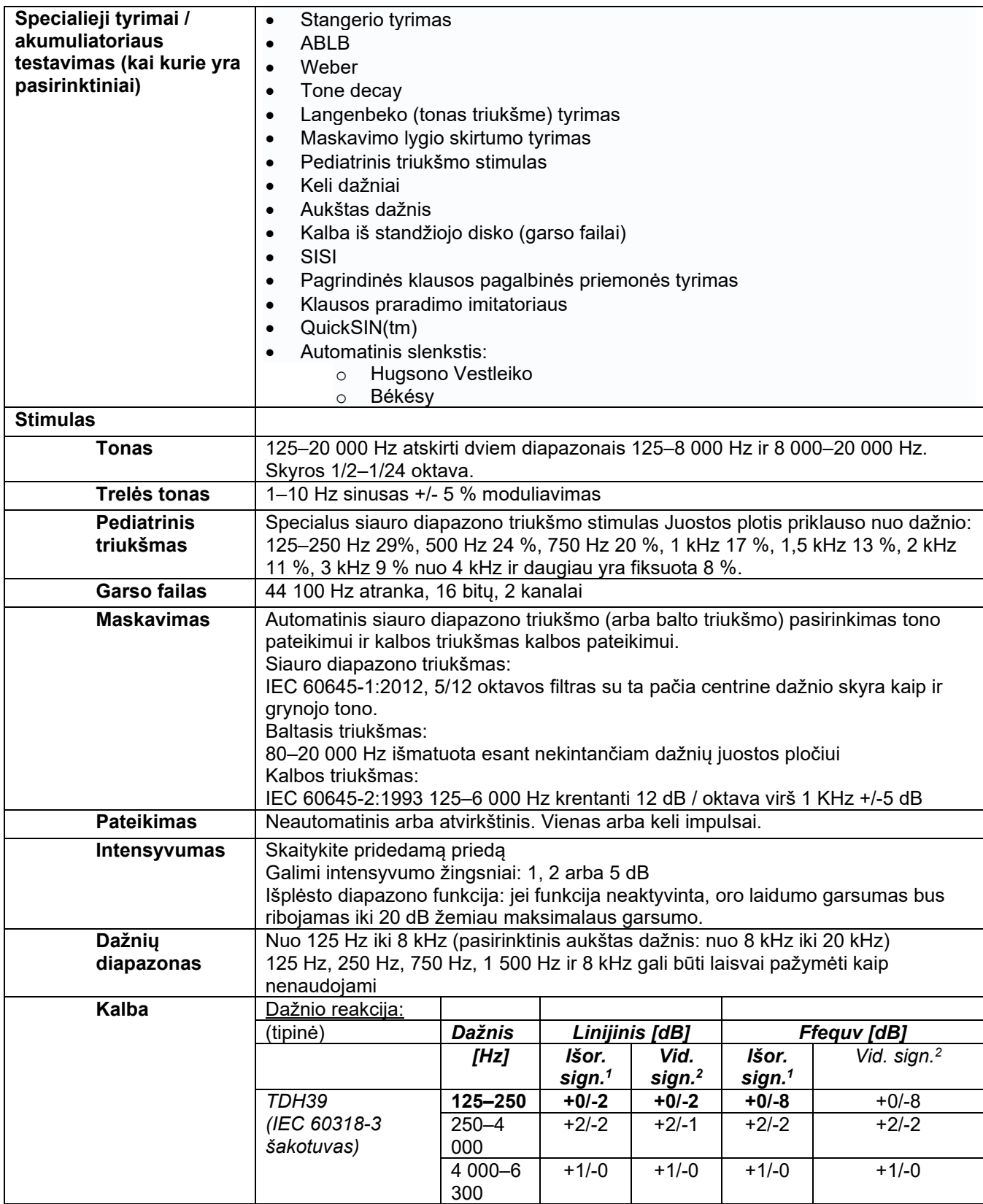

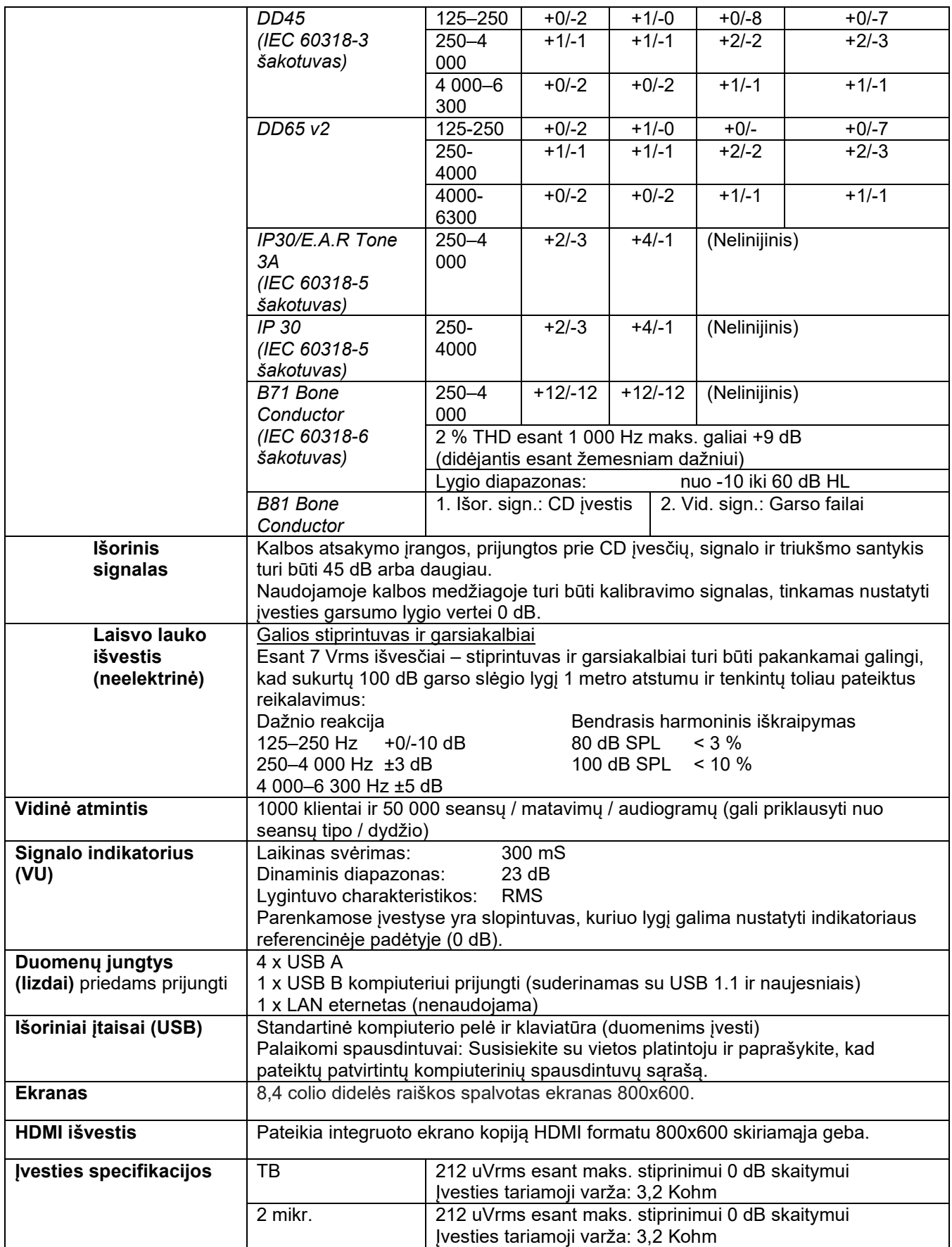

# whenover

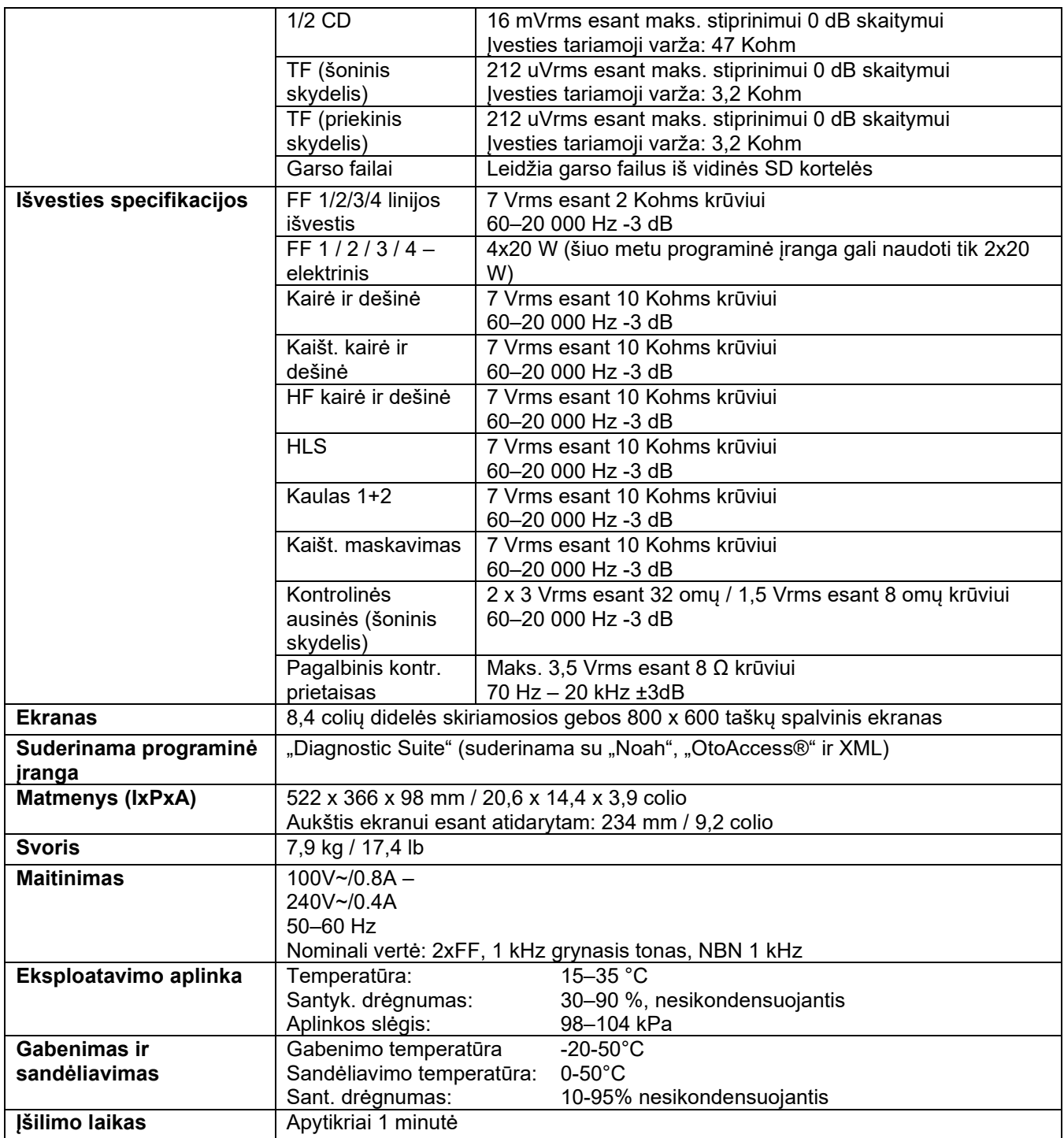

### **5.1 Daviklių referencinės ekvivalentinės slenksčio vertės**

Žiūrėkite priedą anglų kalba, kuris yra vadovo gale.

#### **5.2 Maksimalios klausos lygio nuostatos nurodytos kiekvienam testo dažniui**

Žiūrėkite priedą anglų kalba, kuris yra vadovo gale.

#### **5.3 Kontaktų paskirsta**

Žiūrėkite priedą anglų kalba, kuris yra vadovo gale.

### **5.4 Elektromagnetinis suderinamumas (EMC)**

Žiūrėkite priedą anglų kalba, kuris yra vadovo gale.

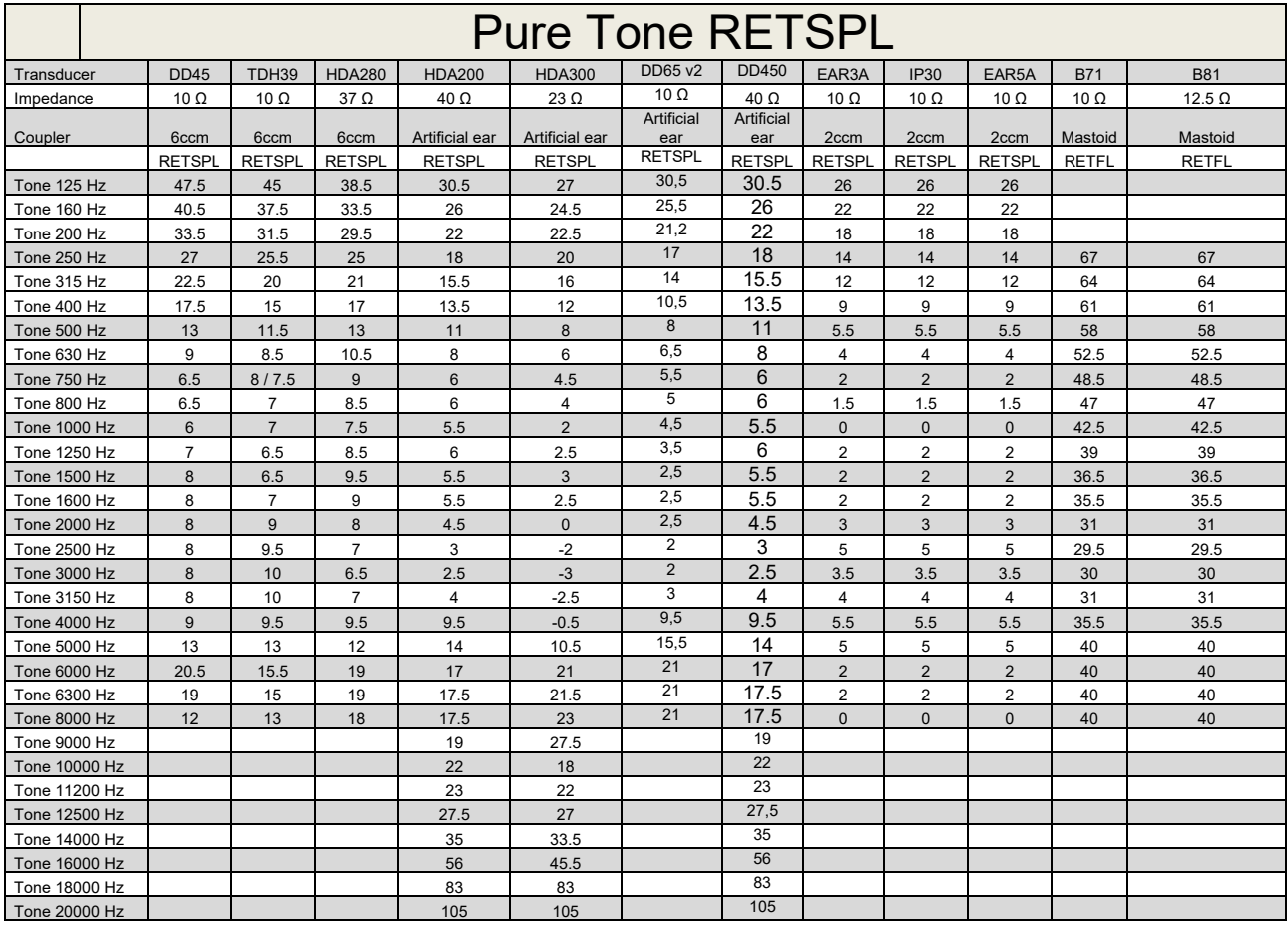

### **5.1 Survey of reference and max hearing level Tone Audiometer.**

DD45 6ccm uses IEC60318-3 or NBS 9A coupler and RETSPL comes from PTB – DTU report 2009-2010. Force 4.5N ±0.5N

TDH39 6ccm uses IEC60318-3 or NBS 9A coupler and RETSPL comes from ANSI S3.6 2010 and ISO 389-1 1998. Force 4.5N ±0.5N

HDA280 6ccm uses IEC60318-3 or NBS 9A coupler and RETSPL comes from ANSI S3.6 2010 and PTB 2004. Force 5.0N ±0.5N

HDA200 Artificial ear uses IEC60318-1 coupler with type 1 adaptor and RETSPL comes from ANSI S3.6 2010 and ISO 389-8 2004. Force 9N ±0.5N

HDA300 Artificial ear uses IEC60318-1 coupler with type 1 adaptor and RETSPL comes from PTB report 2012. Force 8.8N ±0.5N DD450 uses IEC60318-1 and RETSPL comes from ANSI S3.6 – 2018, Force 10N ±0.5N. IP30 / EAR3A/EAR 5A 2ccm uses ANSI S3.7-1995 IEC60318-5 coupler (HA-2 with 5mm rigid Tube) and RETSPL comes from ANSI S3.6 2010 and ISO 389-2 1994.

DD65 v2 Artificial ear uses IEC60318-1 coupler with type 1 adapter and RETSPL comes from ANSI S3.6 2018. Force 10 ±0.5N

B71 / B81 uses ANSI S3.13 or IEC60318-6 2007 mechanical coupler and RETFL come from ANSI S3.6 2010 and ISO 389-3 1994. Force 5.4N ±0.5N

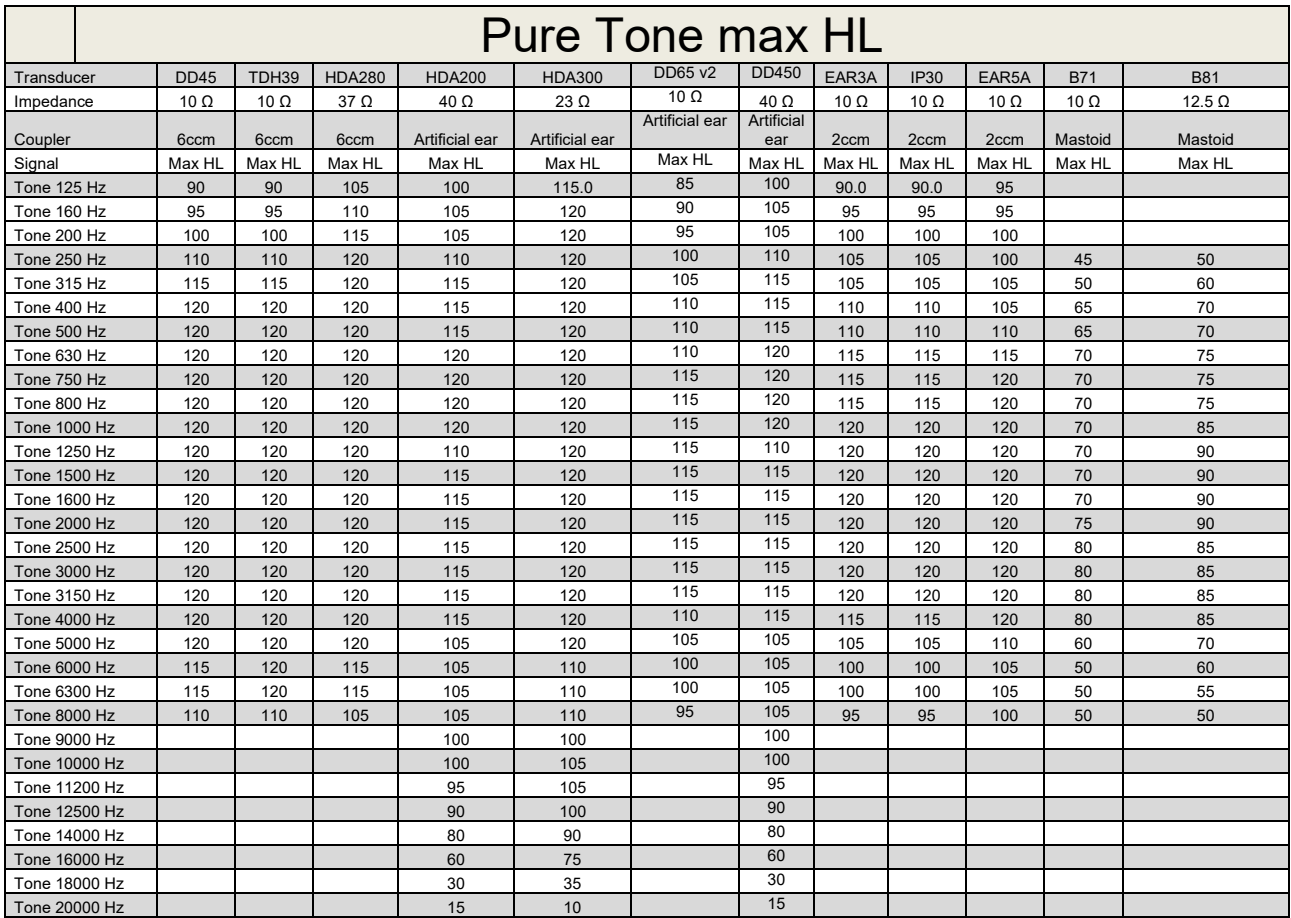

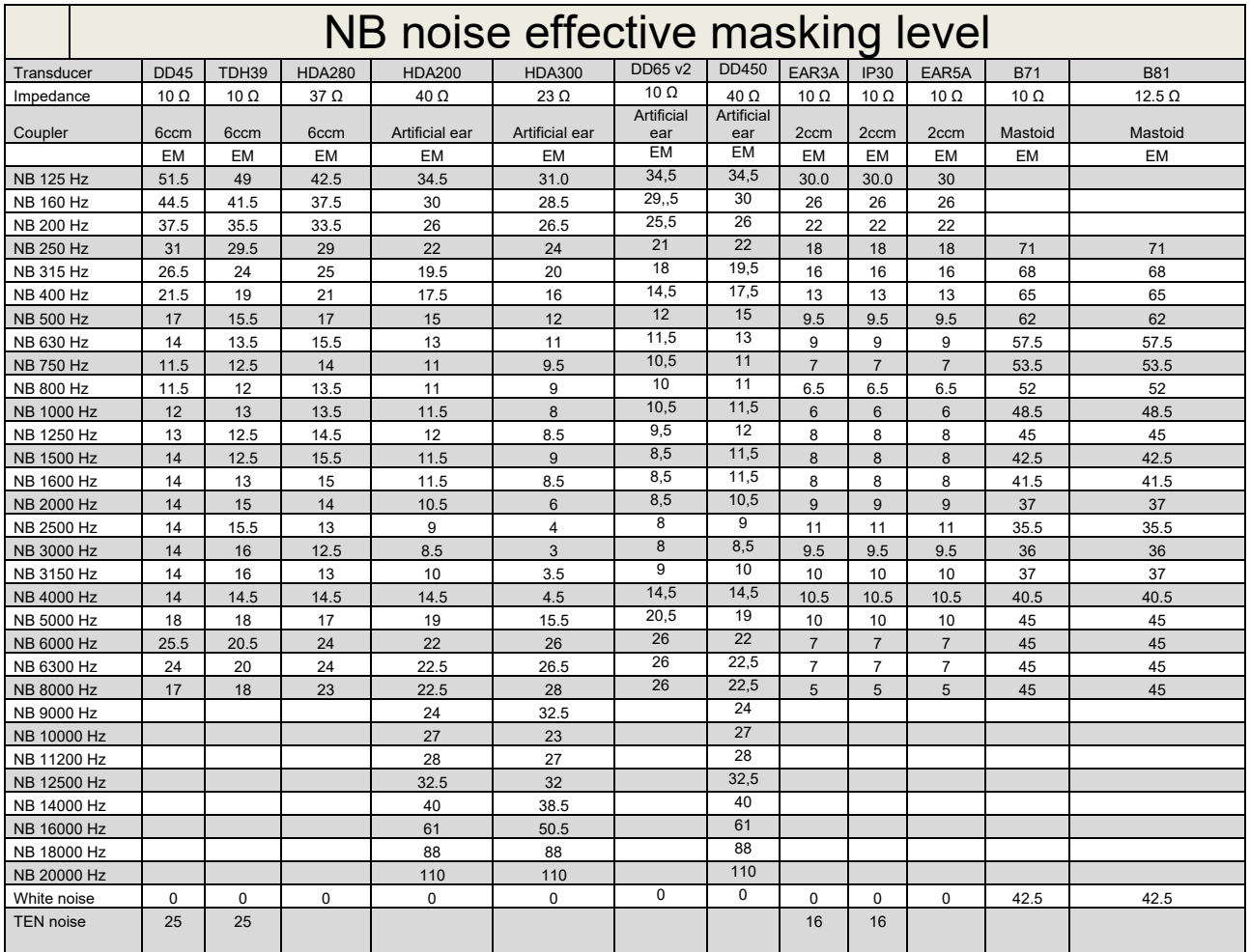

Effective masking value is RETSPL / RETFL add 1/3 octave correction for Narrow-band noise from ANSI S3.6 2010 or ISO389-4 1994.

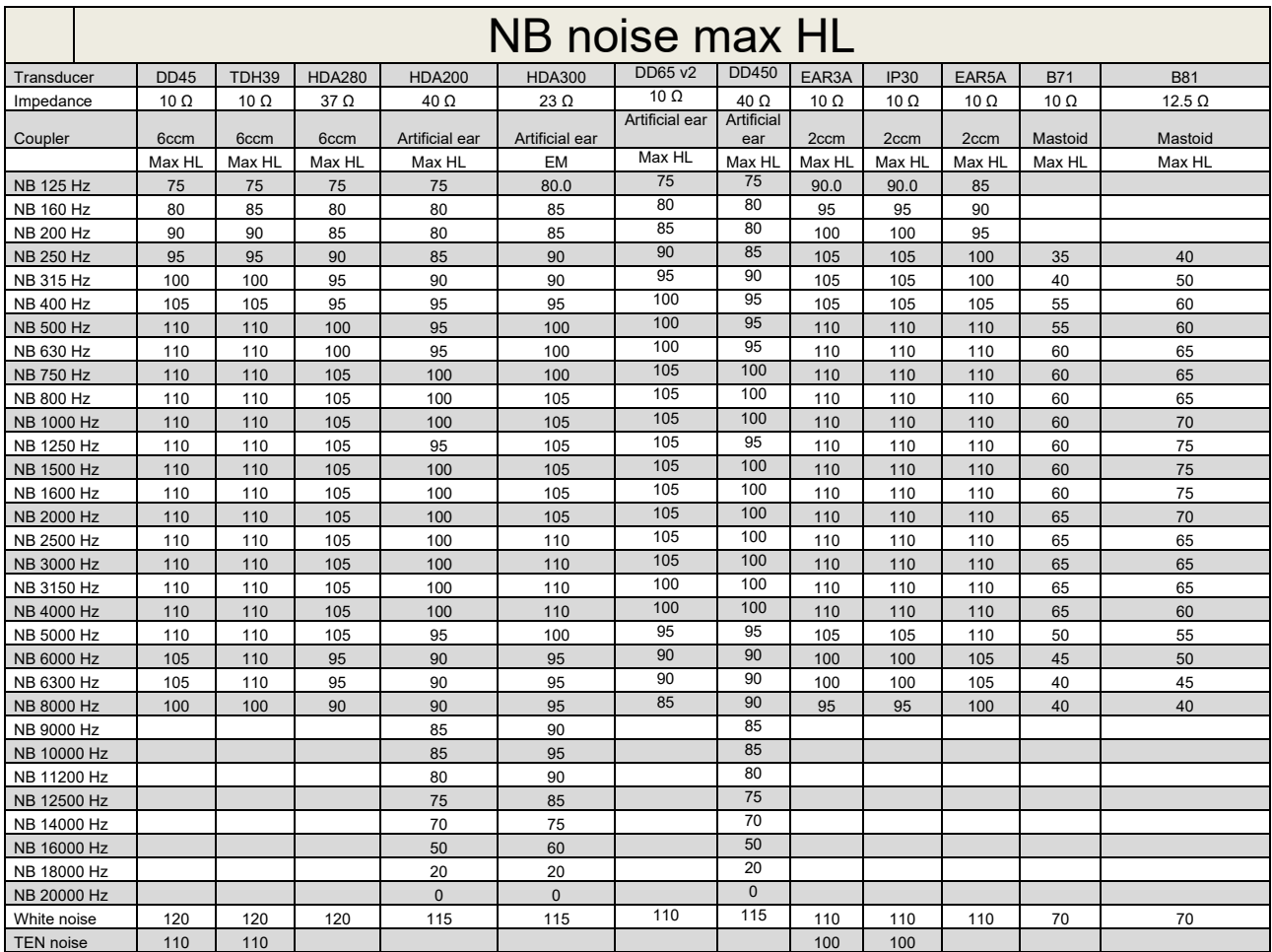

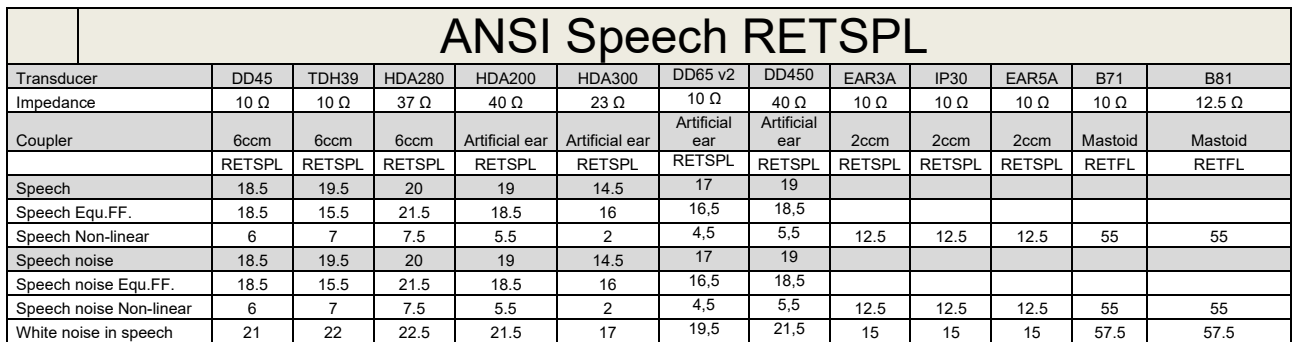

### **5.2 Maximum hearing level settings provided at each test frequency**

DD45 (G<sub>F</sub>-G<sub>C</sub>) PTB-DTU report 2009-2010.

TDH39 ( $G_F-G_C$ ) ANSI S3.6 2010.

HDA280 ( $G_F-G_C$ ) PTB report 2004

HDA200 (G<sub>F</sub>-G<sub>c</sub>) ANSI S3.6 2010 and ISO 389-8 2004.

HDA300  $(G_F-G_C)$  PTB report 2013.

DD450 (GF-GC) ANSI S3.6 2018 and ISO 389-8 2004.

ANSI Speech level 12.5 dB + 1 kHz RETSPL ANSI S3.6 2010 (acoustical linear weighting)

ANSI Speech Equivalent free field level 12.5 dB + 1 kHz RETSPL – (G<sub>F</sub>-G<sub>c</sub>) from ANSI S3.6 2010(acoustical equivalent sensitivity weighting)

ANSI Speech Not linear level 1 kHz RETSPL ANSI S3.6 2010 (DD45-TDH39-HDA200-HDA300) and EAR 3A –IP30-CIR22/33- B71- B81 12.5 dB + 1 kHz RETSPL ANSI S3.6 2010 (no weighting)

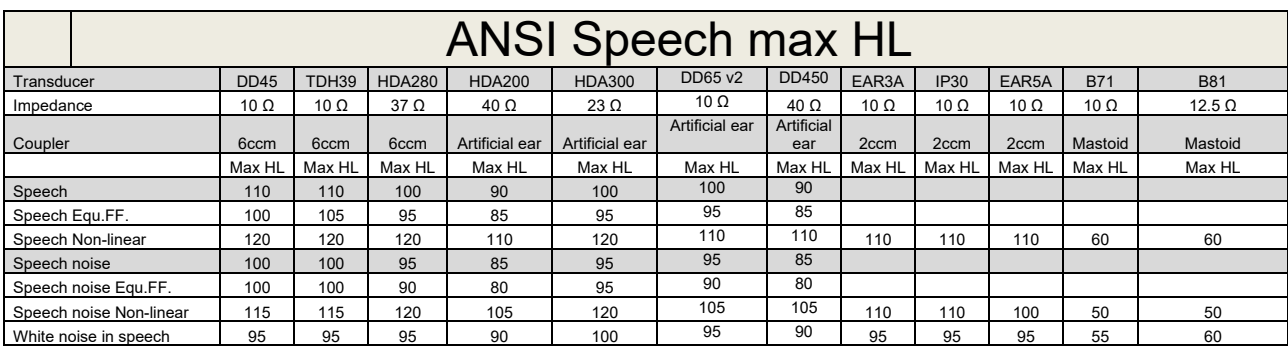

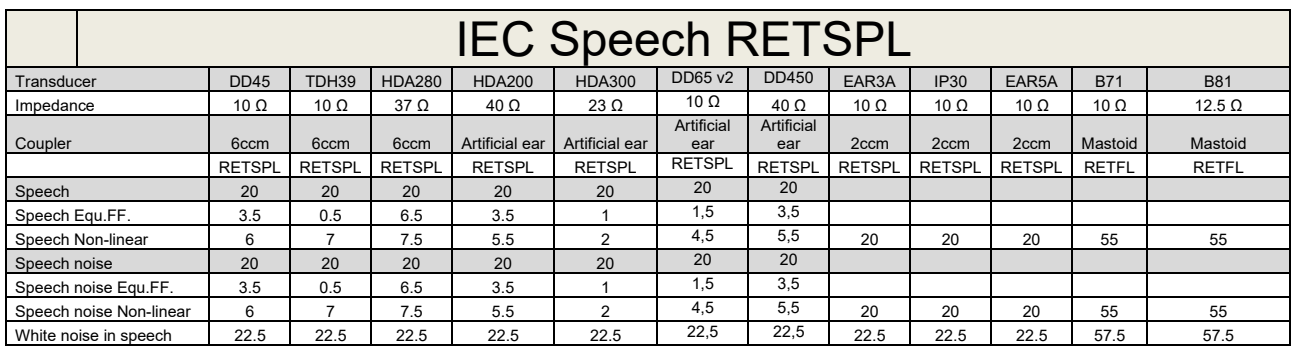

DD45 (GF-GC) PTB-DTU report 2009-2010.

TDH39 (GF-Gc) IEC60645-2 1997.

HDA280 (G<sub>F</sub>-G<sub>c</sub>) PTB report 2004

HDA200 (GF-GC) ANSI S3.6 2010 and ISO 389-8 2004.

HDA300 (G<sub>F</sub>-G<sub>c</sub>) PTB report 2013.

DD450 (GF-GC) ANSI S3.6 2018 and ISO 389-8 2004.

IEC Speech level IEC60645-2 1997 (acoustical linear weighting)

IEC Speech Equivalent free field level (G<sub>F</sub>-G<sub>C</sub>) from IEC60645-2 1997 (acoustical equivalent sensitivity weighting)

IEC Speech Not linear level 1 kHz RETSPL (DD45-TDH50-HDA200-HDA300) and EAR 3A – IP30 - B71- B81 IEC60645-2 1997 (no weighting)

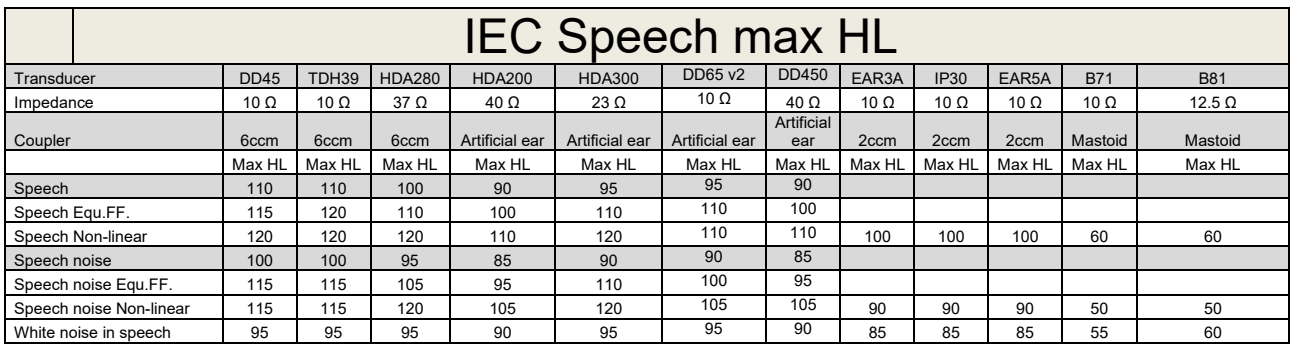

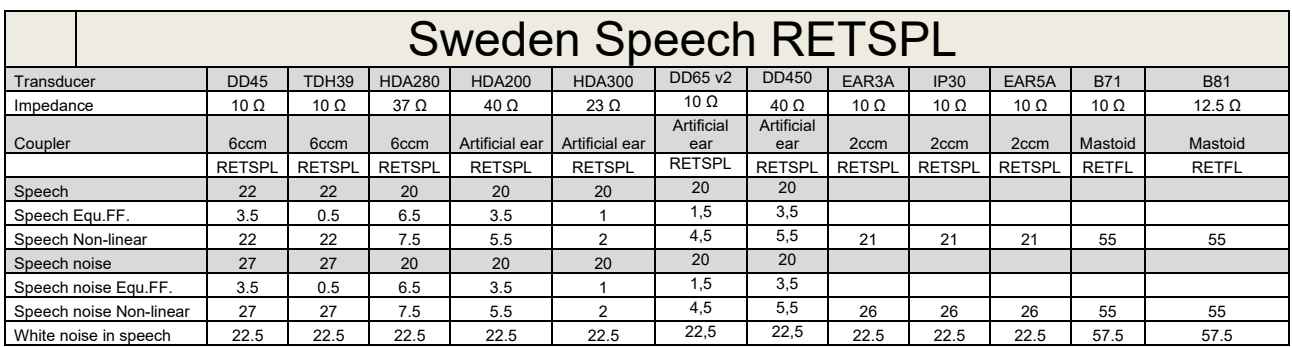

DD45 (GF-GC) PTB-DTU report 2009-2010.

TDH39 (G<sub>F</sub>-G<sub>C</sub>) IEC60645-2 1997.

HDA280 (G<sub>F</sub>-G<sub>c</sub>) PTB report 2004

HDA200 (GF-GC) ANSI S3.6 2010 and ISO 389-8 2004.

HDA300 (GF-Gc) PTB report 2013.

DD450 (GF-GC) ANSI S3.6 2018 and ISO 389-8 2004.

Sweden Speech level STAF 1996 and IEC60645-2 1997 (acoustical linear weighting)

Sweden Speech Equivalent free field level (G<sub>F</sub>-G<sub>C</sub>) from IEC60645-2 1997 (acoustical equivalent sensitivity weighting)

Sweden Speech Not linear level 1 kHz RETSPL (DD45-TDH39-HDA200-HDA300) and EAR 3A – IP30 – CIR22/33 - B71- B81 STAF 1996 and IEC60645-2 1997 (no weighting)

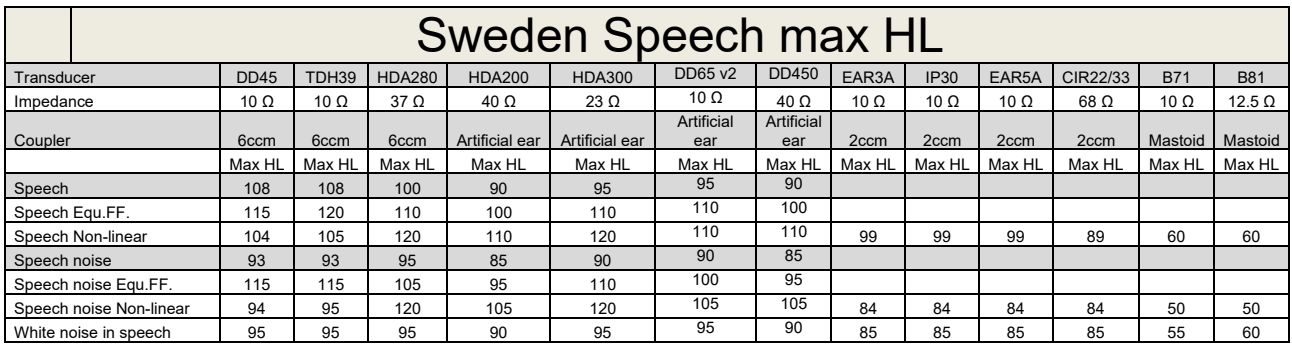

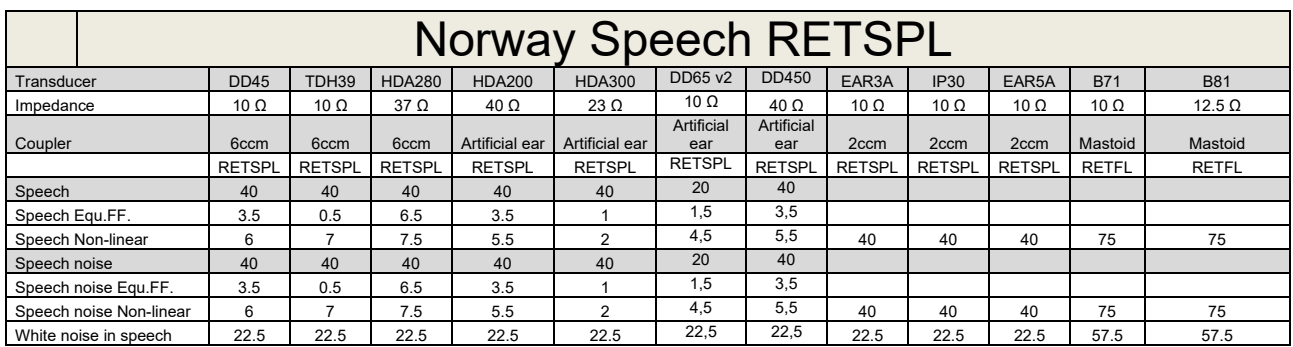

DD45 (GF-GC) PTB-DTU report 2009-2010.

TDH39 (G<sub>F</sub>-G<sub>C</sub>) IEC60645-2 1997.

HDA280 (G<sub>F</sub>-G<sub>c</sub>) PTB report 2004

HDA200 (GF-GC) ANSI S3.6 2010 and ISO 389-8 2004.

HDA300 (GF-Gc) PTB report 2013.

DD450 (GF-GC) ANSI S3.6 2018 and ISO 389-8 2004.

Norway Speech level IEC60645-2 1997+20dB (acoustical linear weighting)

Norway Speech Equivalent free field level (G<sub>F</sub>-G<sub>C</sub>) from IEC60645-2 1997 (acoustical equivalent sensitivity weighting)

Norway Speech Not linear level 1 kHz RETSPL (DD45-TDH39-HDA200-HDA300) and EAR 3A – IP30 – CIR22/33 - B71- B81 IEC60645-2 1997 +20dB (no weighting)

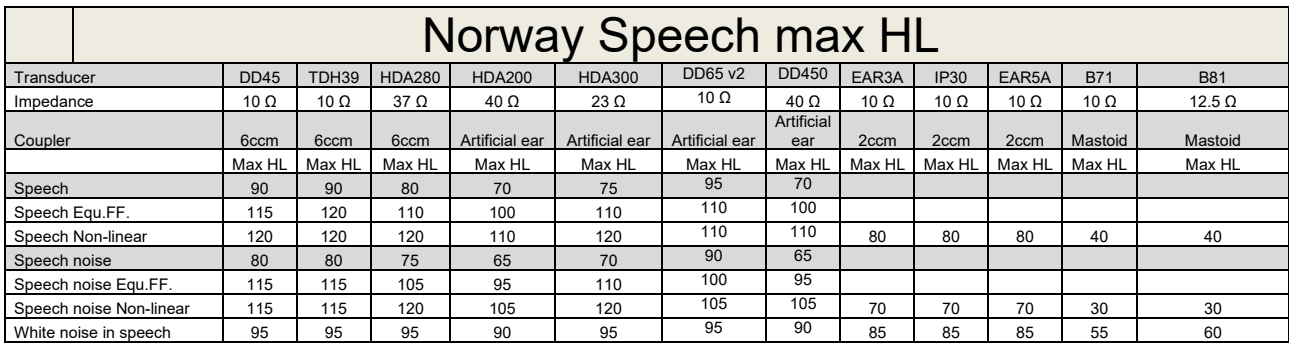

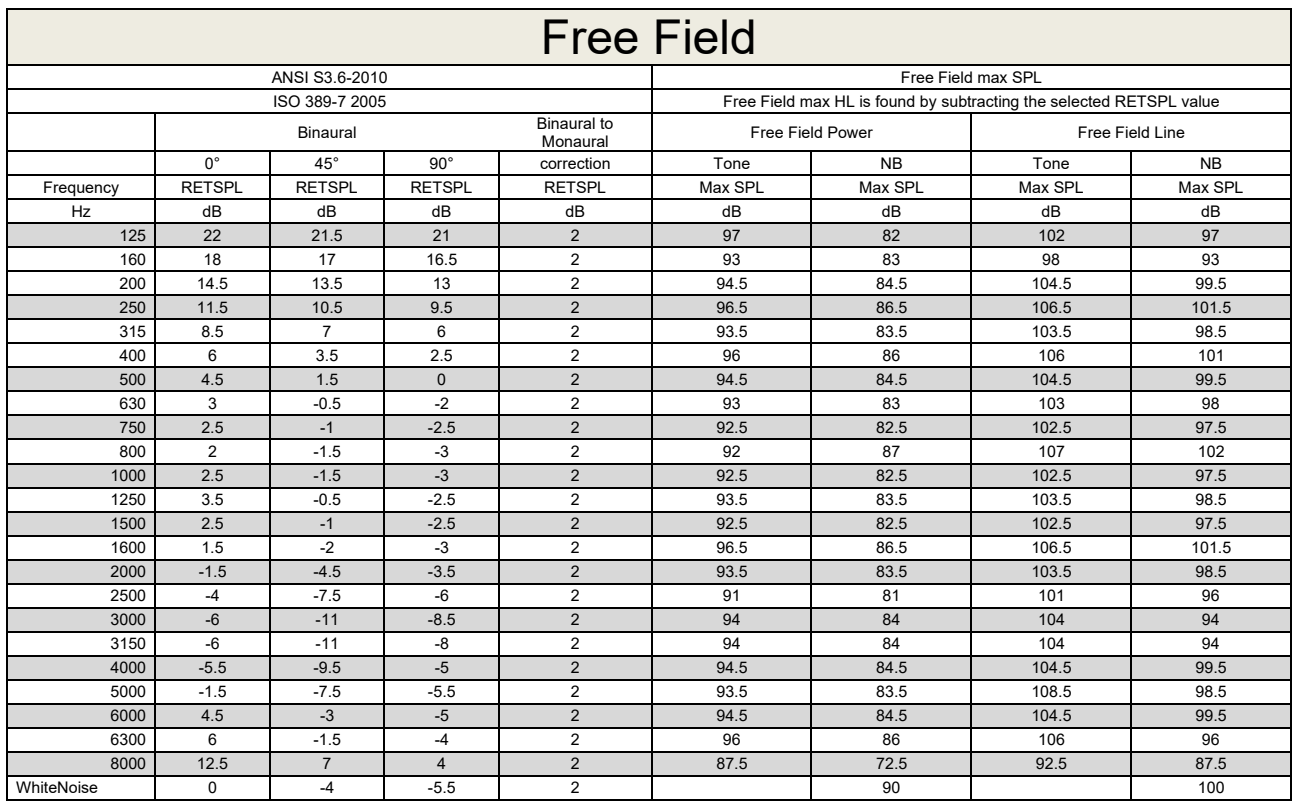

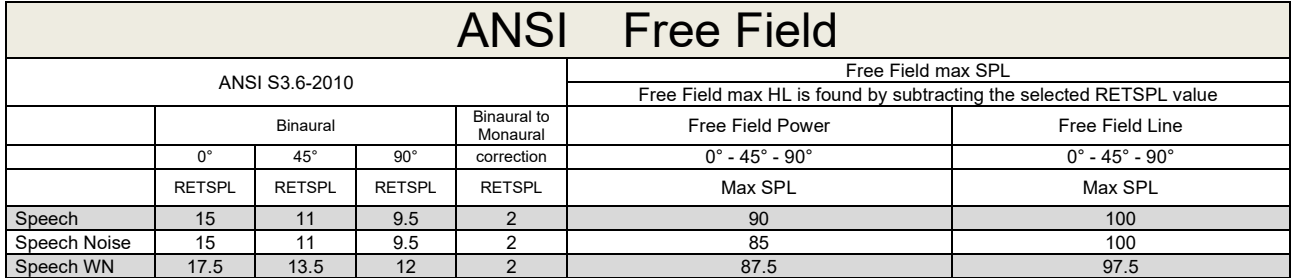

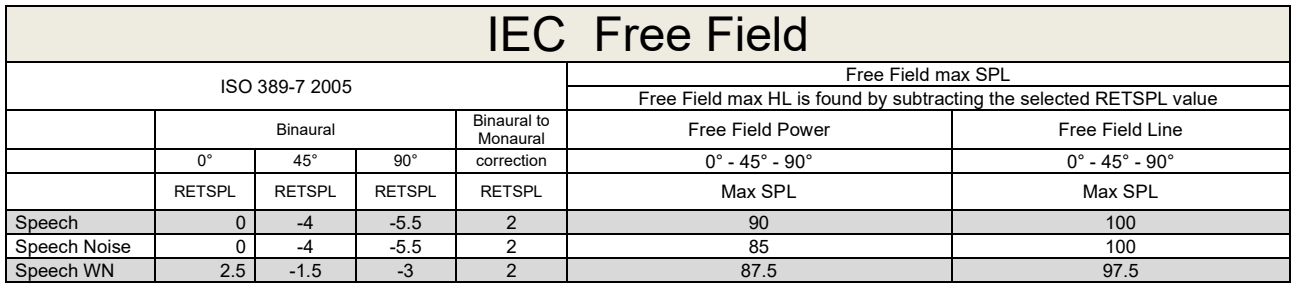

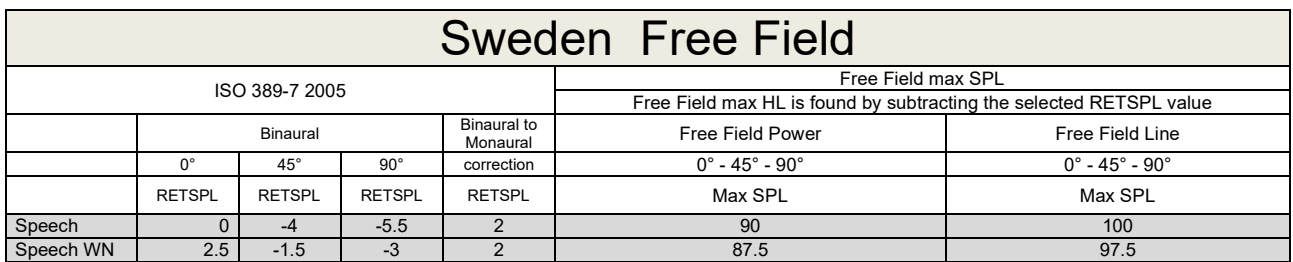

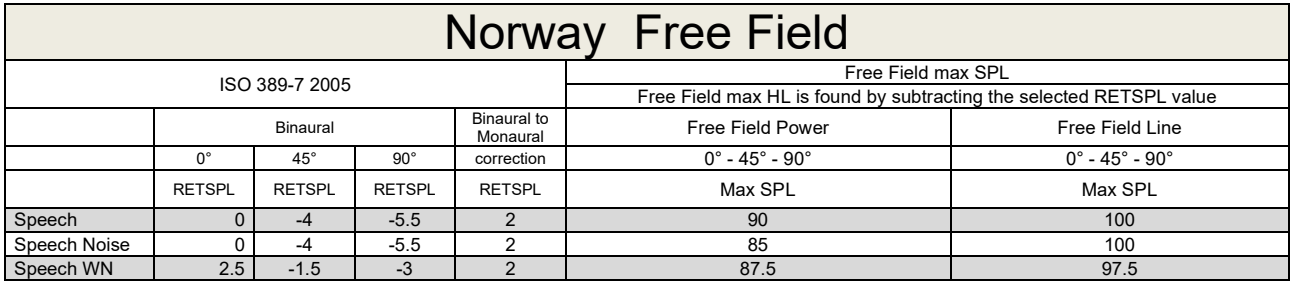

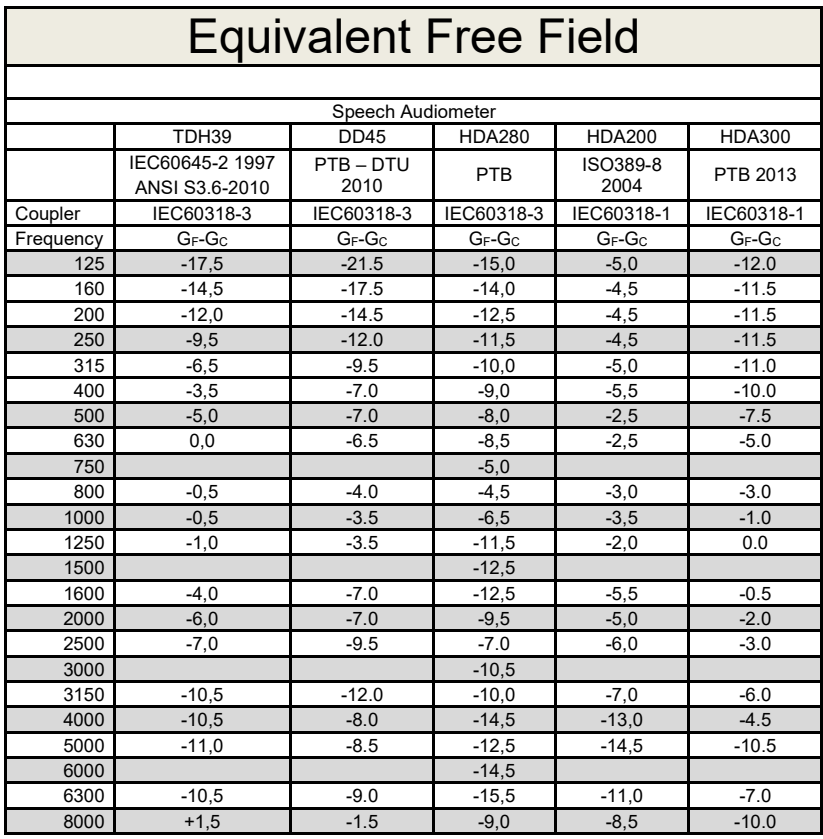

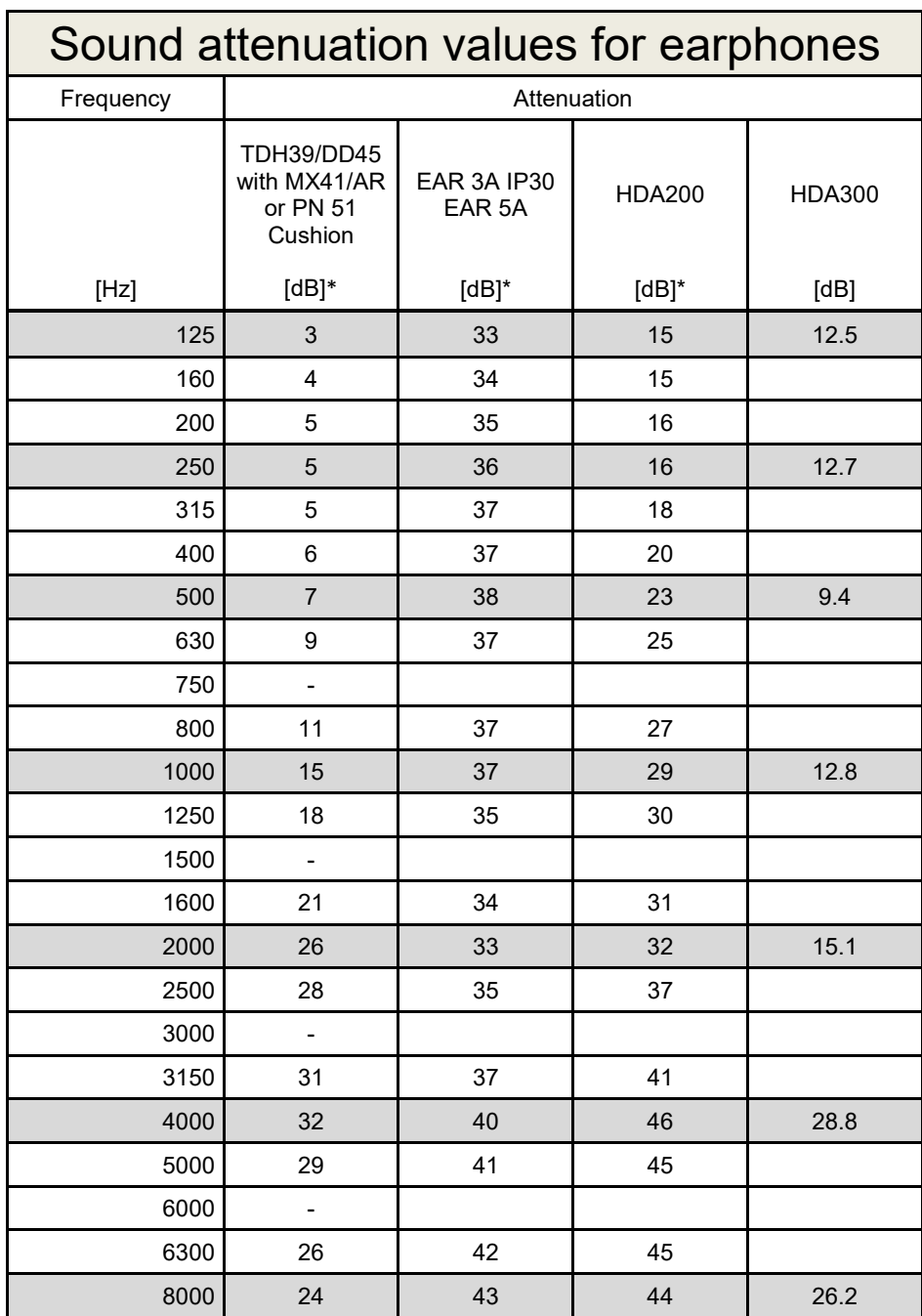

\*ISO 8253-1 2010

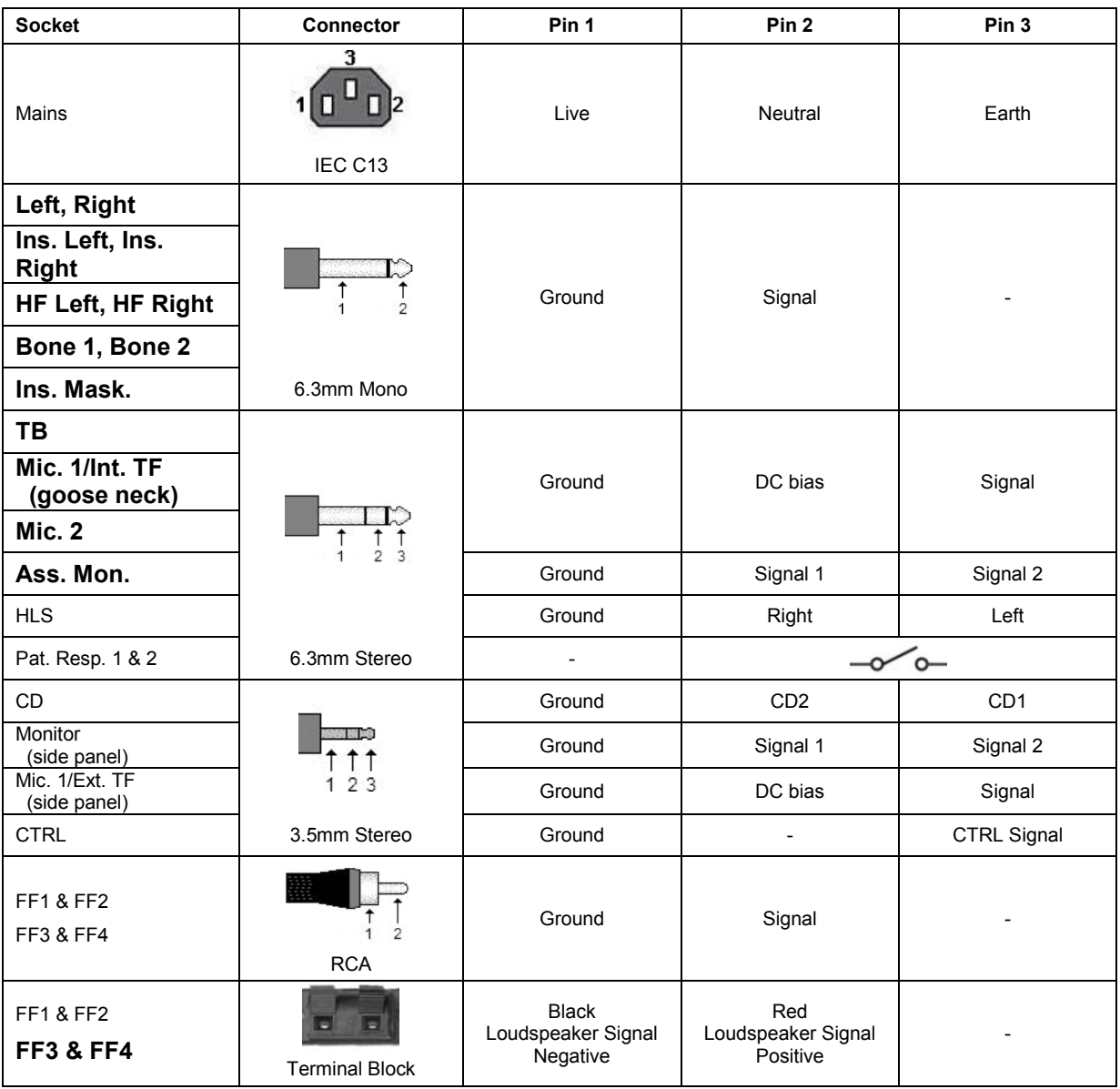

### **5.3 AC40 Pin assignment**
## **5.4 Electromagnetic Compatibility (EMC)**

Portable and mobile RF communications equipment can affect the *AC40* . Install and operate the *AC40* according to the EMC information presented in this chapter.

The *AC40* has been tested for EMC emissions and immunity as a standalone *AC40* . Do not use the *AC40* adjacent to or stacked with other electronic equipment. If adjacent or stacked use is necessary, the user should verify normal operation in the configuration. The use of accessories, transducers and cables other than those specified, with the exception of servicing parts sold by Interacoustics as replacement parts for internal components, may result in increased EMISSIONS or decreased IMMUNITY of the device. Anyone connecting additional equipment is responsible for making sure the system complies with the IEC 60601-1-2 standard.

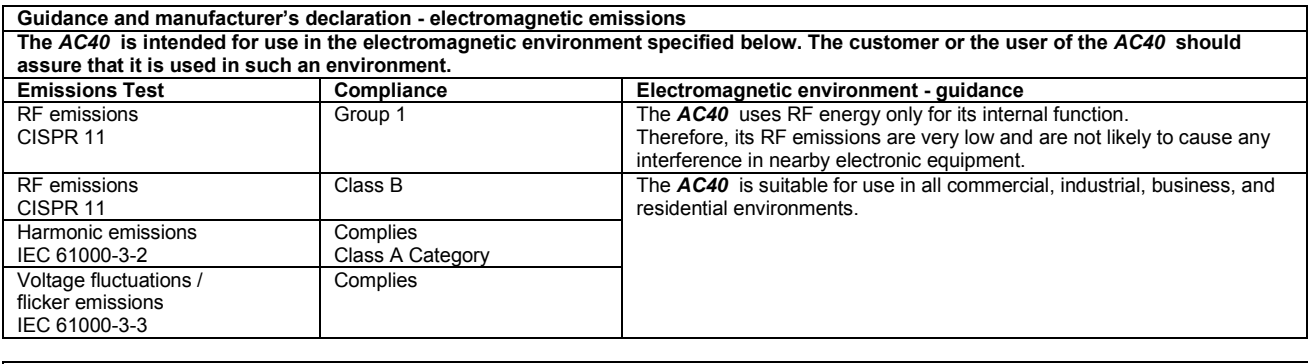

**Recommended separation distances between portable and mobile RF communications equipment and the** *AC40* **.** The *AC40* is intended for use in an electromagnetic environment in which radiated RF disturbances are controlled. The customer or the user of the *AC40* can help prevent electromagnetic interferences by maintaining a minimum distance between portable and mobile RF communications equipment (transmitters) and the *AC40* as recommended below, according to the maximum output power of the communications equipment. **Rated Maximum output Separation distance according to frequency of transmitter** 

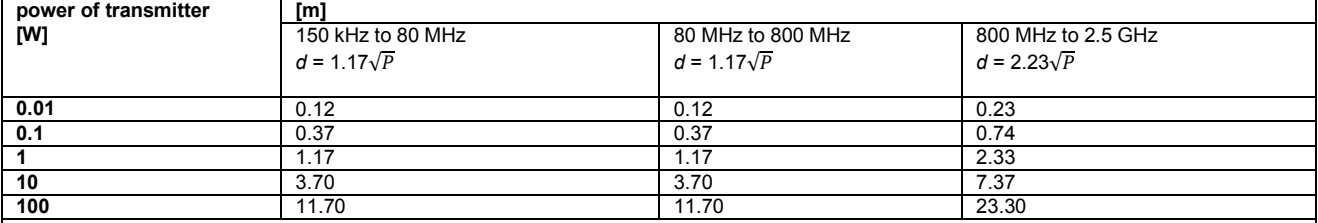

For transmitters rated at a maximum output power not listed above, the recommended separation distance *d* in meters (m) can be estimated using the equation applicable to the frequency of the transmitter, where *P* is the maximum output power rating of the transmitter in watts (W) according to the transmitter manufacturer.

**Note 1** At 80 MHz and 800 MHZ, the higher frequency range applies.

**Note 2** These guidelines may not apply to all situations. Electromagnetic propagation is affected by absorption and reflection from structures, objects and people.

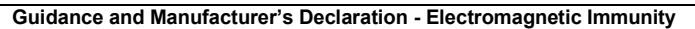

Guidance and Manufacturer's Declaration - Electromagnetic Immunity<br>The *AC40* is intended for use in the electromagnetic environment specified below. The customer or the user of the *AC40* should assure that it is used in such an environment.

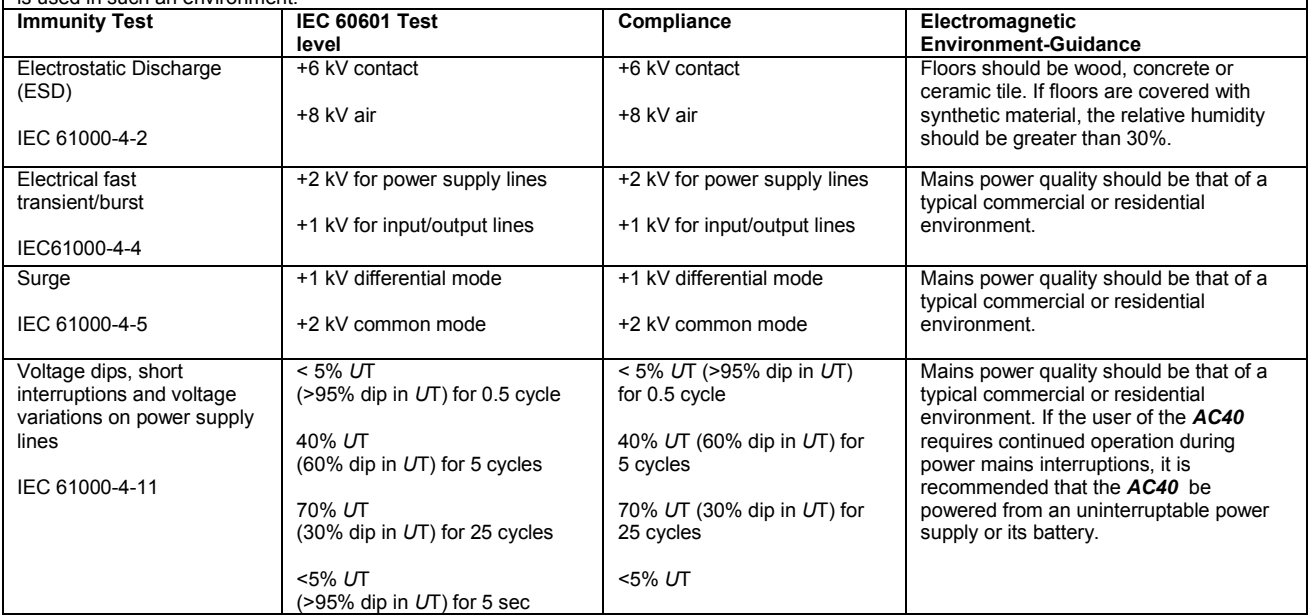

## AC40 Electromagnetic Compatibility (EMC)

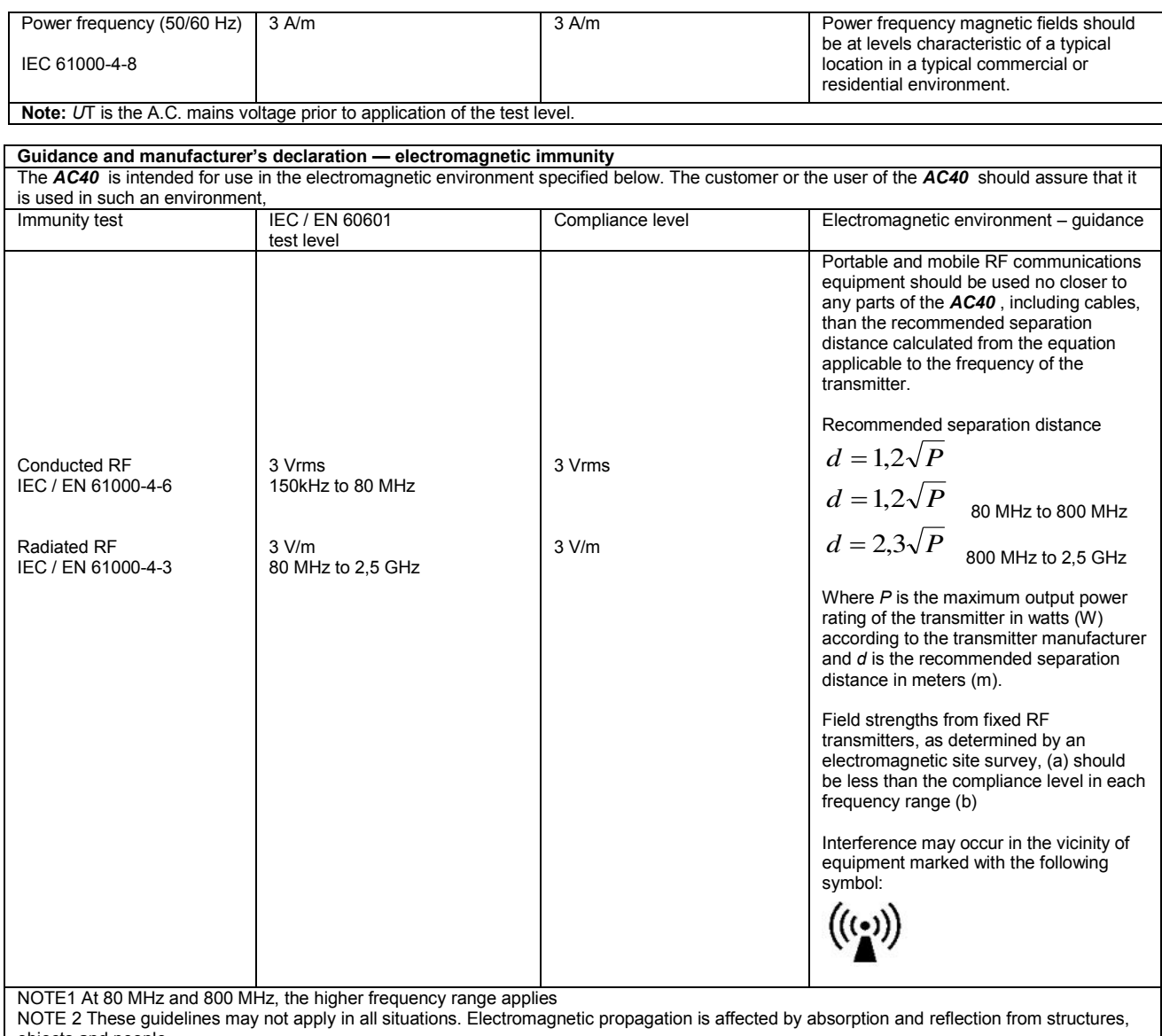

objects and people.<br><sup>(a)</sup> Field strengths from fixed transmitters, such as base stations for radio (cellular/cordless) telephones and land mobile radios, amateur radio, AM and FM radio broadcast and TV broadcast cannot be predicted theoretically with accuracy. To assess the electromagnetic environment due<br>to fixed RF transmitters, an electromagnetic site survey should be considered. If th is used exceeds the applicable RF compliance level above, the *AC40* should be observed to verify normal operation, If abnormal performance is observed, additional measures may be necessary, such as reorienting or relocating the *AC40* .

 $<sup>(b)</sup>$  Over the frequency range 150 kHz to 80 MHz, field strengths should be less than 3 V/m.</sup>

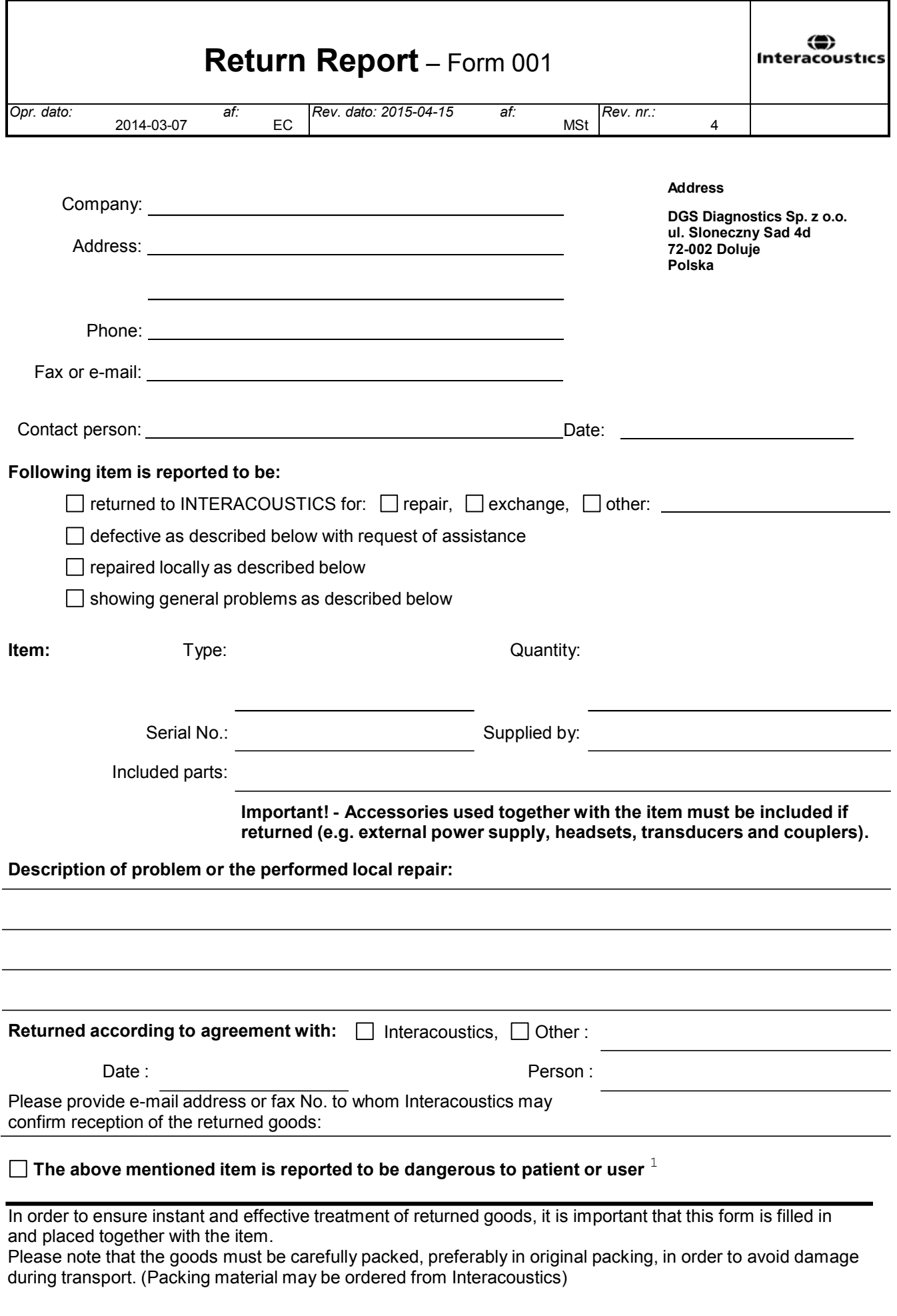

 $1$  EC Medical Device Directive rules require immediate report to be sent, if the device by malfunction deterioration of performance or characteristics and/or by inadequacy in labelling or instructions for use, has caused or could have caused death or serious deterioration of health to patient or user.Page 1 of 1